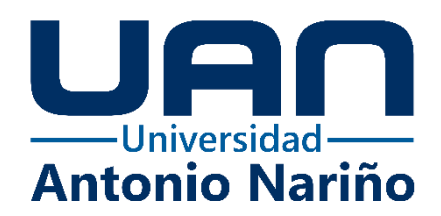

# **S&G ORI: un sistema de información web para el seguimiento y la gestión de actividades por parte de la Oficina de Relaciones Internacionales (ORI) de la**

**Universidad Antonio Nariño**

**Yeison Andrey Rubio Herrera**

11161724076

#### **Universidad Antonio Nariño**

Ingeniería de Sistemas y Computación

Facultad de Ingeniería de Sistemas

Bogotá, Colombia

2022

# **S&G ORI: Desarrollo de un sistema de información web para el seguimiento y la gestión de actividades por parte de la Oficina de Relaciones Internacionales (ORI) de la Universidad Antonio Nariño**

**Yeison Andrey Rubio Herrera**

Proyecto de grado presentado como requisito parcial para optar al título de: **Ingeniero de Sistemas y Computación**

> **Director:** Juan Camilo Ramírez, PhD **Asesora metodológica:** Rosalba Cruz, Esp.

## **Modalidad:**

Desarrollo de software

## **Universidad Antonio Nariño**

Ingeniería de Sistemas y Computación

Facultad de Ingeniería de Sistemas

Bogotá, Colombia

2022

## **NOTA DE ACEPTACIÓN**

El trabajo de grado titulado

\_\_\_\_\_\_\_\_\_\_\_\_\_\_\_\_\_\_\_\_\_\_\_\_\_\_\_\_\_\_\_\_\_\_\_\_\_,

Cumple con los requisitos para optar

Al título de \_\_\_\_\_\_\_\_\_\_\_\_\_\_\_\_\_\_\_\_\_\_\_\_\_\_\_\_\_\_\_\_.

Firma del Tutor

Firma Jurado

Firma Jurado

Bogotá, 26/11/2022

## Contenido

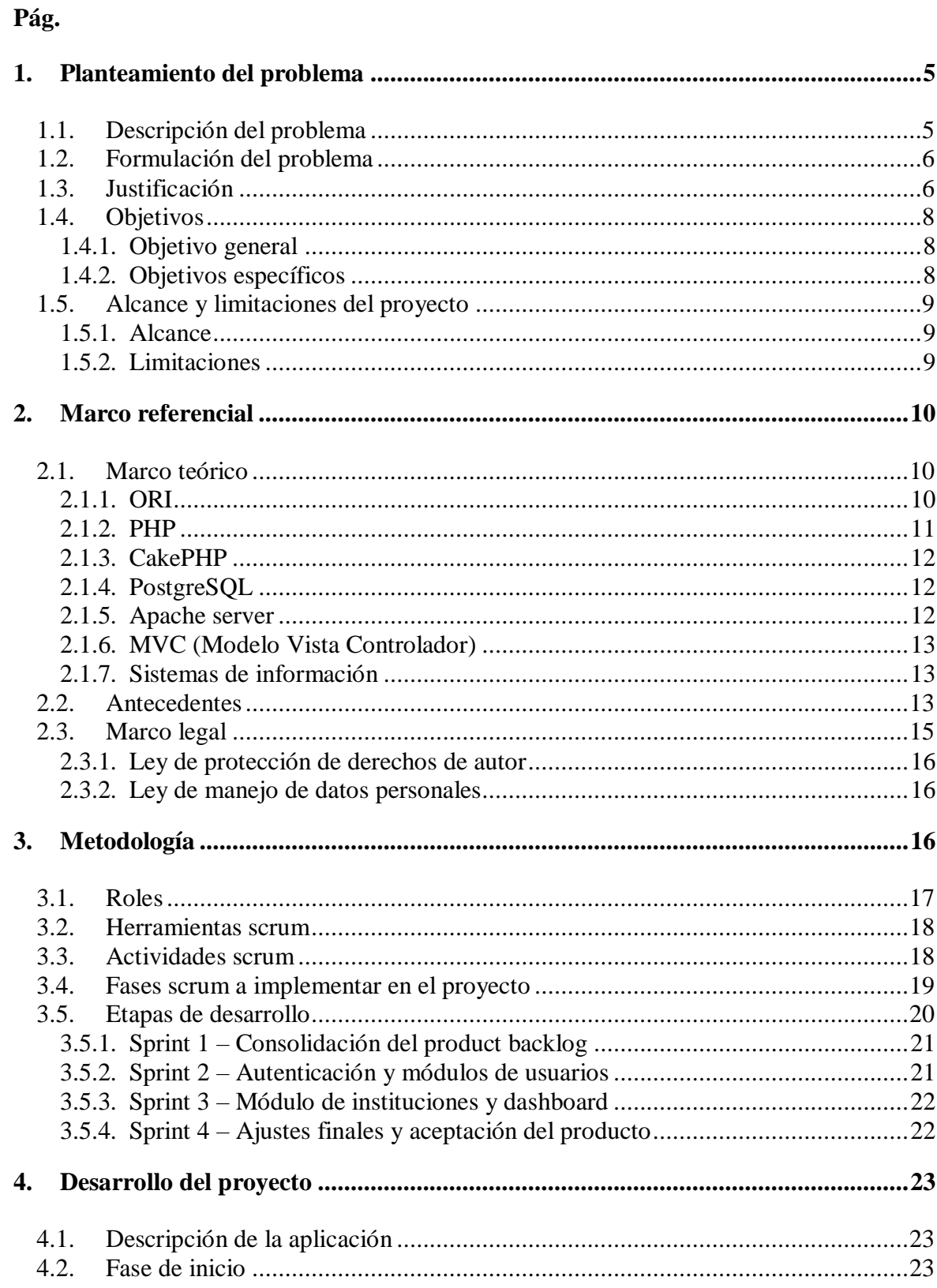

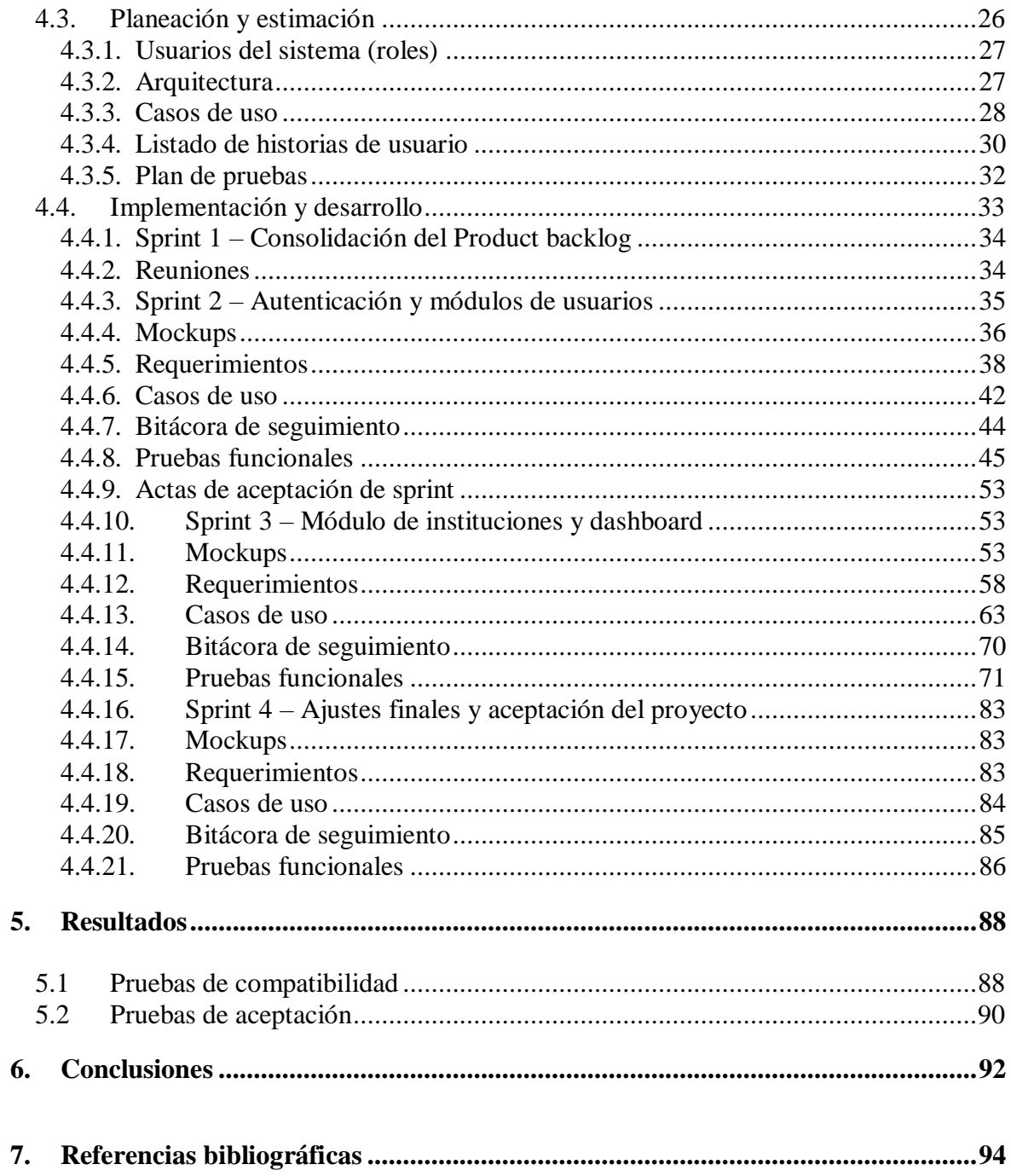

# **Lista de Figuras**

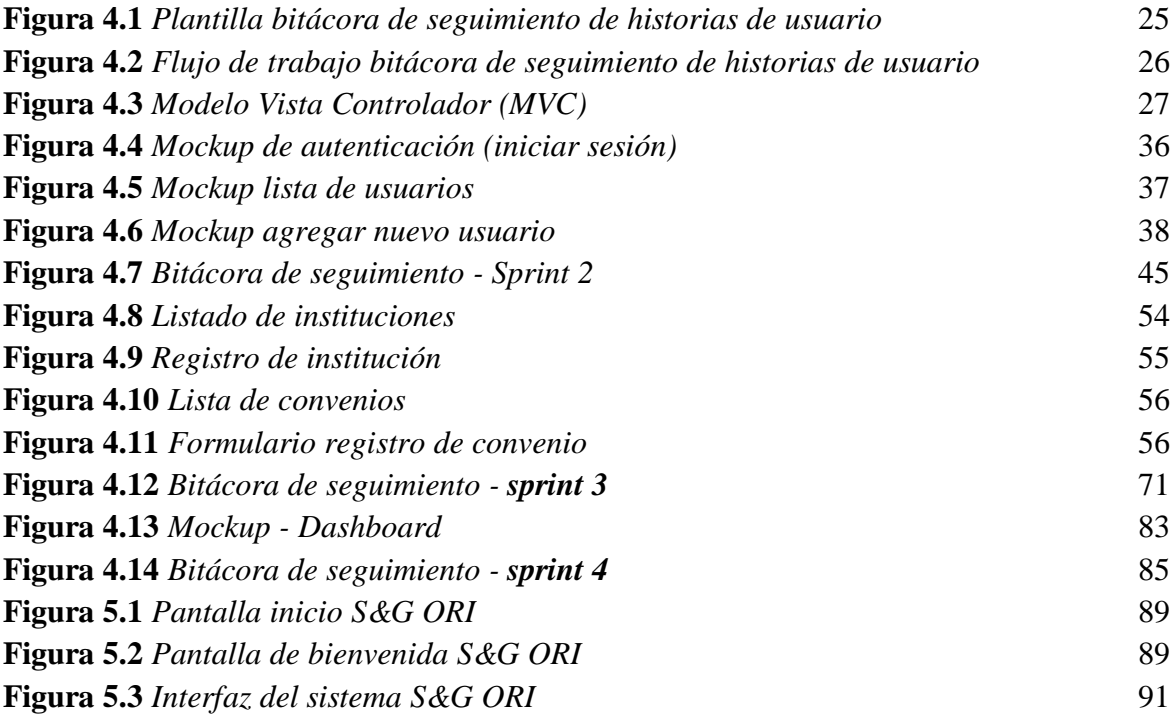

## **Lista de tablas**

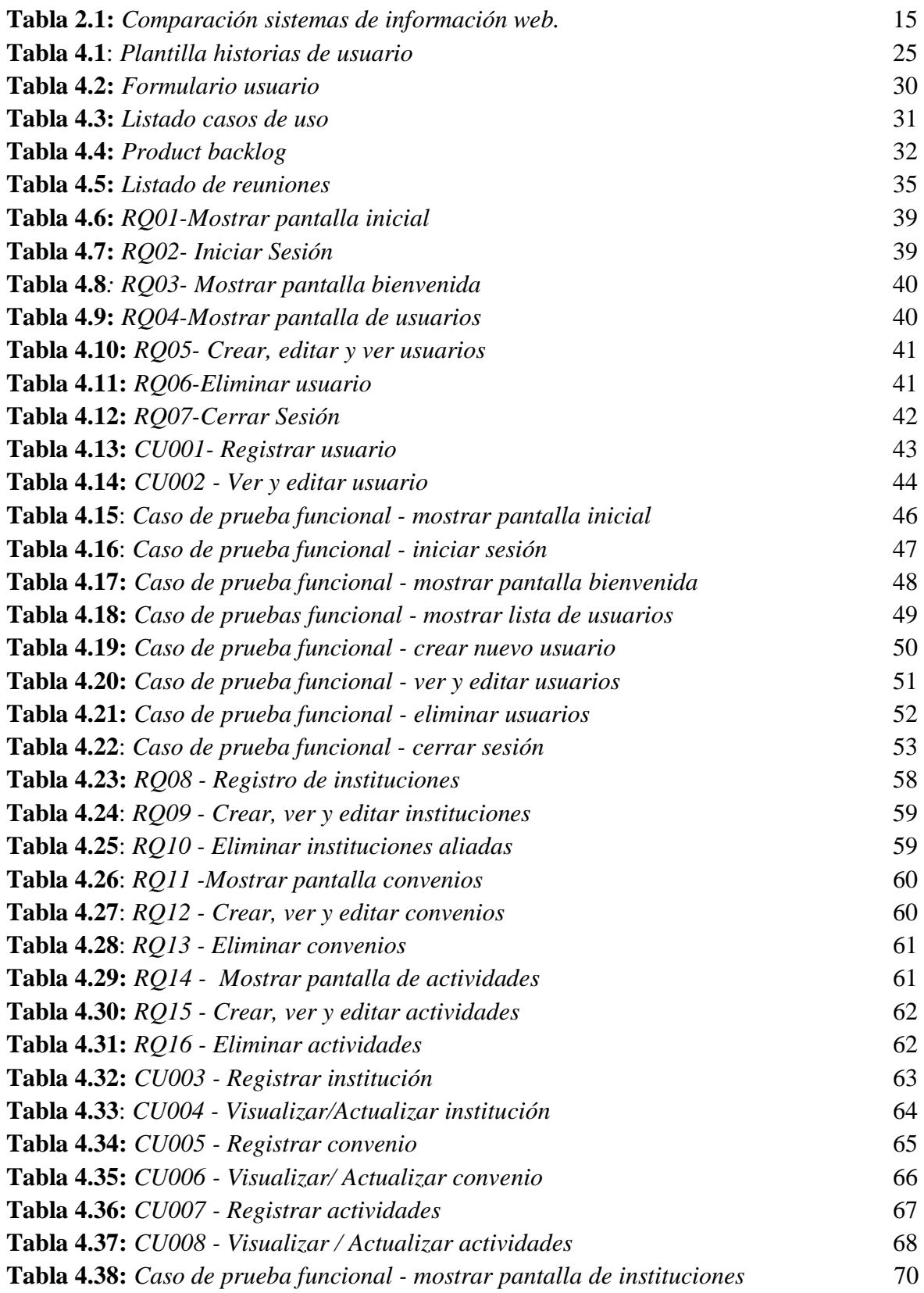

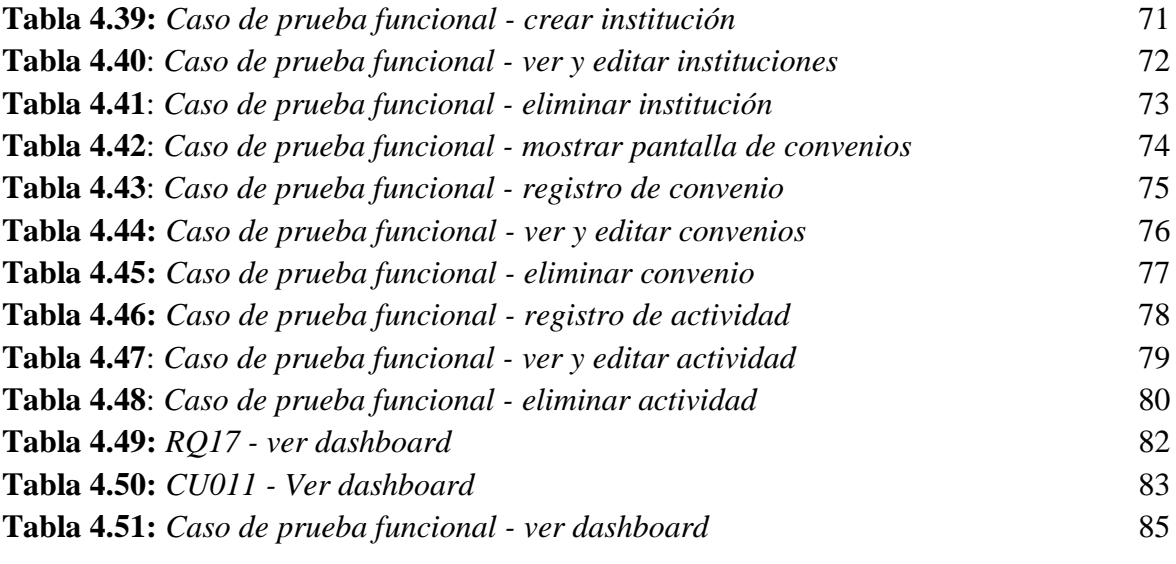

## *(Dedicatoria)*

*Este trabajo de grado está dedicado primordialmente a Dios, por guiarme de buena manera en mi formación académica, de igual forma a mi madre Janeth Herrera (Q.E.P.D) y mi abuela Virginia Hernández siendo ellas las partícipes de que pudiera formarme de manera profesional, siempre colocando su confianza y apoyo. A mi amigo Jesús David Moreno, quien me acompañó y brindó su apoyo en situaciones difíciles durante este proceso, por cada consejo y ayuda recibida. Al asesor Juan Camilo Ramírez, quien me acompañó durante este proceso de desarrollo, por su apoyo fundamental y compresión justa en momentos complicados, aportando todo su profesionalismo.*

*Yeison Andrey Rubio Herrera*

#### **Resumen**

La Oficina de Relaciones Internacionales (ORI) tiene como fin promover el proceso de internacionalización comprehensiva de la Universidad Antonio Nariño (UAN) y la colaboración de la sociedad universitaria en actividades estratégicas que impliquen comprensión de las dinámicas, tendencias globales y relación con el mundo. Esto lo desarrolla con servicios prestados a la universidad, los cuales se centran en un solo objetivo: mejorar el desarrollo académico y profesional en la comunidad universitaria al interior y exterior del país. En la actualidad la ORI debe hacer varias labores de seguimiento para tener el registro actualizado de universidades aliadas, convenios y actividades que se llevan a cabo en el marco de cada convenio, además de los reportes entregados por los líderes de internacionalización sobre estas actividades. Actualmente, estas labores de seguimiento se hacen de forma manual, por lo cual estas están sujetas a errores humanos y requieren más tiempo de ejecución del que sería necesario si se contara con un producto de software para su automatización. El presente trabajo de grado aborda esta problemática y presenta una solución por medio del desarrollo de un sistema de información web que permita automatizar las labores creadas por parte del equipo de la ORI y sus líderes de internacionalización.

#### **Abstract**

The Office of International Relations (ORI) aims to promote the process of comprehensive internationalization of the Antonio Nariño University (UAN) and the collaboration of the university society in strategic activities that involve understanding of the dynamics, global trends and relationship with the world. This is developed with services provided to the university, which focus on a single objective: to improve academic and professional development in the university community inside and outside the country. At present, the ORI must carry out several administrative tasks in order to have the updated information of partner universities, conventions, and activities carried out within the framework of each convention, in addition to the reports submitted by the internationalization leaders on these activities. Currently, these tasks are done manually, so they are subject to human error and require more time than would be necessary if a software product were available for their automation. This undergraduate degree project addresses this problem and presents a solution through the development of a web application with which these tasks developed by the ORI team and its leaders can be automated.

#### **Introducción**

La Oficina de Relaciones Internacionales (ORI) de la Universidad Antonio Nariño es la unidad administrativa encargada de promover el posicionamiento y la visibilidad internacional de la universidad, así como de incentivar y articular las iniciativas de relaciones internacionales de la comunidad académica, tanto al interior como al exterior de la institución. La ORI tiene como fin promover el proceso de internacionalización comprehensiva de la UAN y la colaboración de la sociedad universitaria en ocupaciones estratégicas que impliquen comprensión de las dinámicas, tendencias globales y relación internacional. Primordialmente, se recalca el liderazgo de la ORI en el desarrollo de actividades que contribuyen al mejoramiento académico de la universidad.

Además de esta importante labor de internacionalización, la ORI tiene como propósito gestionar la convocatoria del Programa de Formación de Alto Nivel (PFAN), la cual se refiere a una convocatoria interna para el desarrollo y formación profesional, con el propósito de apoyar, estimular y fomentar la formación y desarrollo de personal docente y administrativo. De esta manera se quiere auxiliar a quienes deseen tener un desarrollo tanto profesional como personal y contribuir en un futuro en la actividad académica de UAN. Estos servicios son relevantes y contribuyentes para la universidad, por lo tanto, se necesita un seguimiento detallado y organizado que contribuya de buena manera a su funcionamiento. Los servicios de la ORI referente a la universidad se unifican con un solo propósito: mejorar el desarrollo académico y profesional de la comunidad universitaria de la UAN. Es importante nombrar los líderes de internacionalización, profesores de cada una de las facultades y sedes de la UAN que actúan como representantes de sus unidades académicas ante la ORI y que gestionan las actividades de internacionalización de las

mismas, los cuales son partícipes de que estos servicios se realicen de manera oportuna y eficiente, ofreciendo sus conocimientos y labores para crear un beneficio pertinente a la universidad.

Actualmente, estas labores de seguimiento y organización documental de todas las universidades aliadas, convenios y gestiones a cargo de la ORI se hacen manualmente, teniendo como consecuencia el difícil acompañamiento a las acciones realizadas por los líderes de internacionalización. Este trabajo de grado consiste en el desarrollo de un sistema de información web, que ofrezca gestión y seguimiento de las actividades relacionadas con alianzas universitarias, convenios y actividades que se llevan a cabo en cada convenio, además de los reportes entregados por los líderes de internacionalización sobre estas actividades. Para el desarrollo de esta aplicación web se utilizó la metodología ágil SCRUM, ya que por su naturaleza ágil e iterativa facilitó la ejecución del proyecto. Además, es una metodología que se adapta a las necesidades de la ORI, la cual buscaba tener entregables periódicos para revisión por parte del equipo de trabajo y sus líderes de internacionalización.

#### **1. Planteamiento del problema**

#### <span id="page-13-1"></span><span id="page-13-0"></span>**1.1. Descripción del problema**

Actualmente, las labores de seguimiento y organización documental de algunas actividades a cargo de la ORI, tales como: registro actualizado de universidades aliadas, convenios, actividades que se llevan a cabo en el marco de cada convenio y los reportes entregados por los líderes de internacionalización sobre estas actividades se hacen por medio de dos únicas herramientas: (1) hojas de cálculo en Excel y (2) formularios de Google, de los cuales se obtienen más documentos en Excel. Esta gestión de organización de seguimiento presenta dificultades para el acompañamiento a las acciones realizadas por los líderes de internacionalización nombradas anteriormente, por lo tanto, se demuestra que tener tanta información sobre universidades, convenios, actividades, reportes de líderes de internacionalización y demás actividades únicamente en documentos de Excel no es la mejor forma de organizarla y aprovecharla, especialmente si se desea hacer consultas por períodos, convenios e instituciones. Como resultado, se concluye que lo ideal sería tener un sistema de información robusto, con una base de datos relacional, sobre el cual se puedan hacer estas consultas más eficientemente.

Al momento de realizar este trabajo de grado, la ORI no cuenta con un sistema de información que permita consultar y hacer seguimiento a la información y documentación de las actividades llevadas a cabo, tanto por el equipo de la ORI, como por los líderes de internacionalización de sedes y facultades, de una manera mucho más eficiente que lo que se hace actualmente. Esto dificulta la gestión que se requiere para verificar la efectividad de los convenios, por ejemplo, para evidenciar cuántas actividades (talleres, intercambios,

actividades de cooperación) se han llevado a cabo dentro de un convenio en particular, lo cual a su vez dificulta la medición de efectividad de los mismos.

#### <span id="page-14-0"></span>1.2. **Formulación del problema**

En la actualidad, la ORI cuenta con más de diecinueve (19) líderes de internacionalización para gestionar procesos y servicios a la comunidad UAN, actividades que actualmente se realizan manualmente, teniendo como consecuencia la pérdida y dificultad en la consulta de información, dado que toda la información se tiene en distintos lugares. Según los líderes de internacionalización, estos reportes entregados por ellos mismos se tardan aproximadamente entre una y dos semanas para su registro, por lo tanto, su seguimiento se ve afectado. El presente trabajo de grado propone el desarrollo de una aplicación web, que brinde un servicio unificado y así mismo ofrecer una gestión de seguimiento más eficiente a las actividades referentes a convenios con universidades aliadas y reportes de documentación por parte de los líderes de internacionalización, así se evitaría, tiempo perdido en consulta y pérdida de la información.

#### <span id="page-14-1"></span>1.3. **Justificación**

El presente trabajo de grado beneficiará a la Oficina de Relaciones Internacionales al facilitar el seguimiento de las actividades llevadas a cabo por los líderes de internacionalización de la ORI referente a los convenios de cooperación de la UAN con entidades aliadas, esto contribuirá a que la comunidad universitaria pueda mejorar el vínculo con aliados en el exterior.

El sistema de información propuesto en este trabajo de grado contribuirá a la mejora de la interacción entre las diversas dependencias de la universidad y la ORI, así como al control de información y el apoyo a la toma de decisiones por parte de esta unidad administrativa. Fundamentalmente, se busca que la aplicación web sea un canal de seguimiento y gestión al registro de nuevas universidades aliadas, convenios y actividades que se llevan a cabo en el marco de cada convenio, además de los reportes entregados por los líderes de internacionalización sobre estas actividades. El desarrollo se caracterizó por la sencillez en la introducción de datos y el procesamiento de la información, estos cambios se notarán en la reducción de tiempos en búsqueda de información para la ORI, aparte de la ayuda que se podría ofrecer para la elaboración de informes de administración y facilitar la gestión documental, manteniendo a la sociedad universitaria actualizada.

Otro cambio al favorecimiento que obtendrá la universidad con el sistema de información web, se habla del tema monetario, se conoce que las actividades que realizan los líderes de internacionalización, se realizan de forma manual, sobre programas de pago, de licenciamiento, la aplicación propuesta es de acceso libre, sin ningún costo alguno para la universidad, el ahorro monetario se reflejará a corto y largo plazo, se ahorrará el pago de licenciamiento de los programas utilizados antes del sistema de información web ORI.

Por último, este trabajo de grado dejó como aporte personal al estudiante la vivencia en el momento de enfrentar nuevos desafíos, nuevos niveles de conocimientos y novedosas tecnologías, esta implementación de nuevos términos ayudó al estudiante a tener una mejor formación dentro del pregrado de Ingeniería de Sistemas y Computación.

#### <span id="page-16-0"></span>1.4. **Objetivos**

#### <span id="page-16-1"></span>*1.4.1. Objetivo general*

Desarrollar un sistema de información web para el seguimiento y gestión de instituciones aliadas, convenios y actividades por parte de la Oficina de Relaciones Internacionales de la Universidad Antonio Nariño.

#### <span id="page-16-2"></span>*1.4.2. Objetivos específicos*

- Elaborar un listado de requerimientos funcionales y no funcionales, en coordinación con la Oficina de Relaciones Internacionales, para el diseño de la aplicación web, esto con el fin de no pasar por alto ninguna funcionalidad que sea necesaria para la ORI y se desarrolle de forma exitosa.
- Documentar el diseño de la aplicación web con casos de uso, describiendo las funcionalidades de la aplicación web propuesta, utilizando la notación UML, la documentación ayudará al equipo de desarrollo, a crear un énfasis con prioridad a las funcionalidades del sistema, gestionando tiempos de desarrollo y tiempo de ejecución, esto con el fin de que cada funcionalidad se desarrolle de manera correcta.
- Codificar los módulos de registro de información acerca de instituciones aliadas, convenios y actividades realizadas en el marco de cada acuerdo, desde los cuales se puedan obtener reportes unificados de las actividades de los líderes de internacionalización.
- Ejecutar un plan de pruebas funcionales sobre la aplicación desarrollada, con la participación de los usuarios finales de la ORI y del equipo de líderes de internacionalización, para certificar que el producto desarrollado satisface los requerimientos documentados al inicio del proyecto.

## <span id="page-17-0"></span>**1.5. Alcance y limitaciones del proyecto**

#### <span id="page-17-1"></span>1.5.1. *Alcance*

El alcance del presente proyecto se centra en el desarrollo de una aplicación web que dará el registro y seguimiento de las actividades relacionadas con las universidades aliadas, convenios y tareas llevadas a cabo en cada acuerdo, junto con los reportes de cada actividad asociados por parte de los líderes de internacionalización de la ORI; la aplicación web cuenta con los siguientes módulos:

- Inicio de sesión: permite identificar el rol con el cual se ingresará a la aplicación web.
- Usuarios: permite al actor registrar la información de un nuevo usuario del sistema, como miembro del grupo de la Oficina de Relaciones Internacionales o como miembro del grupo de líderes de internacionalización.
- Instituciones: permite al usuario registrar la información de una nueva institución aliada, con la cual se puedan registrar convenios de cooperación para su posterior seguimiento.
- Convenios: permite al usuario registrar la información de un nuevo convenio con una institución aliada registrada previamente, para su posterior seguimiento.
- Dashboard: permite al usuario llevar el registro de las actividades realizadas por el equipo de internacionalización.

## <span id="page-17-2"></span>*1.5.2. Limitaciones*

 El registro de la información histórica de la ORI quedará a cargo del cuerpo administrativo de esa dependencia.

- Se dispone de un semestre académico de la Universidad Antonio Nariño para la entrega de este proyecto
- <span id="page-18-0"></span> La infraestructura y servidores donde se procederá la instalación serán proveídos por la Universidad Antonio Nariño.

## **2. Marco referencial**

#### <span id="page-18-1"></span>**2.1. Marco teórico**

#### <span id="page-18-2"></span>2.1.1. *ORI*

La Oficina de Relaciones Internacionales de la Universidad Antonio Nariño dirige y permite las conexiones globales de la UAN. Es la oficina delegada de fomentar el posicionamiento y la visibilidad mundial de la Universidad, de incentivar y articular las iniciativas de relación académica de la institución, tanto al interior como al exterior de la universidad (UAN, 2022). El trabajo de la ORI se desarrolla en dos ejes centrales, internacionalización en casa e internacionalización al exterior; estos dos ejes están compuestos de servicios regulares desarrollados por los líderes de internacionalización.

Los servicios prestados por la ORI tanto al interior del país como en el exterior se dividen en tres partes: gestionar, impulsar y apoyar la comunidad universitaria en sus diferentes actividades propuestas, algunas de estas actividades son:

- Servicios de gestión ORI
	- Gestionar convenios y alianzas estratégicas con universidades del exterior.
- Gestionar convocatorias para programas de formación académica tanto para los estudiantes como para los docentes.
- Gestionar procesos de intercambios y movilidad en la comunidad UAN.
- Servicios de incentivación y apoyo ORI
	- Asesorar a la comunidad UAN en presentación de proyectos a diferentes fuentes de cooperación internacional.
	- Brindar asesoría referente a los programas asociados a la UAN: Fulbright, DAAD British Council, ICETEX.
	- Apoyar a la comunidad UAN en asuntos migratorios.

Todos los servicios que la ORI ofrece a la comunidad UAN, tanto para los estudiantes como para los docentes, se realizan manualmente, teniendo un resultado poco oportuno a la hora difundir y entender cada uno de estos servicios mencionados anteriormente.

## <span id="page-19-0"></span>2.1.2. *PHP*

Para el desarrollo de la aplicación web se empleó PHP, el uso de este lenguaje de programación permitió optimizar el tiempo del desarrollo de la aplicación, pues su sistema intuitivo facilitó la construcción de la aplicación, debido a que es un lenguaje conocido y utilizado con anterioridad por el estudiante. Este es un lenguaje de programación que permite el desarrollo de aplicaciones web dinámica. Su desempeño se fundamenta en código abierto, el cual posibilita a los desarrolladores editar su composición, y por consiguiente aplicarse en cualquier proyecto (Souza, 2020).

## <span id="page-20-0"></span>2.1.3. *CakePHP*

Según Cake Software Foundation (2022), CakePHP es un framework en la categoría de "framework libre", de código abierto, para el desarrollo de aplicaciones web, utilizando el lenguaje de programación PHP. Fue una estructura fundamental, que ayudó al equipo de desarrollo en la creación de la aplicación web de una forma rápida y sin pérdida de flexibilidad en cuanto al desarrollo de las funcionalidades, este dispone de todas las herramientas que se necesita para la creación de una aplicación web, con ámbitos de desarrollo que se asemejan a la necesidad del usuario. CakePHP tiene un equipo de desarrollo eficaz y una comunidad activa, lo que genera valor al proyecto.

## <span id="page-20-1"></span>*2.1.4. PostgreSQL*

El manejo de base de datos se realizó usando PostgreSQL, esta herramienta permitió resguardar la información de manera ágil y eficiente. Según Borges (2019), es un sistema para gestionar bases de datos, enteramente un programa independiente, compatible con cualquier uso, así sea personal o comercial. Además, es consistente y tolerante a fallos, compatible con el modelo relacional y código libre, el cual permite a los desarrolladores mejorar siempre su trabajo.

### <span id="page-20-2"></span>*2.1.5. Apache server*

Apache server es un servidor web gratuito, desarrollado por Apache Server Project (Proyecto Servidor Apache, donde el objetivo es la construcción de un servidor web fiable, eficiente, con código abierto gratuito, además es un software de servidor HTTP (Protocolo de transferencia de hipertexto) que permite servir contenido de necesidades que vienen de los navegadores web (Márquez, J.-S. L., 2002).

#### <span id="page-21-0"></span>2.1.6. *MVC (Modelo Vista Controlador)*

Modelo Vista Controlador (MVC), es un estilo de arquitectura de software que se divide en tres componentes, los datos de una aplicación en el modelo, la interfaz de usuario, en este caso sería la vista y la lógica de control especificado en el controlador. El modelo contiene una representación de los datos que se manejan en el sistema de información web, su lógica, sus mecanismos de persistencia, la vista, o interfaz de usuario, que compone la información que se envía al cliente y los mecanismos de interacción con este; por último, se tiene el controlador, actúa como intermediario entre el modelo y la vista, gestionando el flujo de información entre ellos y las transformaciones para adaptar los datos a las necesidades de cada uno (Alicante, U. 2018).

#### <span id="page-21-1"></span>*2.1.7. Sistemas de información*

El principal objetivo de un sistema de información es gestionar y administrar datos específicos, además de obtener un fácil acceso y manejabilidad de la información con total seguridad, consiste en una serie de procesos: entrada de datos, gestión y el procesamiento de los mismos, además del almacenamiento y la salida, de aquellos interesados que deseen tener acceso a este tipo de información. Los elementos del sistema de información trabajan de manera conjunta y con los mismos objetivos, esto es, con el fin de obtener una correcta administración de una información concreta (Peiro, R, 2022).

## <span id="page-21-2"></span>2.2. **Antecedentes**

A continuación, se mostrarán referencias de sistemas de gestión de visualización de actividades y conceptos relacionados con control de documentación. Por lo tanto, se analizó esta serie de sistemas de gestión de visualización de actividades reconocidas en el mercado, para compararlos con el sistema de información web propuesto en el presente trabajo de grado. La ORI cuenta grandes actividades, lo cual necesita un sistema de información web que brinde de manera automatizada el seguimiento de estas.

- **Looker:** es una herramienta de análisis de datos, con visualización de informes, eso permite a looker, explorar, analizar y compartir fácilmente informes en una amplia gama de formatos para adaptarse a diferentes requisitos del usuario; además, es una herramienta en la nube, la cual brinda la capacidad de recopilar y analizar varios tipos de datos (Kingatua, 2020).
- **Profisee:** es una plataforma simple de administración de datos, fácil de configurar y usar, esta proporciona varias funciones de administración de datos al que admite una amplia gama de fuentes y formatos, además de permitir flujos de trabajo eficientes dentro de las organizaciones (Kingatua, 2020).
- **Tableau:** es una herramienta de visualización de actividades, esto permite a la organización ver y comprender sus datos; además, proporciona combinación de datos y paneles procesables (Kingatua, 2020).
- **Panoply:** es una herramienta que permite contener y acceder a todos sus datos en un solo lugar, la cual se caracteriza por sincronizar, combinar y almacenar sus datos de 80 fuentes diferentes, además proporciona la capacidad de visualizar datos con una amplia gama de herramientas analíticas y de inteligencia empresarial (Kingatua, 2020).

## <span id="page-23-1"></span>**Tabla 2.1**

*Comparación sistemas de información web.*

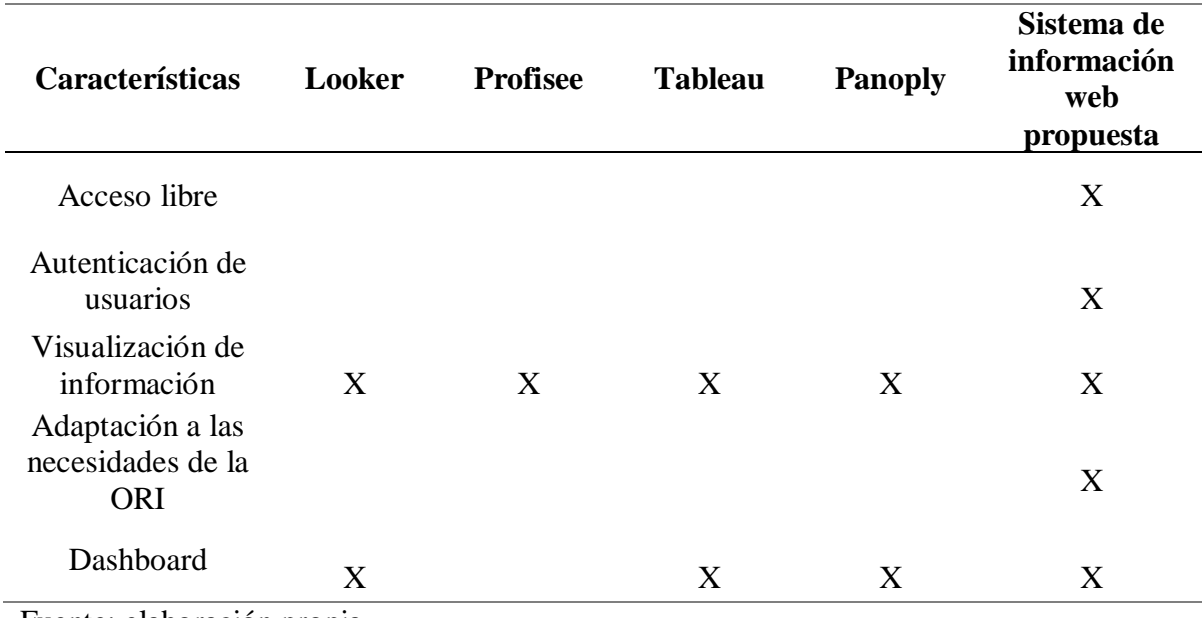

Fuente: elaboración propia

Se concluyó que, para las necesidades de la ORI y sus requerimientos planteados, ninguno de los sistemas de información web como: Looker, Profisee, Tableau y Panoply cumplieron con sus necesidades propuestas, por lo tanto, el que corresponde a todos los requerimientos y necesidades propuestas por la ORI es el sistema de información web presentado en el actual trabajo de grado.

## <span id="page-23-0"></span>**2.3. Marco legal**

Este proyecto se estructuró con base a las siguientes normas:

#### <span id="page-24-0"></span>*2.3.1. Ley de protección de derechos de autor*

Derechos de autor (Ley 23 de 1982, Art. 35 de la constitución política de Colombia) De acuerdo con el artículo 35 de la Constitución Nacional "será protegida la propiedad literaria y artística como propiedad transferible, por el tiempo de la vida del autor y ochenta años más, mediante las formalidades que prescriba la Ley.

#### <span id="page-24-1"></span>*2.3.2. Ley de manejo de datos personales*

Manejo de datos (Ley 1581 de 2012 constituye el marco general de la protección de los datos personales en Colombia).

El presente Decreto tiene como objeto reglamentar parcialmente la Ley 1581 de 2012, prohíbe la transferencia de datos personales de cualquier tipo a países que no proporcionen niveles adecuados de protección de datos.

En conclusión, estas leyes y decretos se deben tener en cuenta para el desarrollo de este proyecto debido a que se manejan información de datos y derechos de autor bajo artículos legales expuestos por el Congreso de República de Colombia.

#### **3. Metodología**

<span id="page-24-2"></span>Para el desarrollo del sistema de información propuesto en este trabajo de grado se utilizó la metodología Scrum, la cual es conocida por el estudiante y permitió agilizar la ejecución del proyecto*.* Scrum se usa en la gestión de productos, proyectos y servicios debido a que facilita un desarrollo mantenido e incremental (Scrum.org, 2022), por lo que su uso es apropiado para el desarrollo de este trabajo de grado. Como se describe más adelante, Scrum requiere al menos de tres roles fundamentales para su ejecución: Product Owner, Scrum Master, Equipo de Desarrollo. Sabiendo esto, los roles adicionales serán cubiertos por el director del proyecto (Scrum Master), un representante de la ORI (Product Owner) y el proponente abarcó las actividades asignadas al rol del equipo de desarrollo.

## <span id="page-25-0"></span>3.1. **Roles**

Para el proyecto se definen los siguientes roles:

- Product Owner: el propietario del producto, en representación de la ORI, la Dra. Sandra Guarín, directora de la ORI, referente a la toma de decisiones del desarrollo del producto.
- Equipo de desarrollo: este rol le corresponde al estudiante, Yeison Andrey Rubio Herrera, encargado de realizar las actividades de implementación y creación de los requisitos y necesidades establecidas en el proyecto.
- Tester: este rol le corresponde al estudiante, Yeison Andrey Rubio Herrera, encargado de realizar las pruebas unitarias del sistema y verificar el funcionamiento de los requerimientos.
- Scrum Master: el profesor, Dr. Juan Camilo Ramírez, director del proyecto, quien será el encargado de orientar al desarrollador por medio de retroalimentaciones, asegurando que se lleve a cabo según los parámetros propuestos por la metodología Scrum.

Al implementar esta metodología se alcanzaron algunos beneficios en el proyecto, los cuales son:

- Comunicación frecuente con el Product Owner, permite tener una mayor alineación con las necesidades del proyecto.
- La calidad del software será evaluada alta, por su constante revisión.

● Flexibilidad a la hora de dar cambios en el software.

#### <span id="page-26-0"></span>3.2. **Herramientas scrum**

En la metodología Scrum se utilizan algunas herramientas que facilitan al desarrollo del proyecto:

- Casos de uso: son descripciones que resumen la necesidad concreta de un usuario al utilizar un servicio, cada caso de uso proporciona uno o más escenarios que indican cómo debería interactuar el sistema con el usuario o con otro sistema para conseguir un objetivo específico (Andalucía, 2019).
- Mockups: son maquetas o fotomontajes realistas de lo que se quiere plasmar en el proyecto, esto permite al desarrollador tener una idea y propuesta realista del sistema de información que se va a desarrollar.
- Scrumboard (opcional): es una instantánea visual del trabajo a realizar en equipo (Galiana P, 2021). Debe mostrar la situación de cada sprint en tiempo real, por lo tanto, hay que mantenerlo actualizado.

## <span id="page-26-1"></span>3.3. **Actividades scrum**

Las actividades que se llevaron a cabo en el desarrollo del proyecto son:

 Daily Meeting: una reunión diaria de 20 minutos como máximo para que cada profesional presente lo que ha hecho y lo que hará con relación a sus tareas (Hormart, 2021). Para este proyecto se adaptó esta actividad, contando con una reunión de forma rápida con el Scrum Master y en ocasiones con el Product Owner.

- Sprint: es la unidad de tiempo que se ofrece a un ciclo de desarrollo con la metodología Scrum.
- Product backlog: son los requerimientos de desarrollo de un proyecto, organizados a modo de prioridad, las cuales contienen descripciones breves sobre todo lo que se desea desarrollar en el producto.
- Planificación de sprint: sirve para entender y definir las prioridades del sprint; recoger los requerimientos y la funcionalidad que se ha de desarrollar, gestionar las dudas, planificar los casos de uso con sus respectivos requerimientos, esta actividad se realiza en el inicio de cada sprint.
- Revisión del sprint: se centra en la entrega de lo desarrollado, esto lo hace el equipo de desarrollo, se evalúa la aceptación de los criterios de desarrollo y si está correcto lo que se exigió por parte del Scrum Team y así poder seguir con el sprint siguiente.

#### <span id="page-27-0"></span>3.4. **Fases scrum a implementar en el proyecto**

La metodología Scrum se divide en diferentes fases que se llevan a cabo durante el proyecto:

- Inicio: se define la visión del proyecto, se identifican los roles del equipo y se realiza el levantamiento de información pertinente al plan (Compara S, 2021).
- Planificación y estimación: una vez concluida la inicialización del proyecto, se empieza a estimar las actividades y tareas a realizar durante el desarrollo del proyecto (levantamiento de requerimientos). Esta es una de las fases más importantes donde se definen las prioridades de los requisitos y necesidades a desarrollar, en conjunto con las herramientas que se utilizaron sobre él proceso

de desarrollo del proyecto, concluyendo con las fechas de entrega de cada requerimiento establecido.

- Implementación: básicamente es la sala de reuniones donde se discute el sprint y se explora cómo optimizar el trabajo de cada grupo Scrum para darle forma definitiva al proyecto (Compara S, 2020). Se incluye entregables, reuniones y retroalimentaciones donde se discute y se realizan los ajustes pertinentes de los ítems entregables del product backlog (lista de requerimientos), hasta que el producto sea aceptado y listo para su distribución.
- Revisión y retrospectiva: se revisan los resultados obtenidos y el trabajo realizado. Es importante sumar opiniones constructivas y aportar soluciones viables, si son necesarias (Compara S, 2020).
- Lanzamiento: para finalizar, en esta fase se refiere al desenlace del proyecto y entrega del producto con su respectivo material de uso (manual de usuario y técnico).

## <span id="page-28-0"></span>3.5. **Etapas de desarrollo**

El proceso de este proyecto se realizó en cuatro sprints, dos sprints de tres semanas para la consolidación del producto backlog y desarrollo de módulos de instituciones y dashboard, igual que las actividades nombradas en los sprints 1 y 3, un sprint de cuatro semanas para el desarrollo de módulos de autenticación y usuarios, conexiones SQL y demás actividades nombradas en el sprint 2 y por último el sprint 4 el cual consiste en el diseño del manual de usuario para la aplicación web desarrollada.

## <span id="page-29-0"></span>3.5.1. *Sprint 1 – Consolidación del product backlog*

En este sprint se plantea realizar las siguientes actividades, en una duración de tres semanas:

- Reunión con directores de la ORI
- Registrar casos de uso
- Validar casos de uso
- Documentación del diseño web
- Diseño de Mockups para interfaz de aplicación web.
- Consolidar los requerimientos de los directores de la ORI
- Revisión y retrospectiva

Como entregable se obtiene:

- Casos de uso
- Documento Product backlog
- Mockups

## <span id="page-29-1"></span>3.5.2. *Sprint 2 – Autenticación y módulos de usuarios*

En este sprint se plantea realizar las siguientes actividades, en una duración de cuatro

semanas:

- Desarrollo de módulo de autenticación (iniciar sesión)
- Desarrollo de módulo de usuarios
- Conexión de componentes SQL
- Pruebas por parte del Product Owner
- Revisión y retrospectiva

Como entregable se obtiene:

- Módulo de autenticación
- Módulo de usuarios
- Aceptación del Product Owner
- Conexión SQL

## <span id="page-30-0"></span>3.5.3. *Sprint 3 – Módulo de instituciones y dashboard*

En este sprint se plantea realizar las siguientes actividades, en una duración de tres

semanas:

- Desarrollo de módulos de instituciones, convenios
- Desarrollo dashboard
- Pruebas por parte del Product Owner
- Revisión y retrospectiva

Como entregable se obtiene:

- Módulo de instituciones y convenios
- Aceptación del Product Owner
- Dashboard

## <span id="page-30-1"></span>3.5.4. *Sprint 4 – Ajustes finales y aceptación del producto*

En este sprint se plantea realizar las siguientes actividades, en una duración de dos

semanas:

- Ajustes establecidos por el Product Owner.
- Diseño manual de usuario administrativo
- Revisión y retrospectiva

Como entregable se obtiene:

- Programa totalmente funcional para su respectivo lanzamiento
- <span id="page-31-0"></span>● Manual de usuario administrativo

#### **4. Desarrollo del proyecto**

## <span id="page-31-1"></span>4.1. **Descripción de la aplicación**

El presente proyecto consta del desarrollo de una aplicación web que permite llevar a cabo la gestión y seguimiento de algunas actividades de la ORI, tales como registro actualizado de las universidades aliadas, convenios registrados con universidades aliadas, actividades que llevan a cabo en el marco de cada acuerdo y los reportes entregados por parte de los líderes de internacionalización sobre estas actividades. Es un desarrollo a medida de la ORI. Los beneficios de utilizar esta aplicación es que se va a obtener información con enfoque y precisión, con el fin de obtener efectividad en la realización de las actividades nombradas anteriormente.

## <span id="page-31-2"></span>4.2. **Fase de inicio**

En esta fase se identifica los actores correspondientes al desarrollo de la aplicación web, de acuerdo con los roles de la metodología presentada:

- Equipo de desarrollo: Yeison Andrey Rubio.
- Product Owner: Dra. Sandra Guarín, Directora de la ORI.
- Scrum Master: Dr. Juan Camilo Ramírez, Director del proyecto.
- Tester: Yeison Andrey Rubio

En concordancia con la metodología Scrum, el respectivo proceso para el levantamiento de la información se realizó mediante reuniones semanales entre el Scrum Master y el equipo de desarrollo. En la tabla **4.1** se muestra la plantilla que se utilizó para la creación de las historias de usuario de los requerimientos encontrados, según las reuniones que se realizaron con el Scrum Master.

## <span id="page-32-0"></span>**Tabla 4.1**

| Id                         |  |  |
|----------------------------|--|--|
| Nombre                     |  |  |
| Prioridad                  |  |  |
| Sprint                     |  |  |
| Desarrollador              |  |  |
| Usuario                    |  |  |
| Resultado                  |  |  |
| Criterios de aceptación    |  |  |
| Fuente: elaboración propia |  |  |

*Plantilla historias de usuario*

Los campos que abarcan la tabla **4.1**:

- Id: número identificador de la historia de usuario.
- Nombre: describe la funcionalidad a implementar.
- Prioridad: es la prioridad que se estableció por el equipo de trabajo para su respectivo desarrollo, la escala evaluativa es de 1-5, siendo 1 poco importante y 5 muy importante.
- Sprint: sprint en el cual se va a realizar la funcionalidad.
- Desarrollador: es el encargado de realizar el desarrollo de la historia de usuario.
- Usuario: hace referencia a los actores que van a llevar la correspondiente funcionalidad.
- Resultado: muestra el resultado esperado con la interacción de la funcionalidad en la aplicación web.
- Criterio de aceptación: muestra los criterios con los cuales se validará si la funcionalidad cumple con lo planeado o no, siguiendo los parámetros de los objetivos.

Para manejar el progreso de las historias de usuario, se llevó el control de las historias de usuario por medio de una bitácora creada en Excel; en esta se estableció cada requerimiento. El proceso se basó en organizar las historias de usuario asignadas durante la elaboración de cada sprint, las fases se organizaron de la siguiente manera: en progreso, pruebas, por revisar, aceptado, como se observa en la figura **4.1**

## <span id="page-33-0"></span>**Figura 4.1**

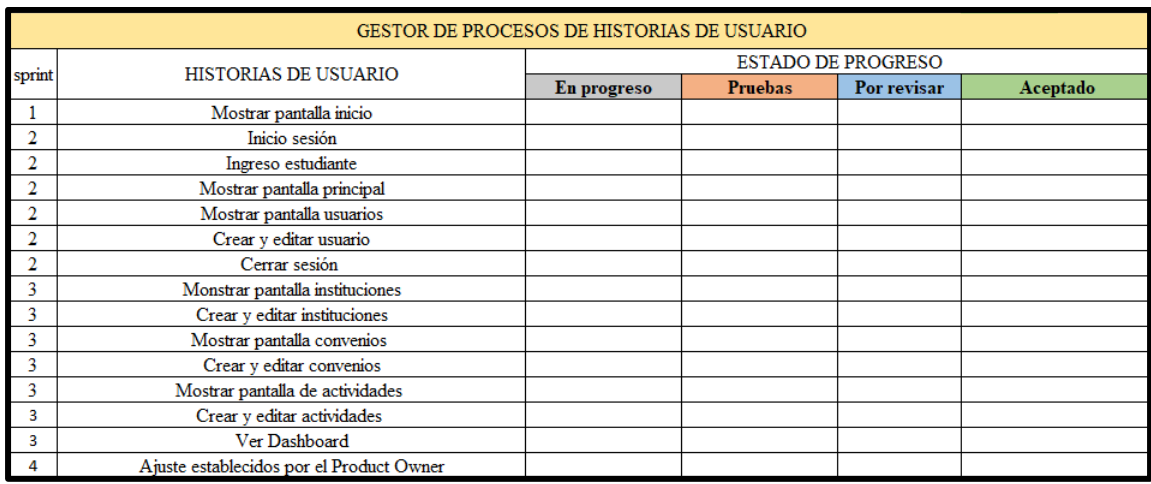

*Plantilla bitácora de seguimiento de historias de usuario*

Fuente: elaboración propia

Cuando se daba inicio al proceso de desarrollo de las historias de usuario, en la bitácora se indicaba el estado de progreso de cada historia de usuario, se orientaba que estaba **en progreso** cuando se iniciaba; después de haber terminado con el desarrollo el estado de la historia de usuario cambiaba al estado de **pruebas**; si no se encontraba ninguna anomalía pasaba a **por revisar;** concluida la revisión se indicaba que había pasado a estado **aceptado**. Si en el estado de pruebas alguna historia de usuario presentará anomalías, debía pasarse nuevamente **en progreso** para realizar la respectiva corrección, como se observa en la figura

#### **4.2**.

## <span id="page-34-1"></span>**Figura 4.2**

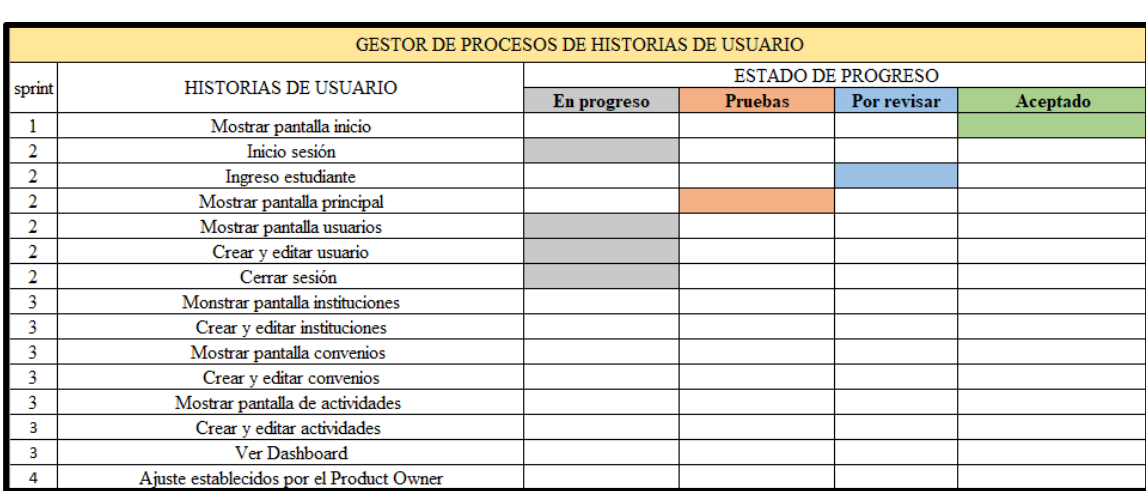

*Flujo de trabajo bitácora de seguimiento de historias de usuario*

Fuente: elaboración propia

## <span id="page-34-0"></span>**4.3. Planeación y estimación**

Finalizada la fase de inicio y siguiendo la estructura planteada de la metodología, en esta sección se identificaron los usuarios de la aplicación, se define la arquitectura del sistema y el listado de requerimientos (product backlog).

## <span id="page-35-0"></span>*4.3.1. Usuarios del sistema (roles)*

- Usuario líder: persona que va a utilizar la aplicación y hacer uso de múltiples funciones. Tendrá acceso a los diferentes módulos para que pueda llevar a cabo la gestión de instituciones, convenios, actividades de cada convenio, además de hacer el cargue de su respectivo informe.
- Usuario administrador: persona que va a utilizar la aplicación igual que él "usuario líder", pero tendrá permisos especiales para la configuración y gestión de usuarios (CRUD).

## <span id="page-35-1"></span>*4.3.2. Arquitectura*

La arquitectura que se implantó para el sistema, es Modelo Vista Controlador (MVC), esto permitió tener de manera independiente las lógicas del modelo, controlador y vistas, como se observa en la figura 4.3.
*Modelo Vista Controlador (MVC)*

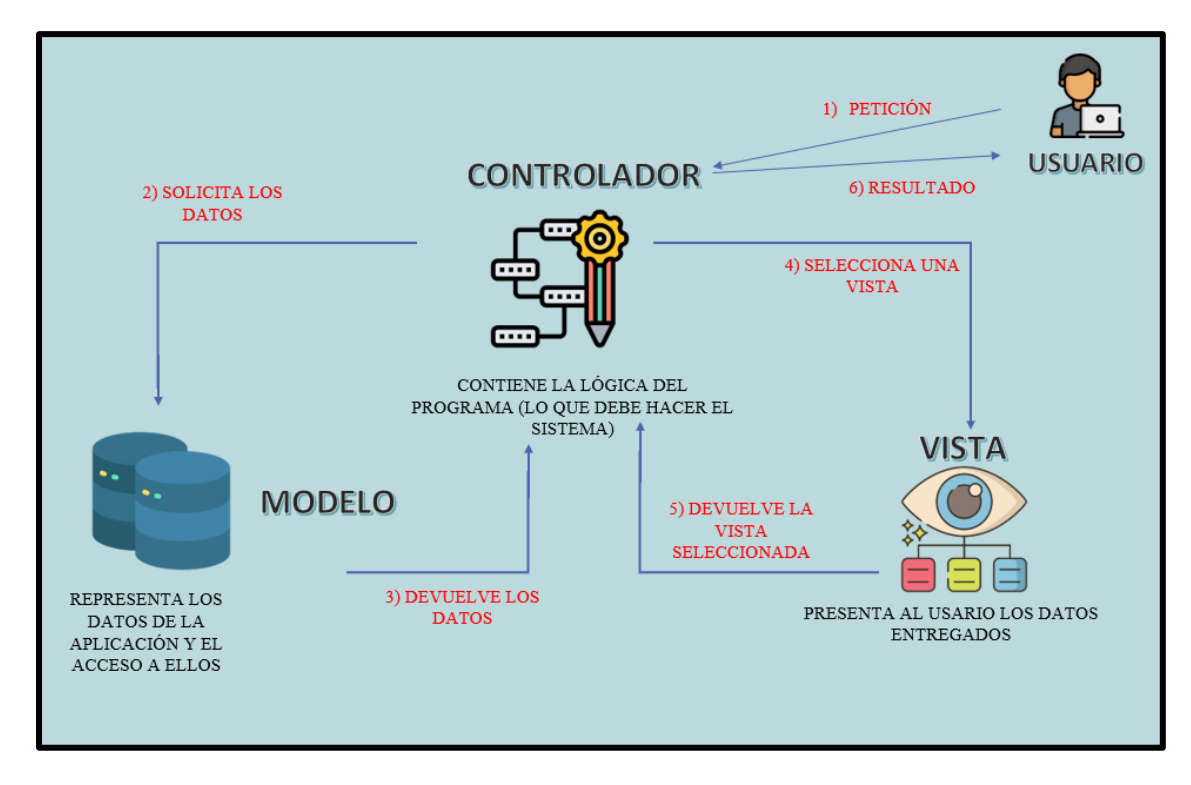

Fuente: elaboración propia

### *4.3.3. Casos de uso*

Según el levantamiento que se realizó de los requisitos necesarios para el desarrollo de la aplicación web, se elaboró una lista de casos de usos, esto con el fin de describir las acciones que se pueden llevar a cabo en la aplicación web. En la tabla 4.2 se observa el formulario de usuario. El énfasis de los casos de uso, teniendo en sí un desarrollo sostenido que abarque toda necesidad de la ORI, del mismo modo con los demás requerimientos, se observa en la tabla **4.3.**

*Formulario usuario*

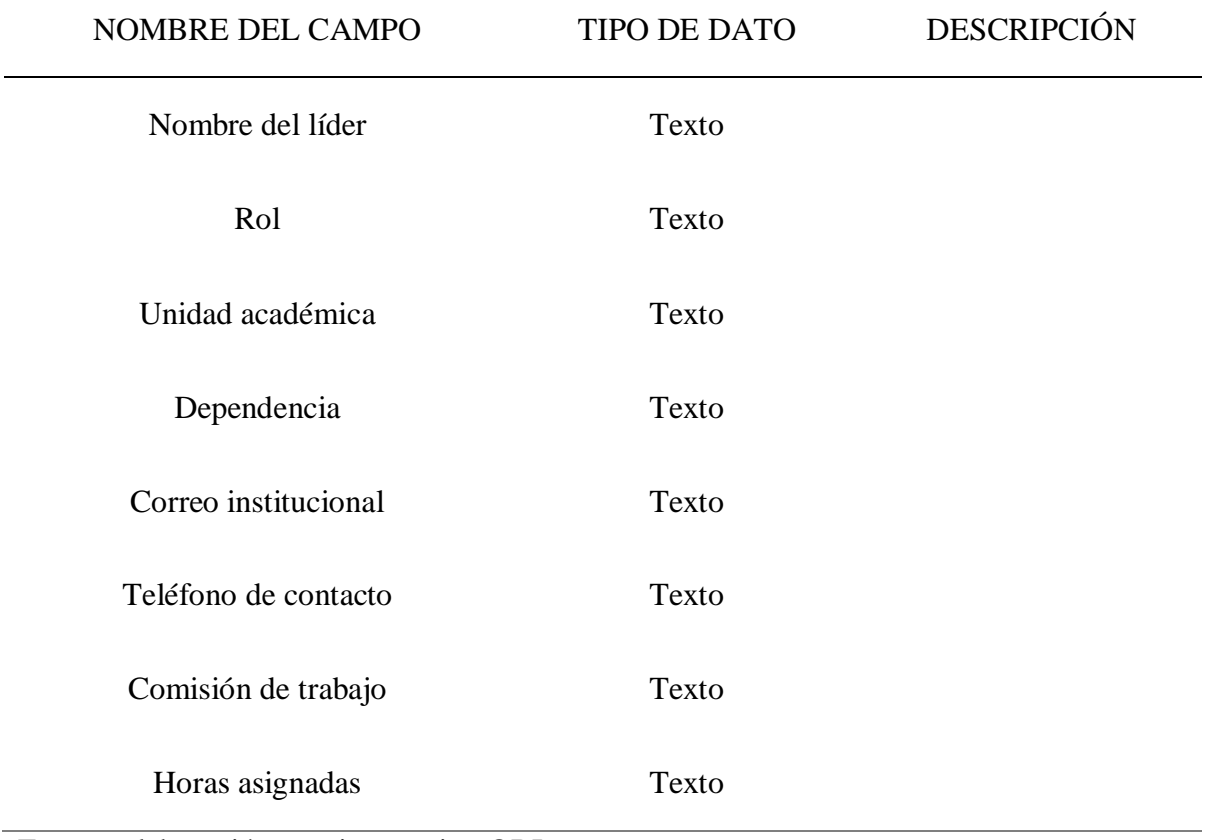

Fuente: elaboración propia y equipo ORI

*Listado - casos de uso*

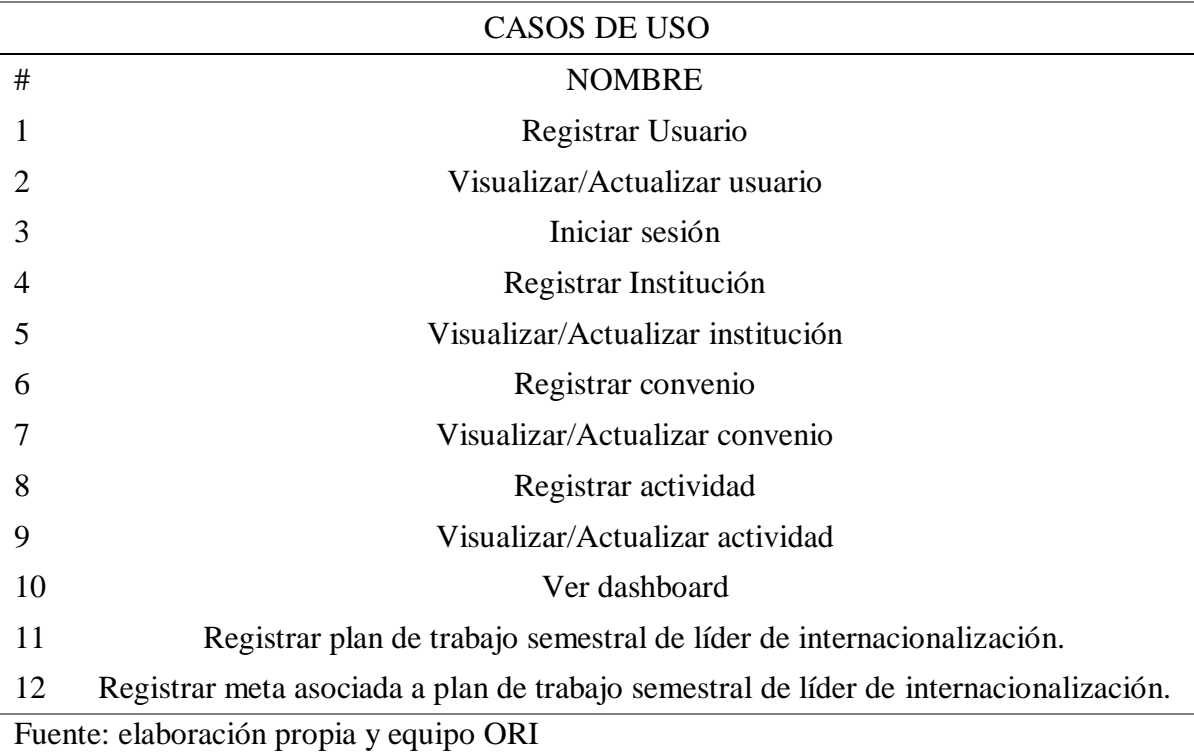

### *4.3.4. Listado de historias de usuario*

Según el levantamiento de los requisitos necesarios para el desarrollo de la aplicación web, se elaboró una lista correspondiente a los requerimientos de la aplicación web, donde describe: id asociado a cada historia de usuario, el sprint en cuál se desarrolló, el nombre, la prioridad, el tiempo estimado de desarrollo y la persona encargada de la realización del requerimiento, como se observa en la tabla 4.4.

l.

*Product backlog*

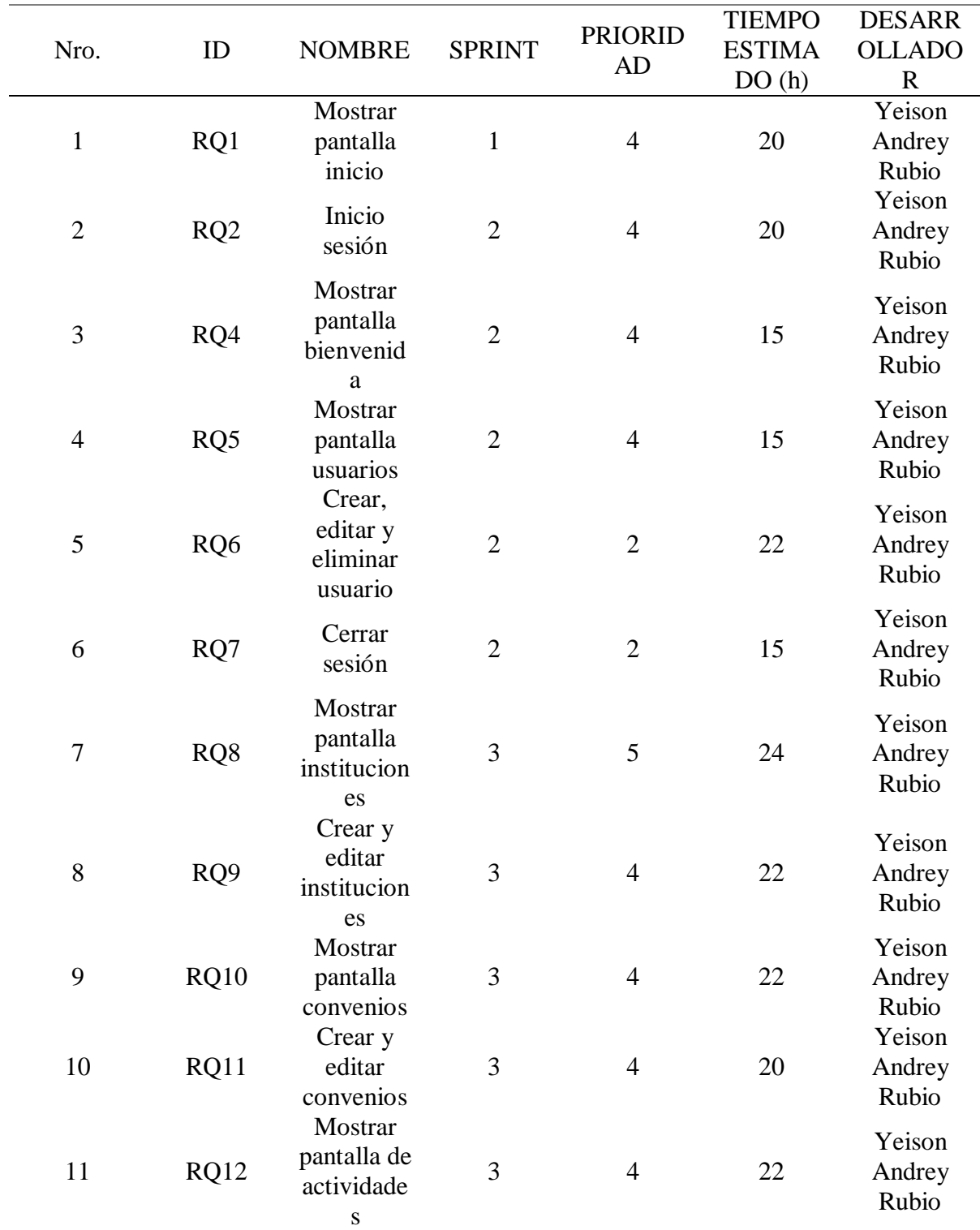

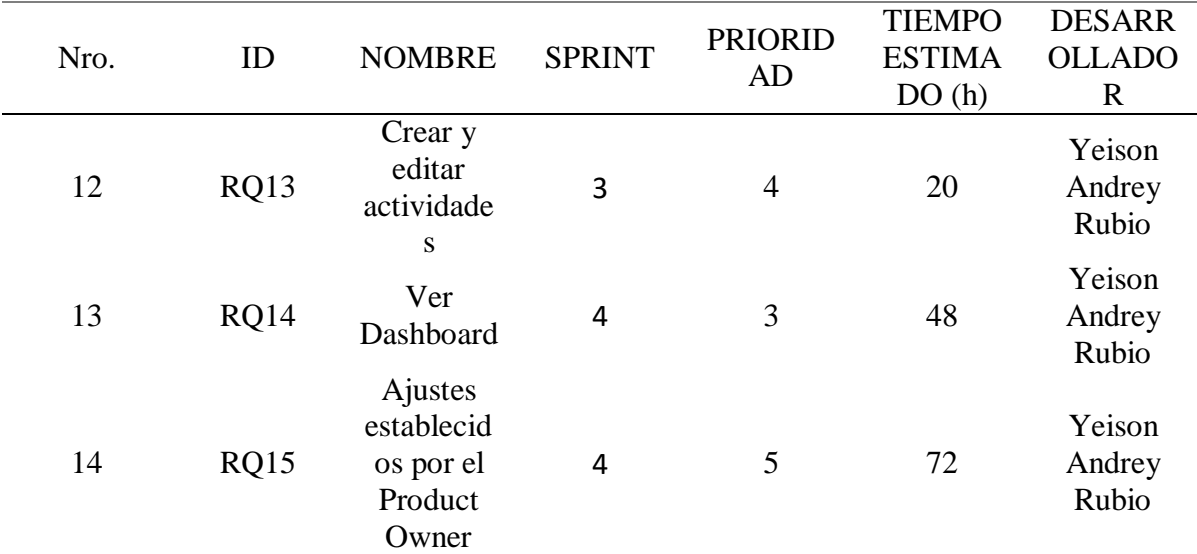

#### *4.3.5. Plan de pruebas*

En el objetivo principal de las pruebas se verificó y examinó el comportamiento del sistema de información web, contemplando criterios de calidad acorde al sistema de información web para el seguimiento y la gestión de actividades por parte de la ORI, según los requerimientos definidos por el usuario; con las pruebas realizadas se identificaron cada uno de los resultados según correspondía, las pruebas que se realizaron al sistema de información web ORI son las siguientes:

- Pruebas funcionales: acorde con las pruebas realizadas, se concluyó que los módulos desarrollados funcionan de acuerdo con las especificaciones funcionales y los requerimientos establecidos por el Product Owner; estas fueron realizadas por el Tester del proyecto a medida que se analizaron cada uno de los módulos.
- Pruebas de integración: en esta sección se validaron cada uno de los componentes de los módulos, esto con la razón de comprobar que funcionaran de manera

simultánea con sus módulos; estas pruebas se realizaron a partir del segundo sprint en donde se verificó el adecuado funcionamiento del sistema de información en cuanto a la autorización de usuarios; estas pruebas se realizaron nuevamente cuando se realizó el desarrollo de los cuatro módulos (sesión, usuarios, instituciones y convenios) del sistema de información web ORI; además, se evaluó el buen funcionamiento de los módulos, que trabajasen de forma simultánea con sus componentes.

- Pruebas de aceptación: en las pruebas de aceptación para el sistema de información web ORI, cinco líderes de internacionalización posicionados para la contribución de la universidad probaron la funcionalidad de la aplicación, haciendo uso de ella y realizando las pruebas funcionales determinadas.
- Pruebas de carga y rendimiento: se emplearon estas pruebas con el fin de verificar el buen rendimiento en cuanto al manejo del sistema de información web ORI, el registro de las actividades y demás funcionalidades del sistema.
- Pruebas de compatibilidad: en las pruebas de compatibilidad, la aplicación se ejecutó desde diferentes navegadores y sistemas operativos para comprobar el correcto funcionamiento.

#### **4.4. Implementación y desarrollo**

En la implementación y desarrollo del sistema de información web ORI, se crearon historias de usuario donde se definieron las actividades que se realizaron por cada sprint, de igual forma se presentaron los Mockups que conforman cada sprint y procesos de desarrollo según el sistema de información web; esto se realizó mediante una bitácora de seguimiento mencionada anteriormente en la figura 4.2. Además, se realizaron casos de uso para complementar la información de cada sprint y dar un mayor entendimiento al usuario; la implementación y el desarrollo se dividieron en cuatro sprints como se mencionó en la metodología.

#### *4.4.1. Sprint 1 – Consolidación del Product backlog*

Las actividades que se hicieron en el sprint 1 fueron los siguientes: el levantamiento de requerimientos que se puede observar en el apartado anterior en el listado de historias de usuario, ver tabla 4.4.; además de la validación de los casos de uso que se pueden observar en la tabla 4.3; estas validaciones se realizaron mediante reuniones de forma remota por el equipo de trabajo; Scrum Master, Product Owner y el Equipo de Desarrollo. De igual forma se creó el diseño de los Mockups referente y acorde a la esencia de la ORI, que se mostrarán en el siguiente apartado.

#### *4.4.2. Reuniones*

Para la consolidación del product backlog se realizaron múltiples reuniones, como se pueden observar en la tabla 4.5, fueron las reuniones que se hicieron para la determinación de requerimientos, diseños e inquietudes con el sistema de información, esto se hizo con el fin de evaluar cada punto de vista de los líderes de internacionalización, ya que ellos serán los usuarios directos del sistema de información, y así no pasar por alto ninguna funcionalidad y concluir con éxito el sistema de información web ORI.

#### *Listado de reuniones*

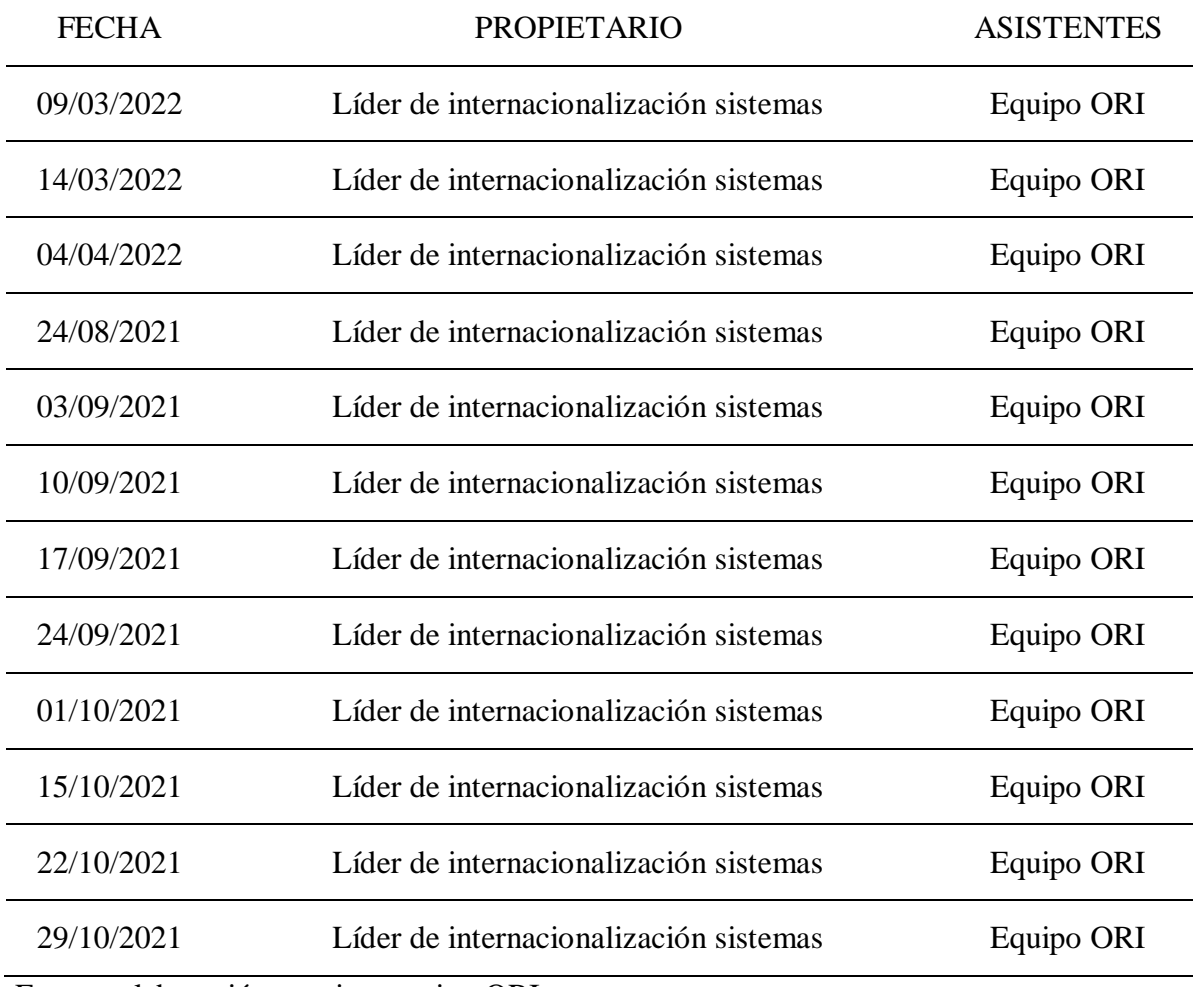

Fuente: elaboración propia y equipo ORI

#### *4.4.3. Sprint 2 – Autenticación y módulos de usuarios*

Al ingresar a la aplicación se verá reflejada la pantalla de inicio como se muestra en la figura 4.4, allí se hace referencia al formulario de inicio, donde se debe ingresar el usuario y la contraseña determinada de cada usuario, siendo líder o administrativo de la ORI; después de rellenar la información de usuario se dará clic en el ítem "ingresar", el sistema de información validará la información; de ser correcta se permite el ingreso al sistema de información web ORI.

#### *4.4.4. Mockups*

#### **Figura 4.4**

*Mockup de autenticación (iniciar sesión)*

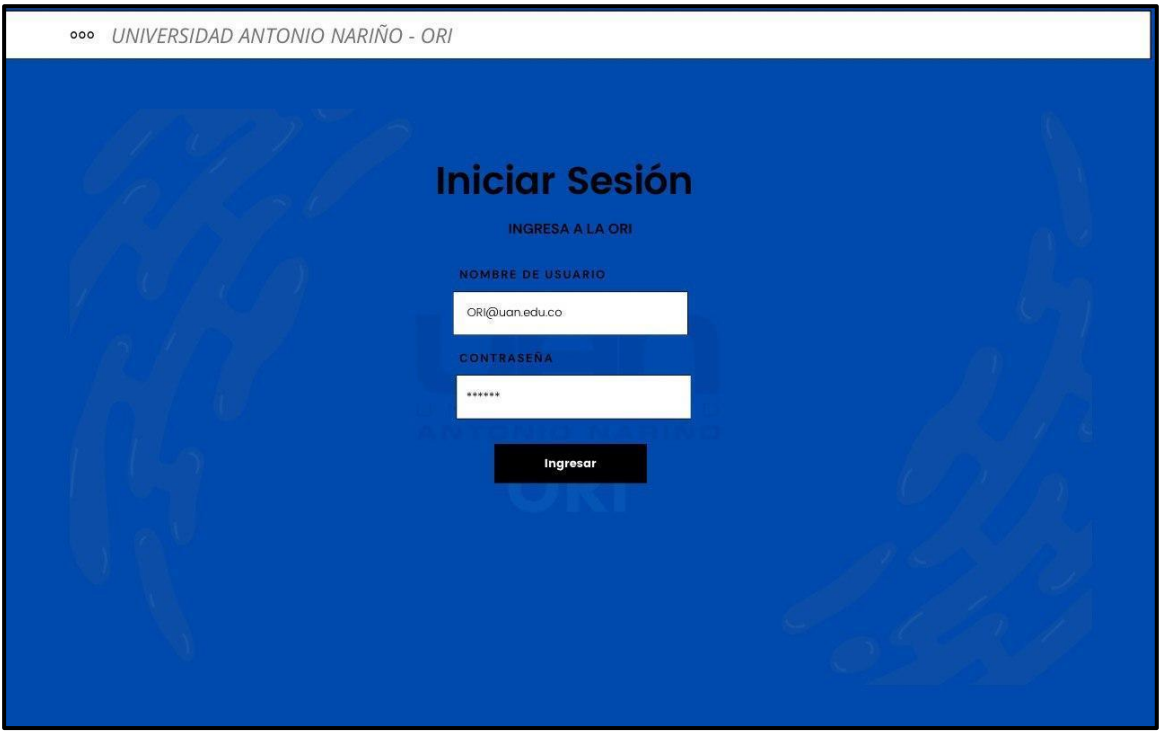

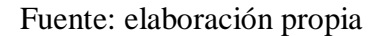

Luego de validar los datos, se ingresa al sistema de información web siendo usuario administrador o líder de internacionalización; estando en pantalla usuarios figura 4.5, se podrán ver los usuarios existentes, ya sean líderes de internacionalización y usuarios administrativos, junto con su información personal e identificadores, es posible agregar un nuevo usuario, dando clic en el botón (+), el cual llevará a una pantalla como se muestra en la figura 4.6; se diligencia toda la información del nuevo usuario y se dará clic en el botón submit para guardar la información y crear el usuario.

*Mockup lista de usuarios*

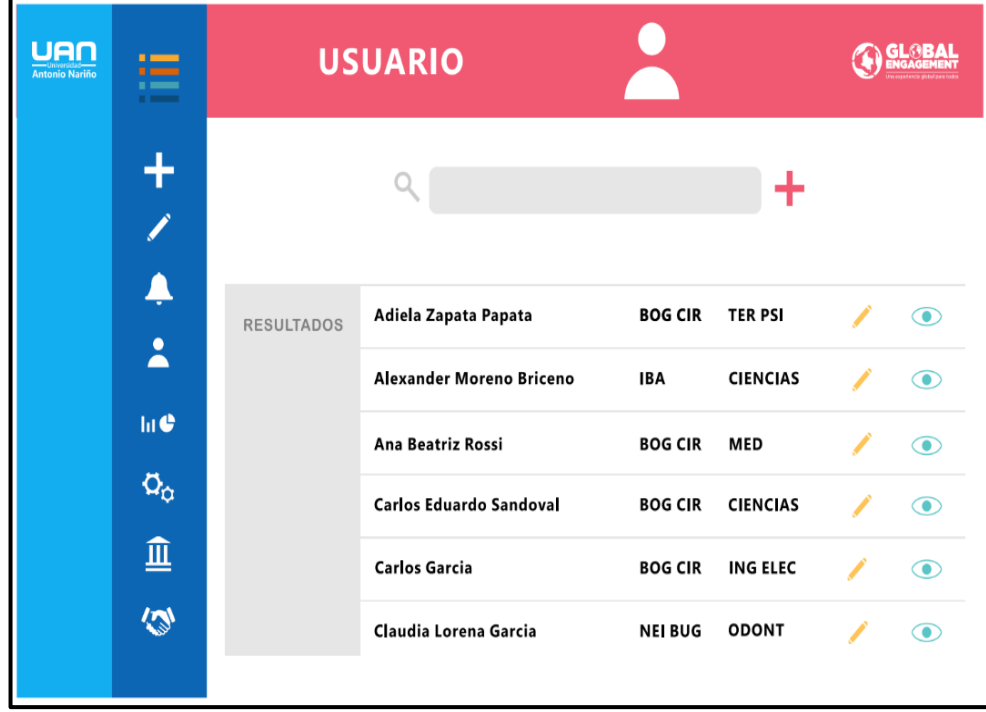

Fuente: elaboración propia y equipo ORI

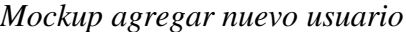

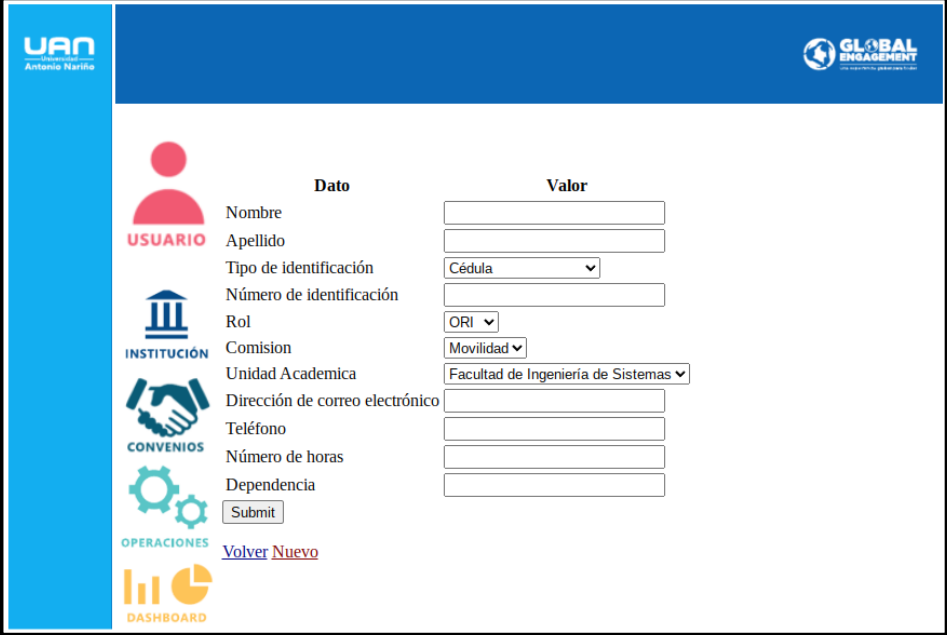

Fuente: elaboración propia y equipo ORI

### *4.4.5. Requerimientos*

Para el sprint dos (2) se utilizaron diferentes requerimientos, los cuales se describen a continuación: tabla 4.6 para mostrar la pantalla inicial; tabla 4.7 (iniciar sesión) para la autenticación de usuarios; tabla 4.8 especificando la pantalla de bienvenida; tabla 4.9 listados de usuarios; tabla 4.10 ver, editar y crear usuarios; tabla 4.11 eliminar usuario; tabla 4.12 cerrar sesión.

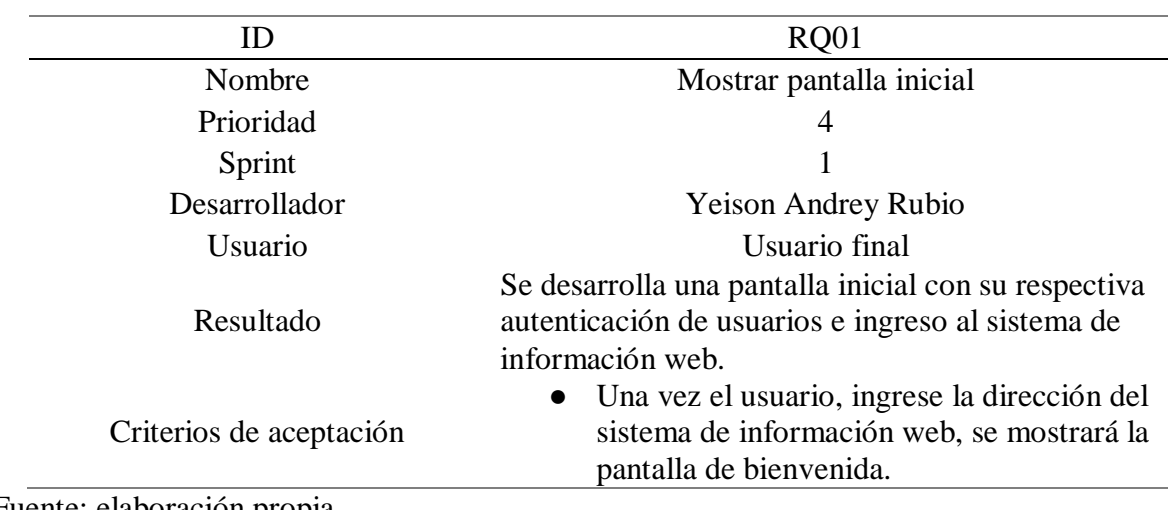

# *RQ01-Mostrar pantalla inicial*

Fuente: elaboración propia

# **Tabla 4.7**

*RQ02- Iniciar Sesión*

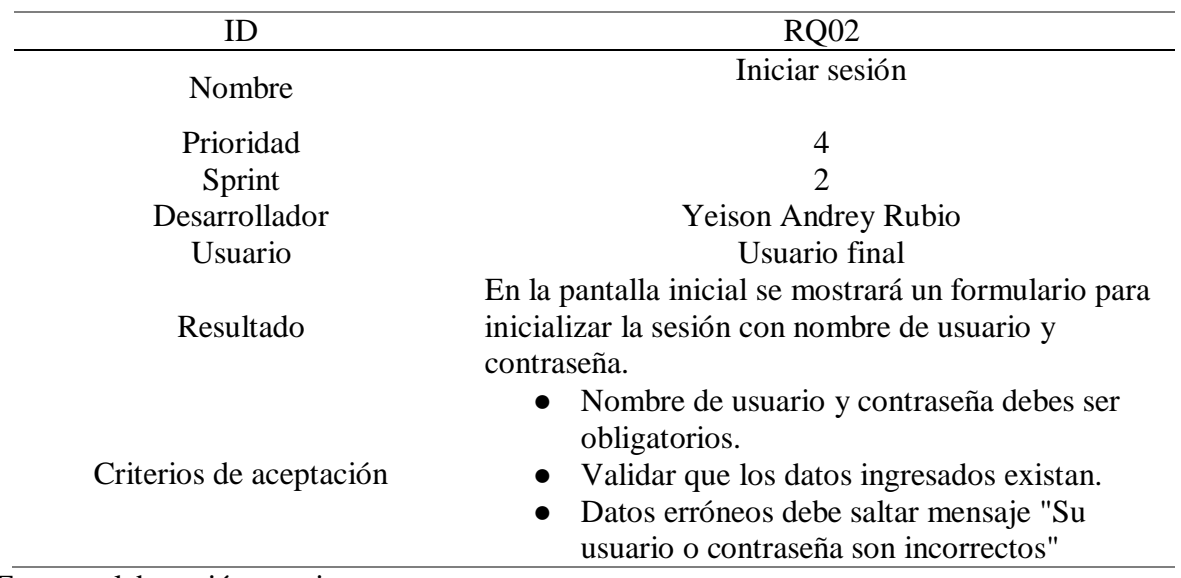

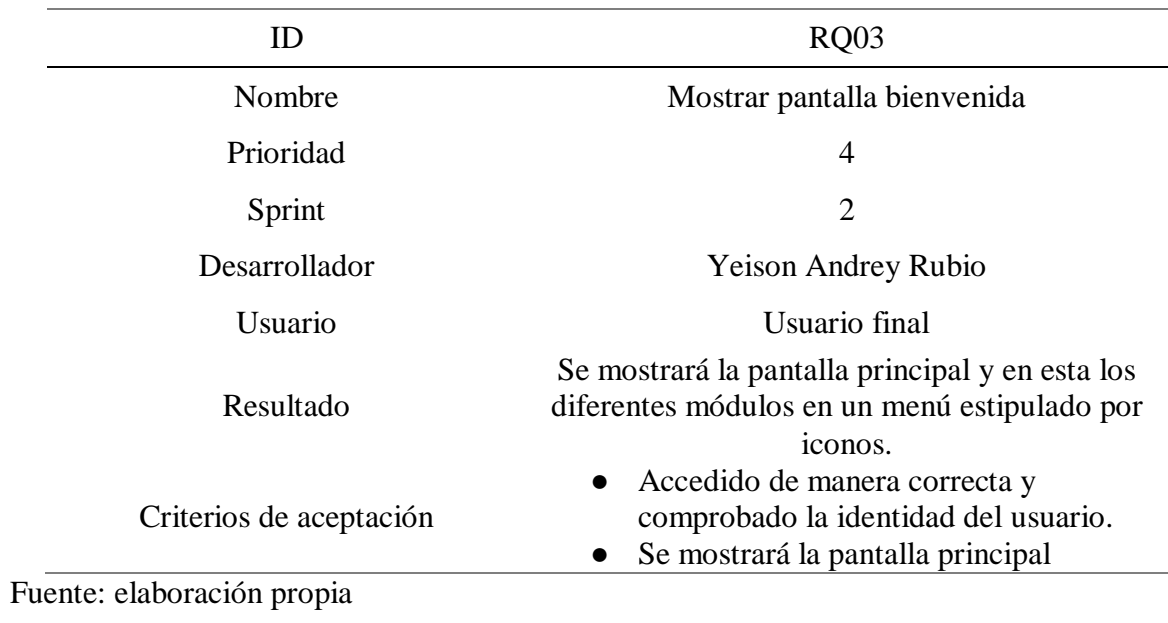

# *RQ03- Mostrar pantalla bienvenida*

### **Tabla 4.9**

| ID                         | <b>RO04</b>                                                                                                    |  |
|----------------------------|----------------------------------------------------------------------------------------------------|--|
| Nombre                     | Mostrar pantalla de usuarios                                                                                                    |  |
| Prioridad                  | 4                                                                                                    |  |
| Sprint                     | 2                                                                                                    |  |
| Desarrollador              | <b>Yeison Andrey Rubio</b>                                                                                                    |  |
| Usuario                    | Usuario final                                                                                                    |  |
| Resultado                  | Se mostrará la pantalla de usuarios con el listado de<br>los usuarios existentes con su respectiva<br>información, adicional se mostrará un botón con la<br>opción de agregar un nuevo usuario. |  |
| Criterios de<br>aceptación | En el menú principal, si el usuario,<br>selecciona en el menú lista de usuarios, debe<br>poder ver los usuarios existentes.                                                                     |  |

*RQ04-Mostrar pantalla de usuarios*

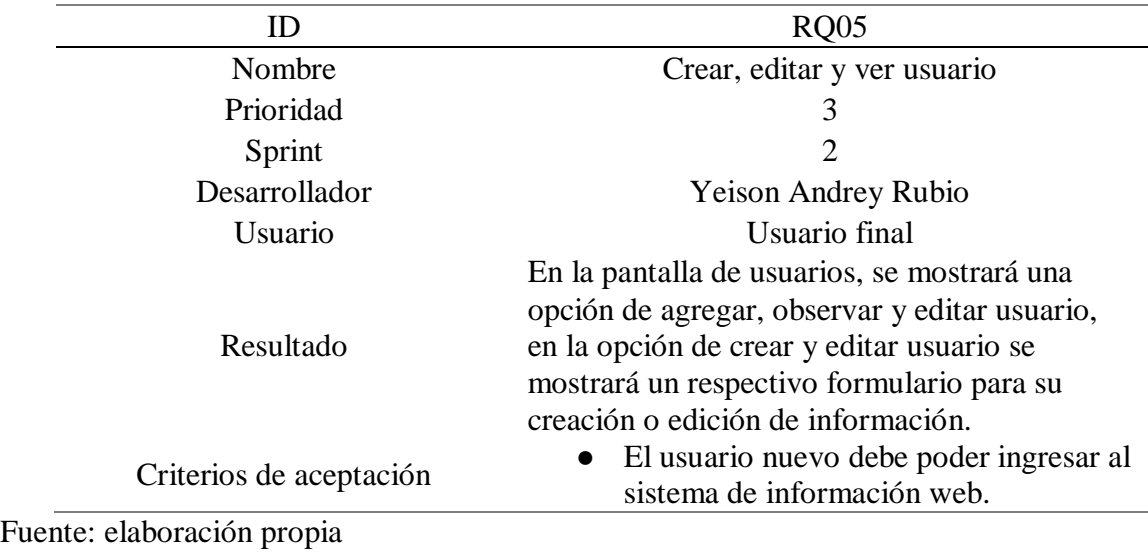

*RQ05- Crear, editar y ver usuarios*

# **Tabla 4.11**

# *RQ06-Eliminar usuario*

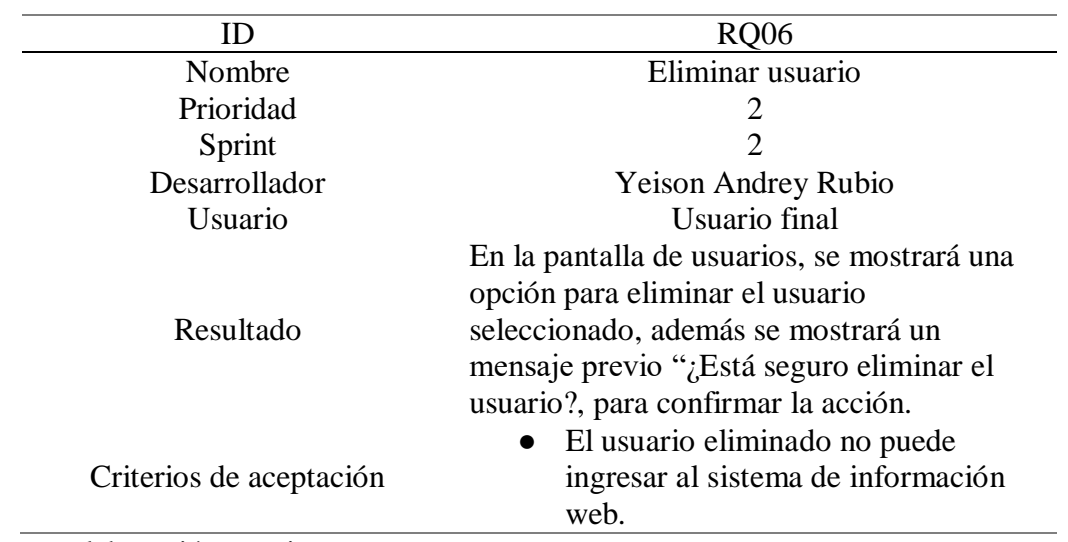

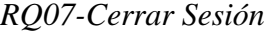

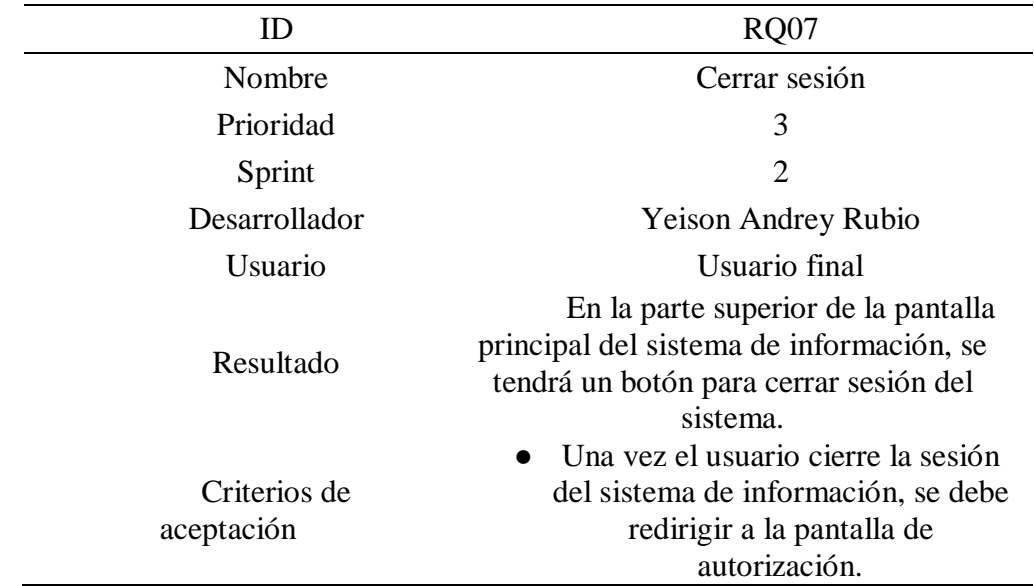

Fuente: elaboración propia

### *4.4.6. Casos de uso*

Los casos de uso que se implementaron en el sprint dos (2) fueron complementados con formularios como se mencionaba en la tabla **4.2**, esto con el fin de obtener un desarrollo sostenido que abarque toda necesidad de la ORI, además de un apoyo de compresión a la lista de requerimientos explicados anteriormente.

### **Tabla 4.13**

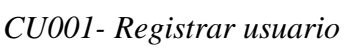

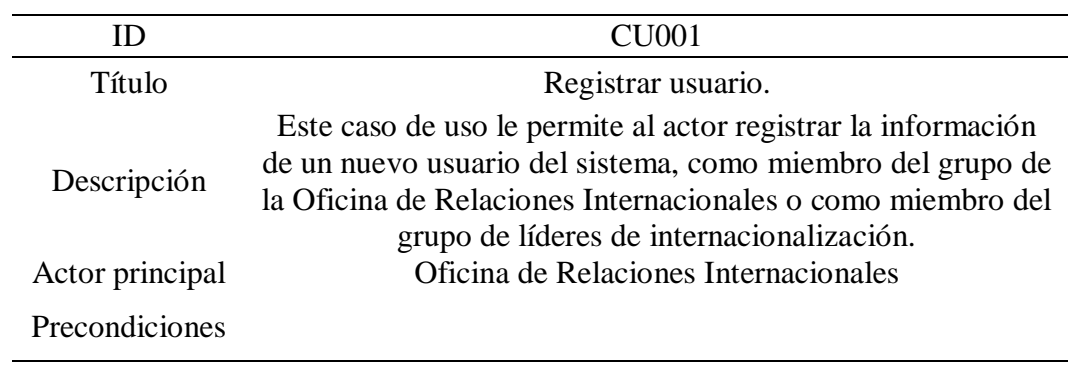

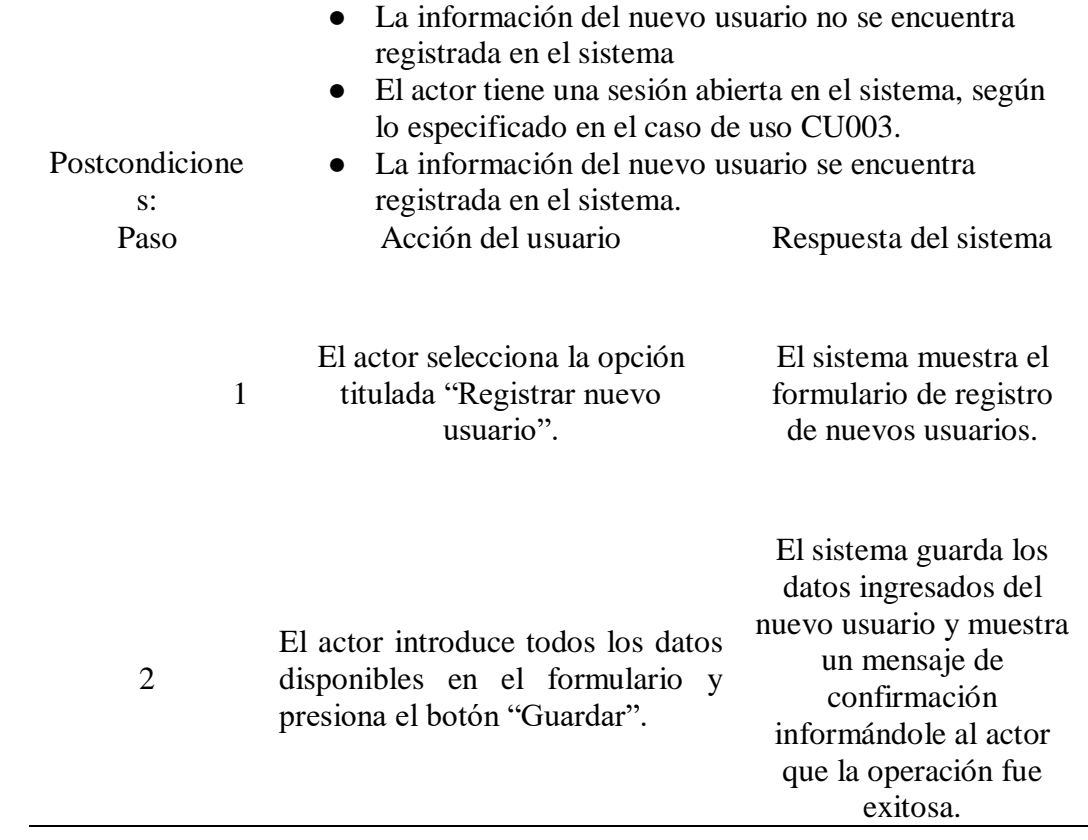

Fuente: elaboración propia y equipo ORI

# **Tabla 4.14**

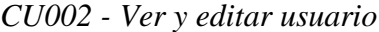

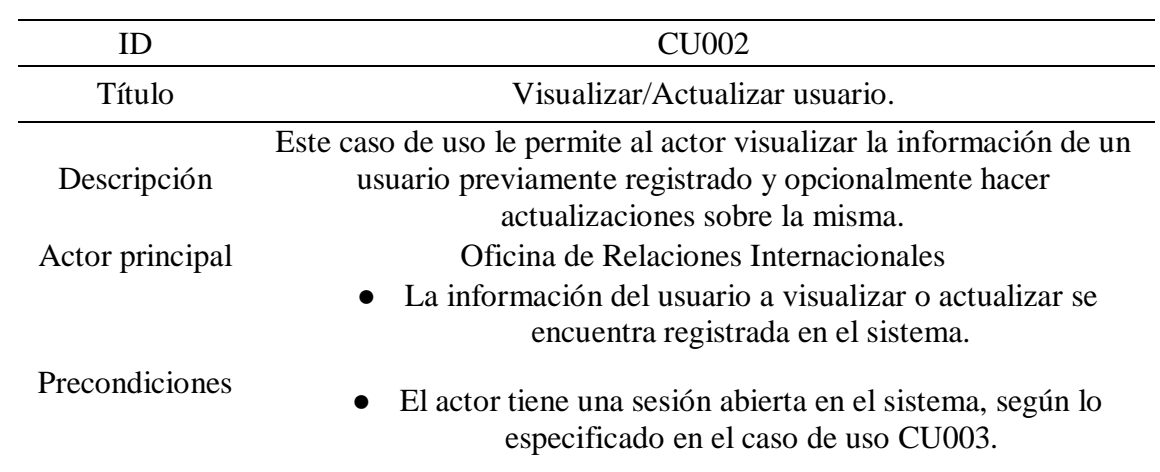

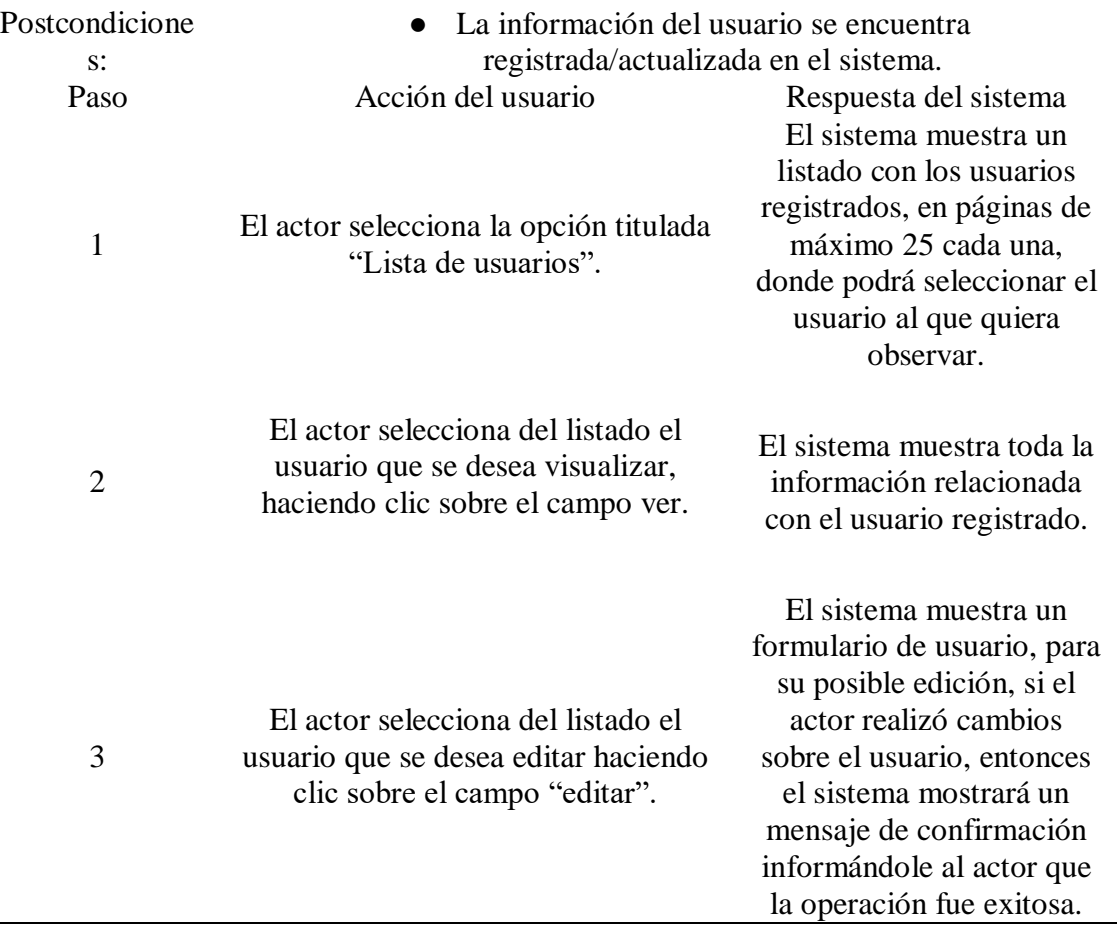

Fuente. elaboración propia y equipo ORI

### *4.4.7. Bitácora de seguimiento*

Se crearon los siguientes casos de uso e historia de usuario para el sprint 2 empleando la bitácora de seguimiento, esta ayudó a que el proyecto tuviera un avance detallado, cada operación y desarrollo que se creó tuvo una observación profunda, esto para que cumpliera con toda la necesidad de la ORI.

*Bitácora de seguimiento - Sprint 2*

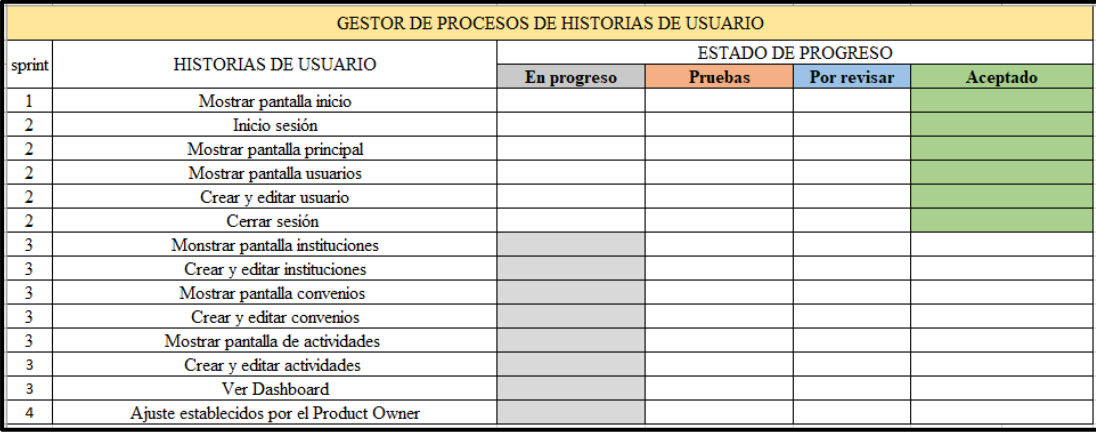

Fuente: elaboración propia

#### *4.4.8. Pruebas funcionales*

A continuación, se mostrarán de manera organizada las pruebas funcionales que se implementaron para los módulos desarrollados en el sprint 2, esta información se ve más detalla en las siguientes tablas: 4.15 – mostrar pantalla inicial, 4-16 iniciar sesión, 4-17 mostrar pantalla de bienvenida, 4-18 mostrar lista de usuarios, 4-19 crear usuarios, 4-20 ver y editar usuarios, 4-21 eliminar usuarios, 4-22 cerrar sesión.

#### **Tabla 4.15**

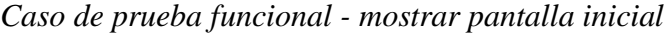

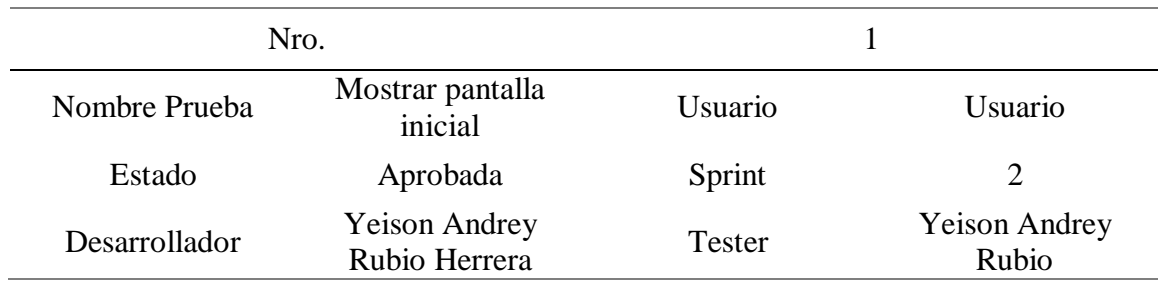

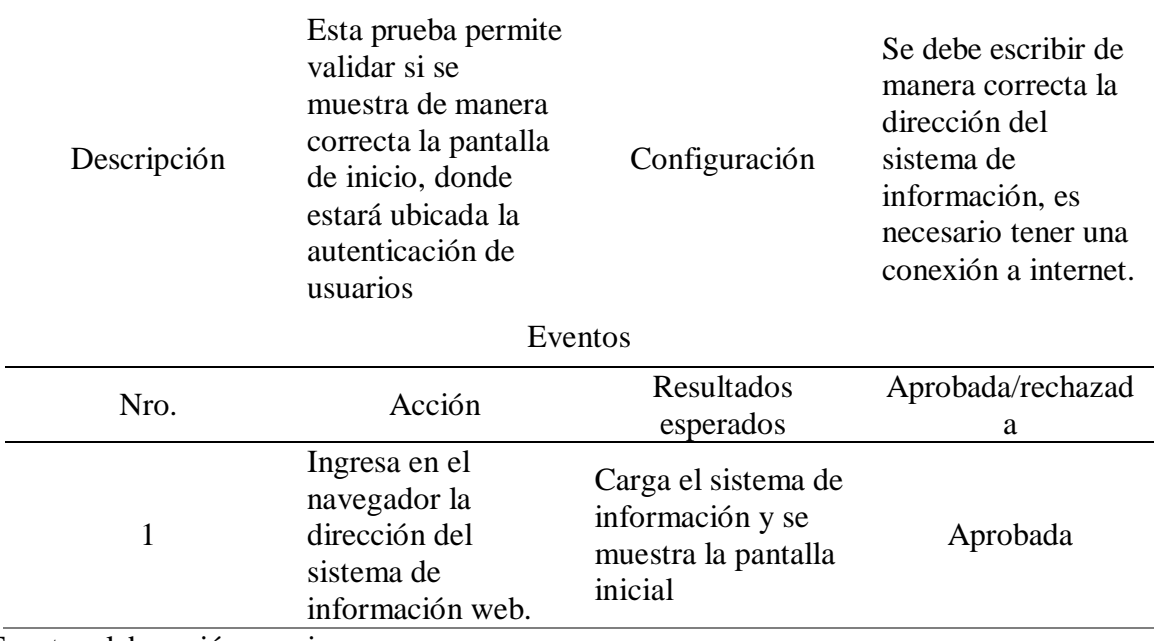

## **Tabla 4.16**

*Caso de prueba funcional - iniciar sesión*

| Nro.          |                                                                                                    | 2                                 |                                                                                                    |  |  |  |
|---------------|----------------------------------------------------------------------------------------------------|-----------------------------------|----------------------------------------------------------------------------------------------------|--|--|--|
| Nombre Prueba | Iniciar sesión                                                                                                    | Usuario                           | Usuario                                                                                                    |  |  |  |
| Estado        | Aprobada                                                                                                    | sprint                            | 2                                                                                                    |  |  |  |
| Desarrollador | Yeison Andrey<br>Rubio Herrera                                                                                                    | Tester                            | <b>Yeison Andrey</b><br>Rubio                                                                                                    |  |  |  |
| Descripción   | Se validará la<br>información que<br>el usuario ingrese<br>al sistema de<br>información web,<br>los datos a<br>ingresar son<br>usuario y<br>contraseña | Configuración                     | Se debe escribir<br>de manera<br>correcta la<br>dirección del<br>sistema de<br>información, es<br>necesario tener<br>una conexión a<br>internet. |  |  |  |
| Eventos       |                                                                                                    |                                   |                                                                                                    |  |  |  |
| Nro.          | Acción                                                                                                    | Resultados<br>esperados           | Aprobada/rechaz<br>ada                                                                                                    |  |  |  |
| 1             | Ingresar al<br>sistema de<br>información web.                                                                                                    | Se muestra la<br>pantalla inicial | Aprobada                                                                                                    |  |  |  |

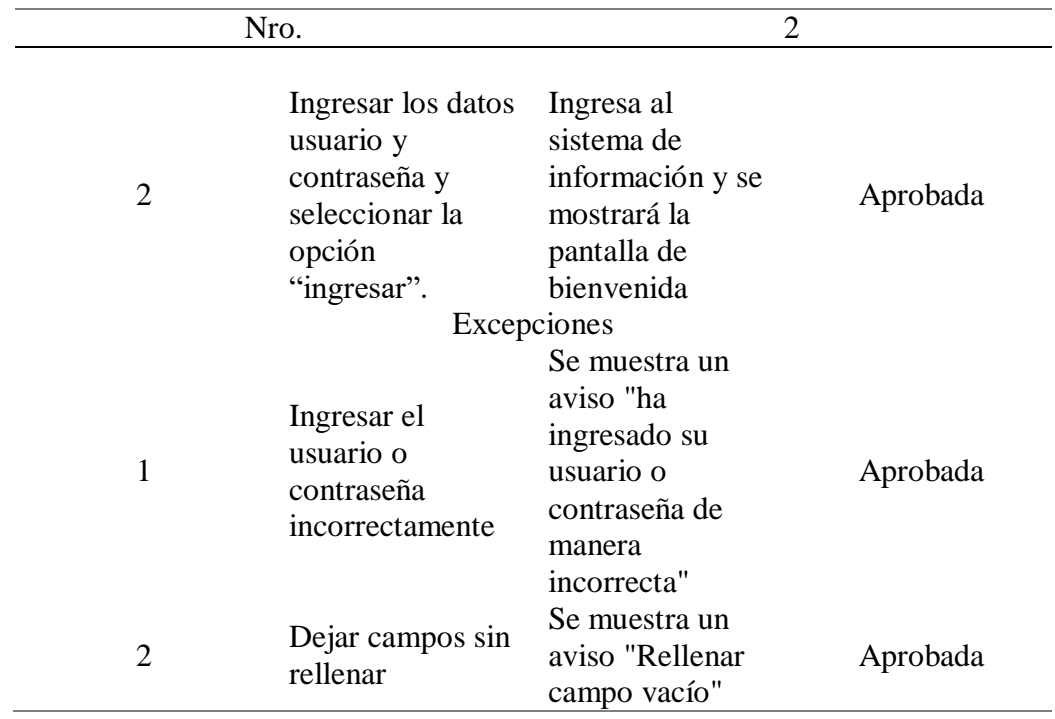

# **Tabla 4.17**

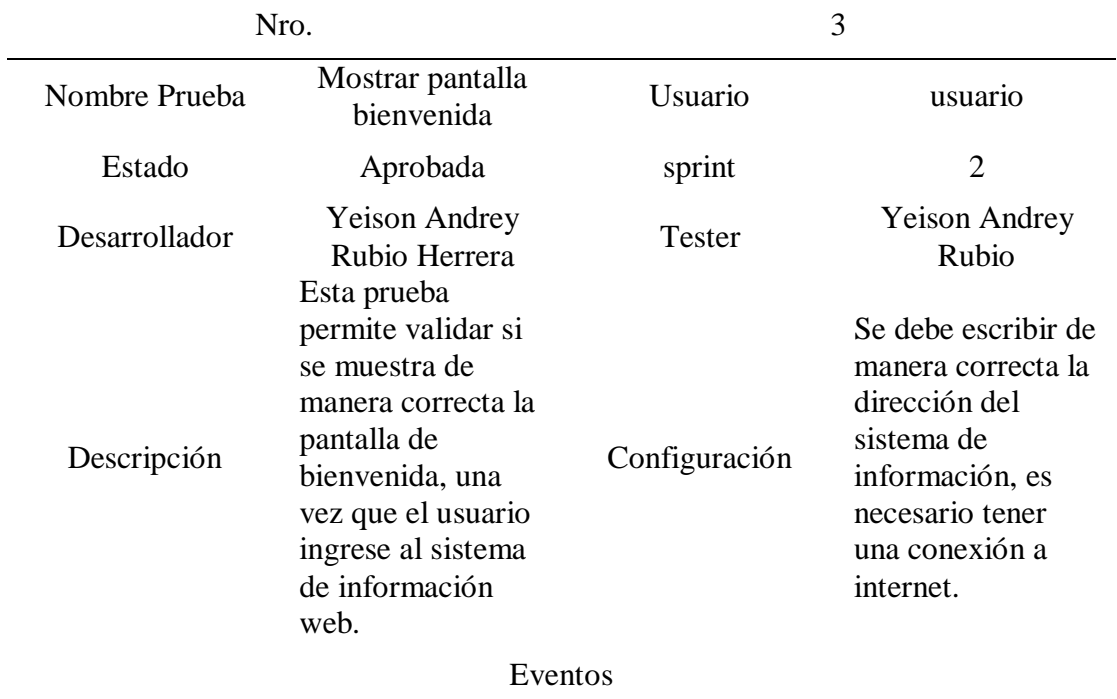

# *Caso de prueba funcional - mostrar pantalla bienvenida*

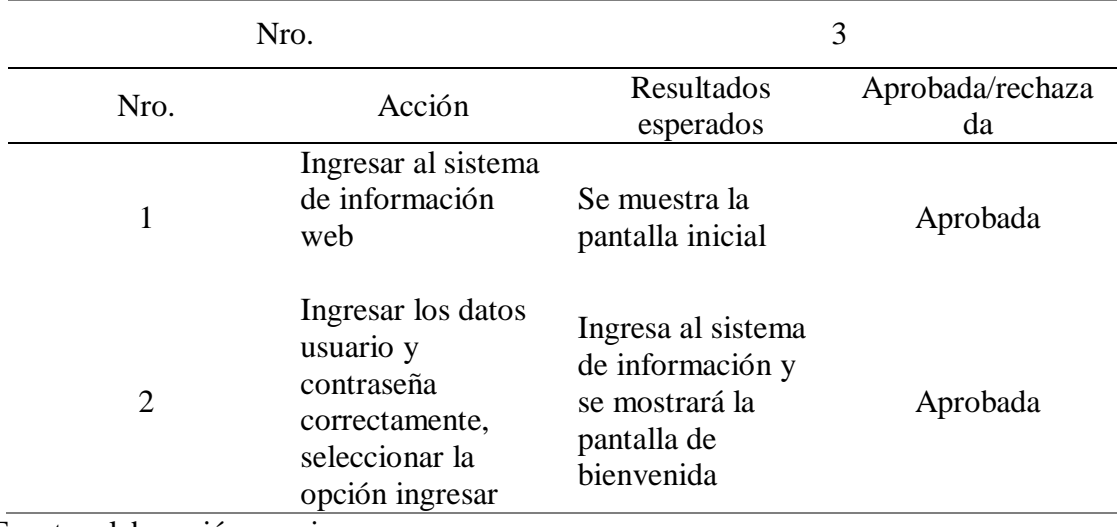

# **Tabla 4.18**

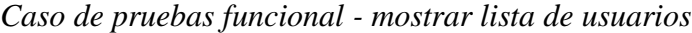

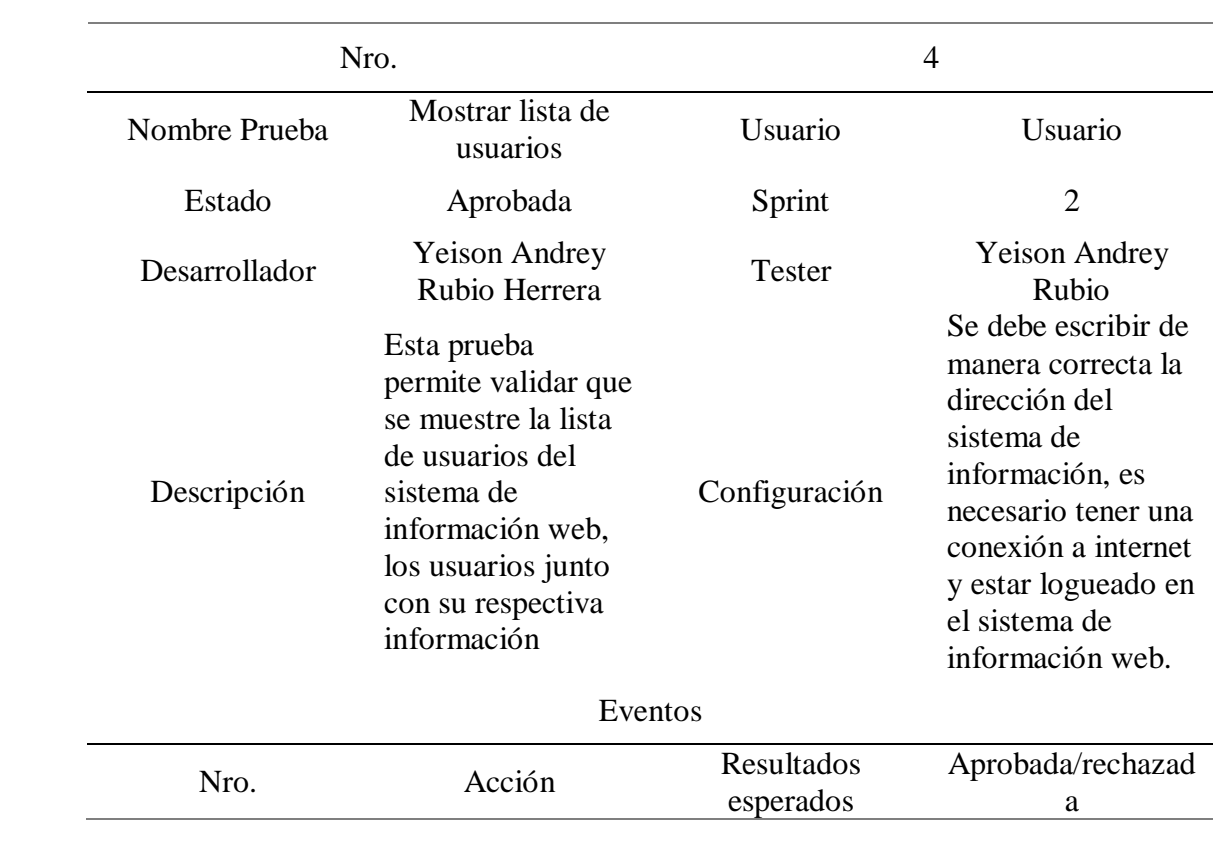

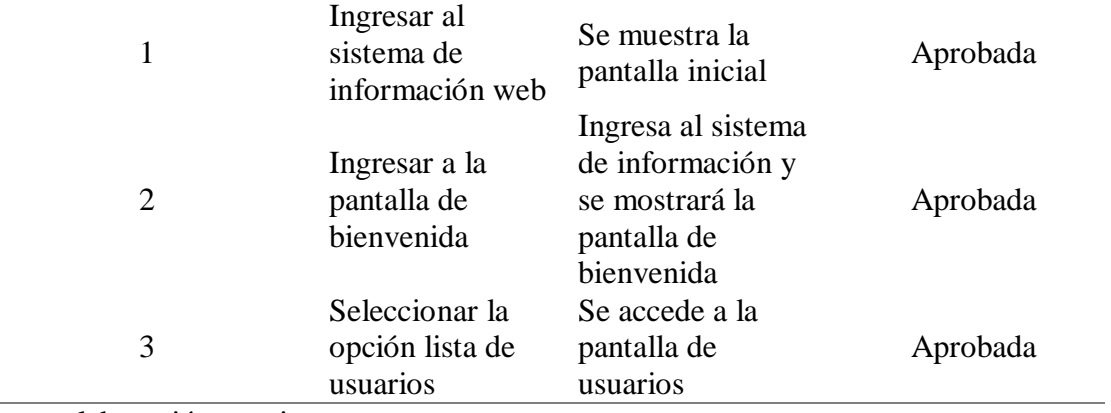

# **Tabla 4.19**

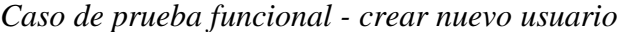

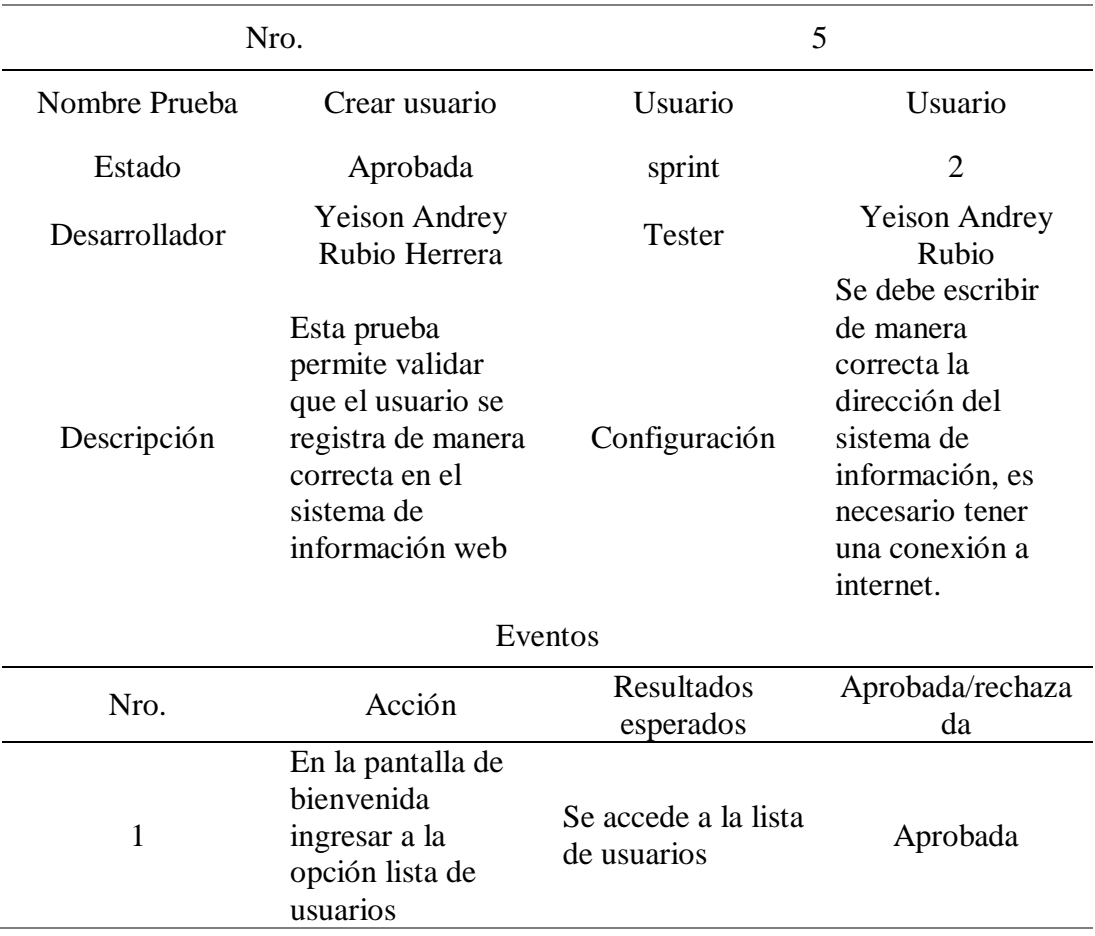

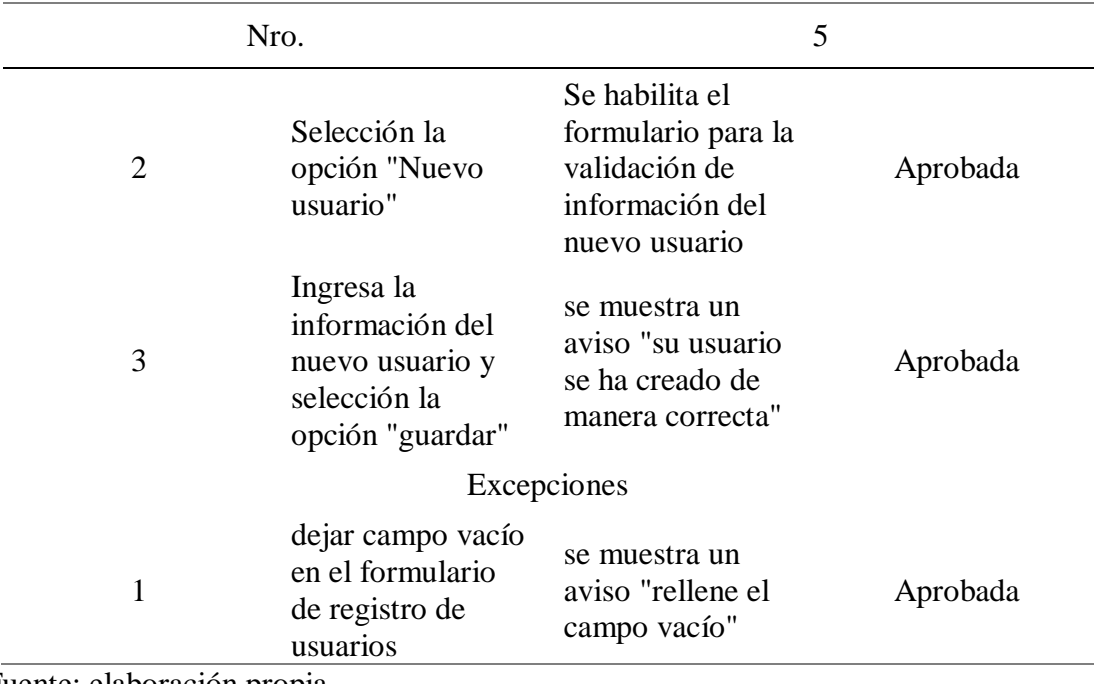

### **Tabla 4.20**

*Caso de prueba funcional - ver y editar usuarios*

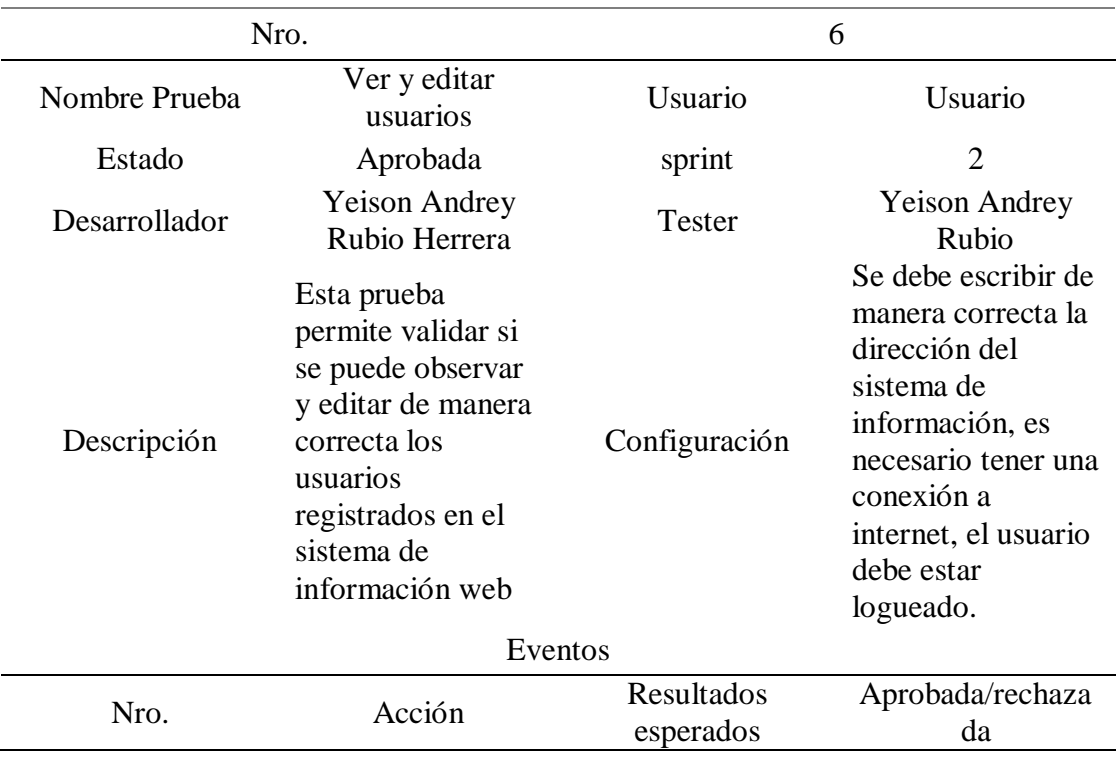

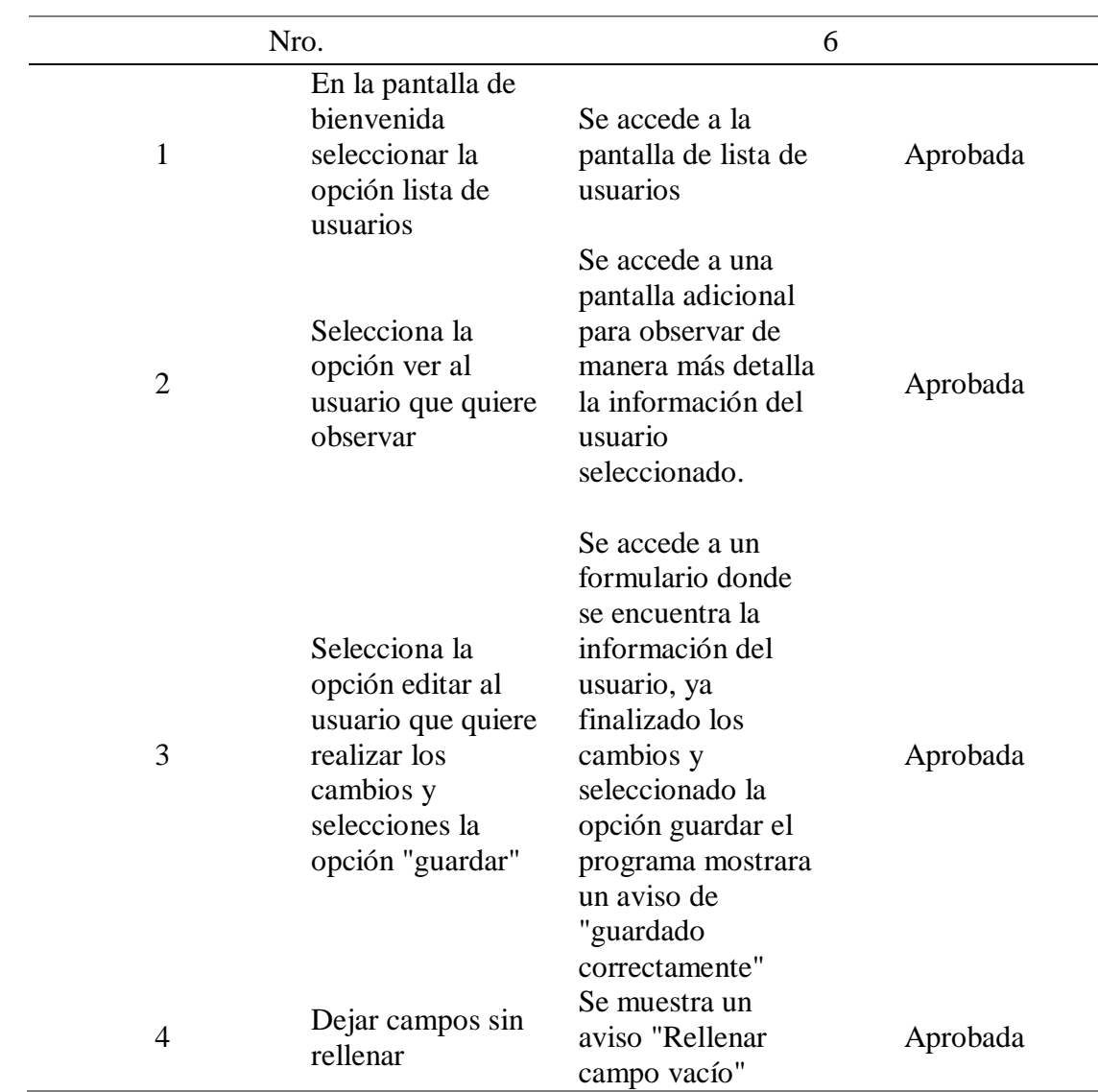

# **Tabla 4.21**

*Caso de prueba funcional - eliminar usuarios*

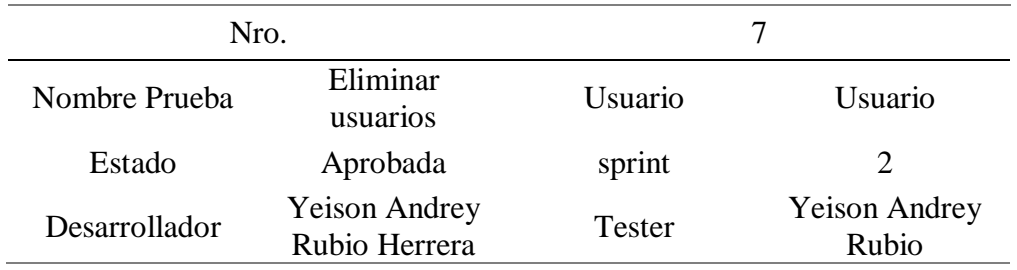

| Nro.           |                                                                                                    | 7                                                                                        |                                                                                                    |  |  |
|----------------|----------------------------------------------------------------------------------------------------|------------------------------------------------------------------------------------------|----------------------------------------------------------------------------------------------------|--|--|
| Descripción    | Esta prueba<br>permite validar<br>si al eliminar un<br>usuario se<br>elimina de<br>manera correcta | Configuración                                                                            | Se debe escribir<br>de manera<br>correcta la<br>dirección del<br>sistema de<br>información, es<br>necesario tener<br>una conexión a<br>internet, el<br>usuario debe<br>estar logueado. |  |  |
| Eventos        |                                                                                                    |                                                                                          |                                                                                                    |  |  |
| Nro.           | Acción                                                                                             | Resultados<br>esperados                                                                  | Aprobada/rechaz<br>ada                                                                                                    |  |  |
| $\mathbf{1}$   | Ingresar al<br>sistema de<br>información web                                                       | Se muestra la<br>pantalla inicial                                                        | Aprobada                                                                                                    |  |  |
| $\overline{2}$ | Ingresar a la<br>pantalla de<br>bienvenida                                                         | Ingresa al<br>sistema de<br>información y se<br>mostrará la<br>pantalla de<br>bienvenida | Aprobada                                                                                                    |  |  |
| 3              | Seleccionar la<br>opción lista de<br>usuarios                                                      | Se accede a la<br>pantalla de<br>usuarios<br>Se mostrará un                              | Aprobada                                                                                                    |  |  |
| 4              | Seleccionar la<br>opción eliminar<br>usuario                                                       | aviso "El usuario<br># ha sido<br>eliminado de<br>manera correcta"                       | Aprobada                                                                                                    |  |  |

Fuente: elaboración propia

*Caso de prueba funcional - cerrar sesión*

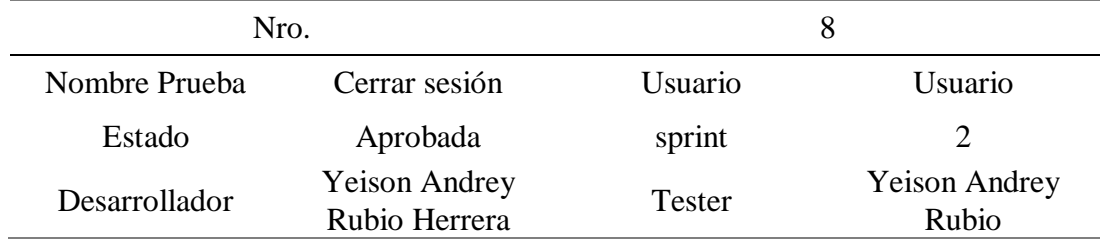

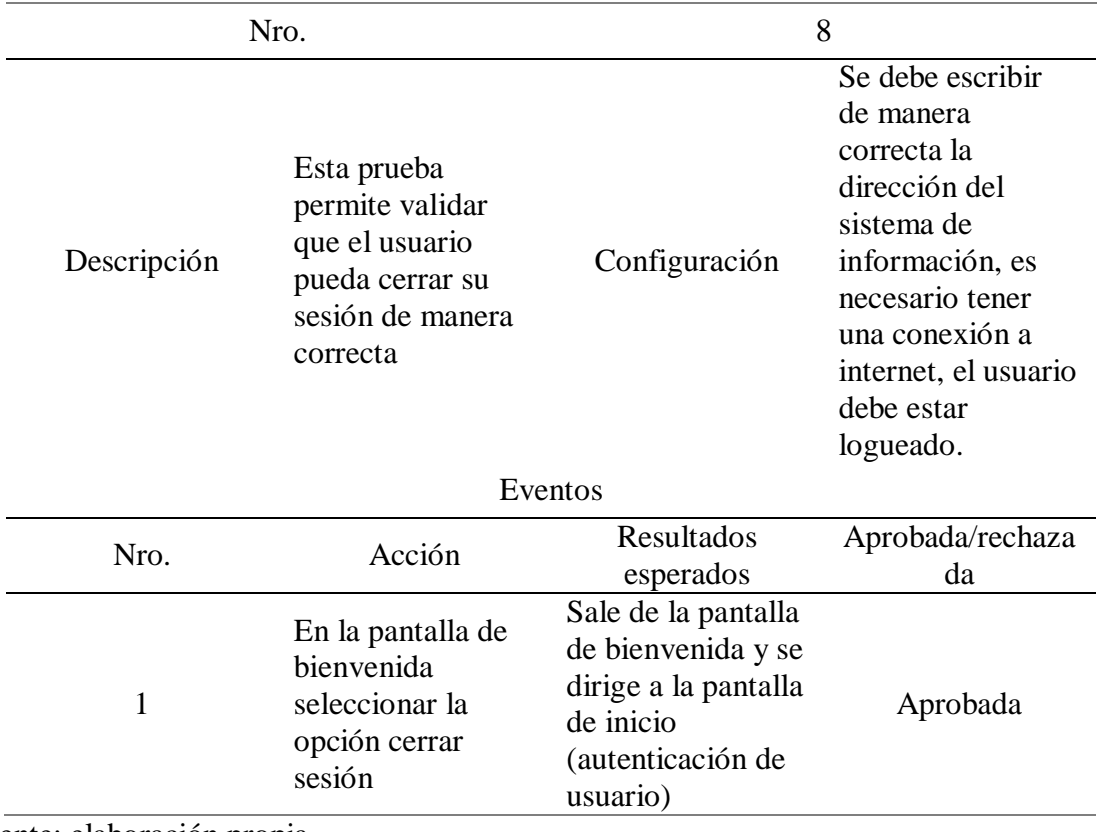

### *4.4.9. Actas de aceptación de sprint*

El acta de aceptación del sprint 1 y 2 se comparte de manera combinada, esto facilitó en efectividad la revisión y aceptación del proyecto por parte del Product Owner.

#### *4.4.10. Sprint 3 – Módulo de instituciones y dashboard*

En el sprint 3 se realizó el desarrollo de los módulos de instituciones y convenios que permite al usuario administrador agregar instituciones y convenios pertenecientes a la ORI.

#### *4.4.11. Mockups*

El usuario administrador podrá ingresar las instituciones aliadas establecidas en la UAN, por medio de un botón, "agregar instituciones" en el sistema de información web figuración **4.9**, además del listado de las instituciones ya creadas en la universidad, figura

**4.8.**

# **Figura 4.8**

*Listado de instituciones*

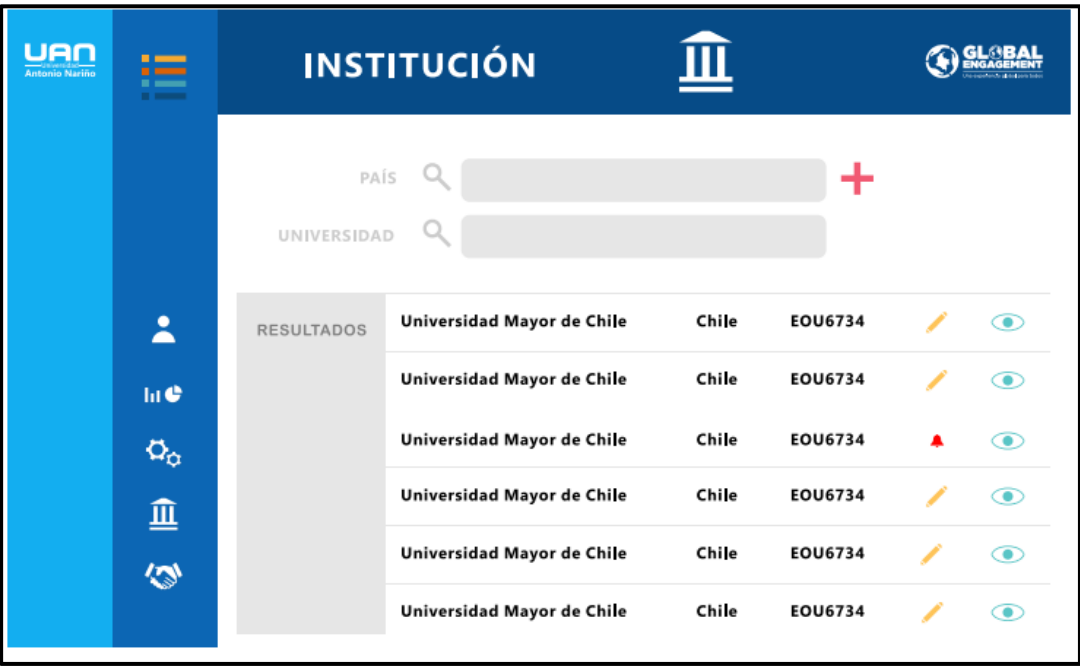

Fuente: elaboración propia y equipo ORI

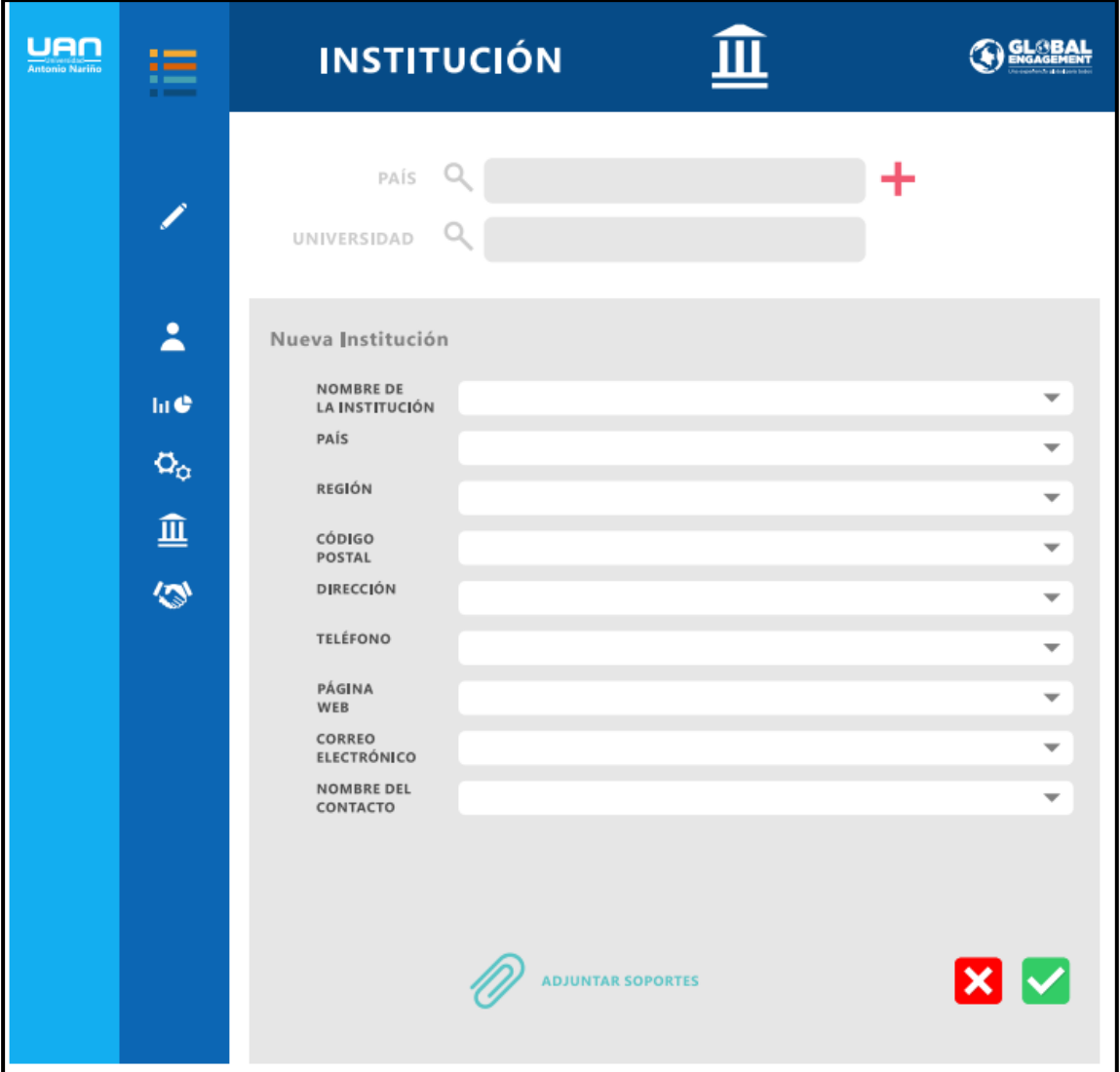

Fuente: elaboración propia y equipo ORI

El usuario administrador podrá ingresar nuevos convenios establecidos en la UAN por medio de un botón "agregar convenio" en el sistema de información web (1) figura **4.11**, además de un listado de los convenios (2) figura **4.10**.

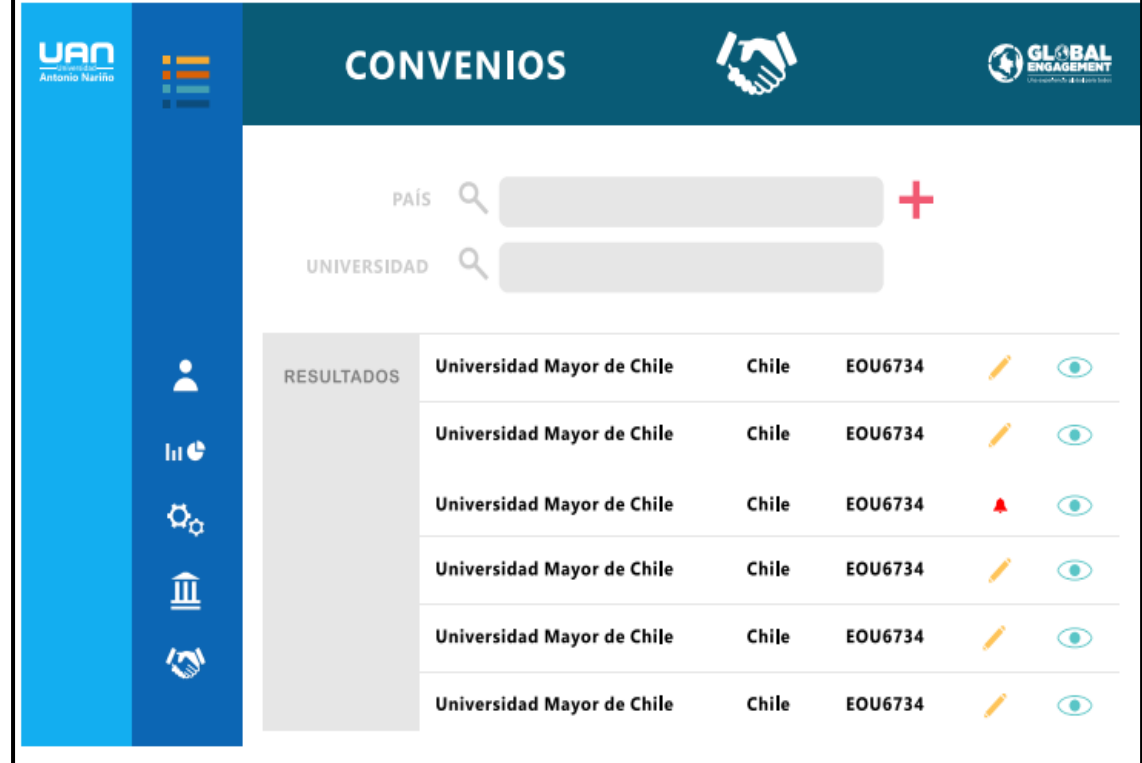

Fuente: elaboración propia y equipo ORI

*Formulario registro de convenio*

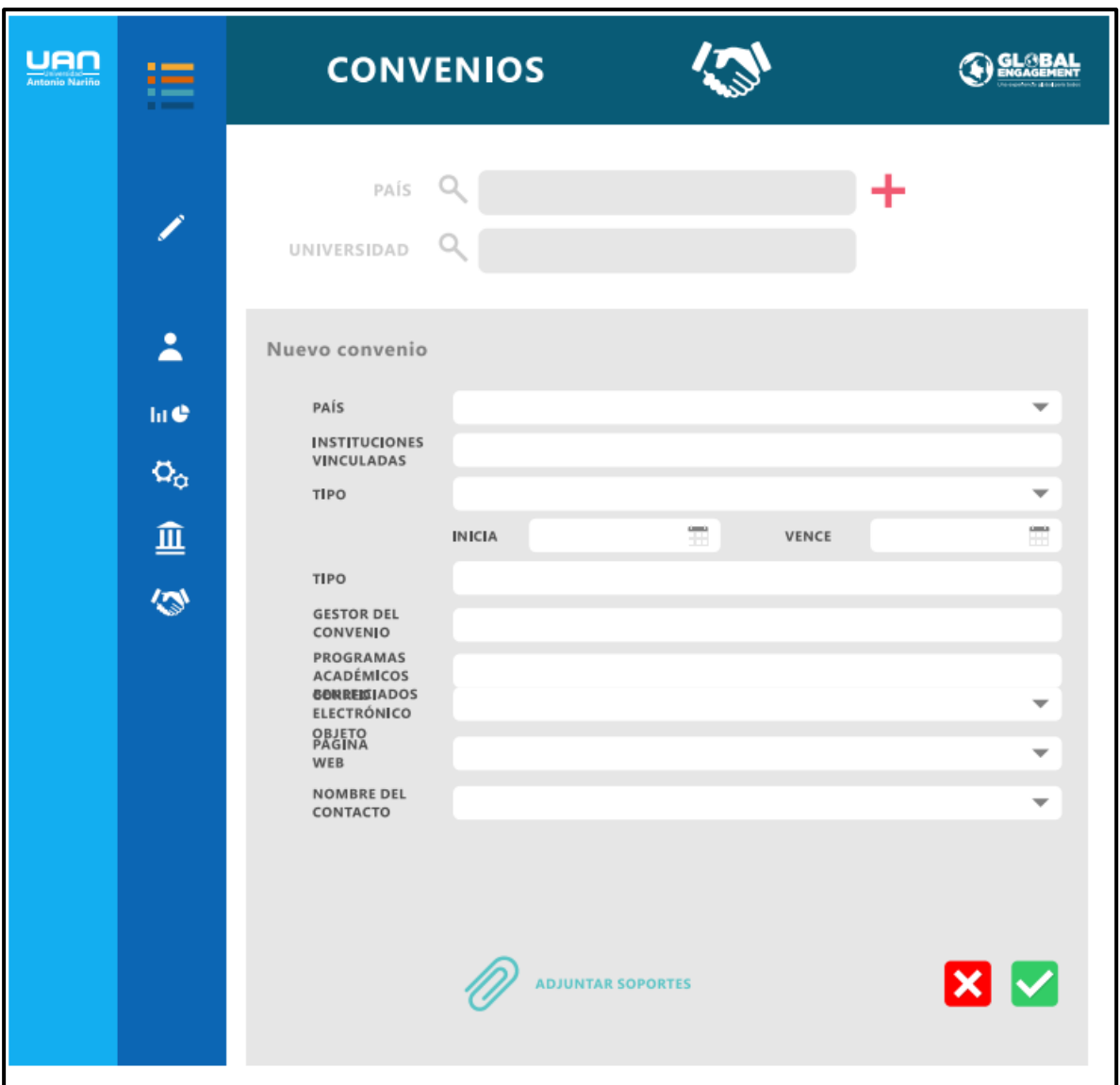

Fuente: Elaboración propia y equipo ORI

#### *4.4.12. Requerimientos*

Los requerimientos que se implementaron para el sprint 3 (módulo de instituciones) fueron los siguientes: tabla **4.23 -** especificando el formulario de registro de instituciones en el sistema de información web ORI, tabla **4.24 -** crear, ver y editar instituciones, **4.25** – eliminar institución, **4.26** - mostrar pantalla de convenios, **4.27** – crear, ver y editar convenios, **4.28** – eliminar convenio, **4.29** - mostrar pantalla de actividades, **4.30** – crear, ver y editar actividades, **4.31** – eliminar actividad.

#### **Tabla 4.23**

*RQ08 - Registro de instituciones*

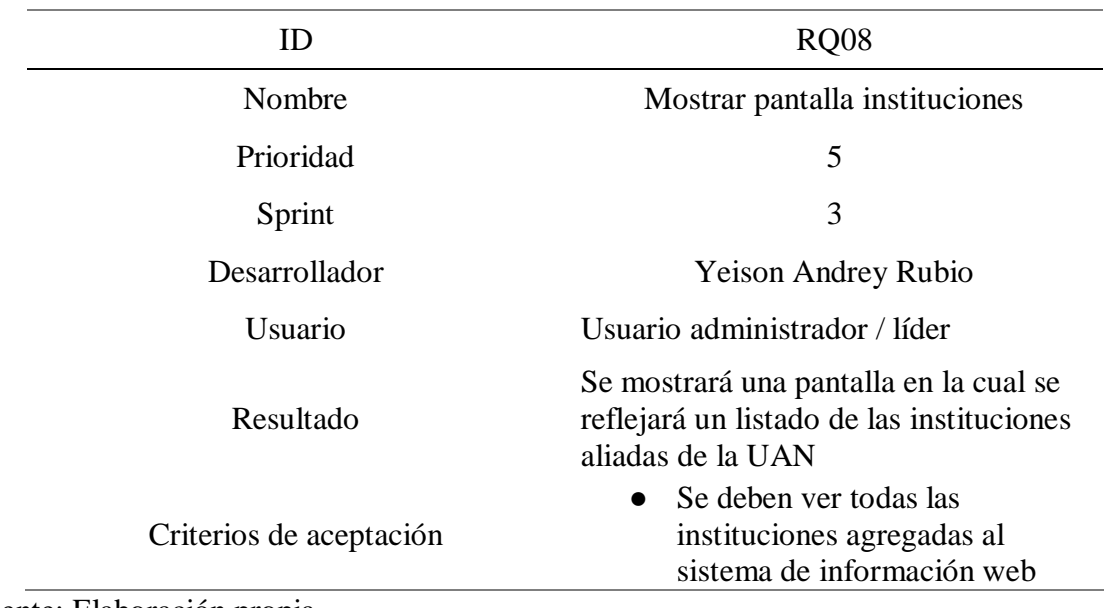

Fuente: Elaboración propia

#### **Tabla 4.24**

*RQ09 - Crear, ver y editar instituciones*

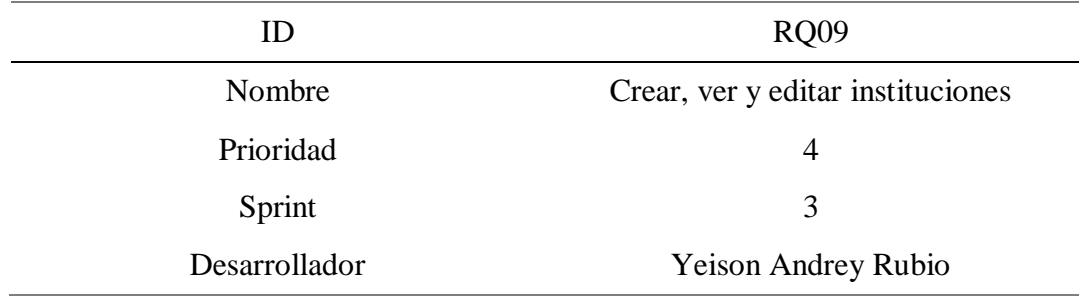

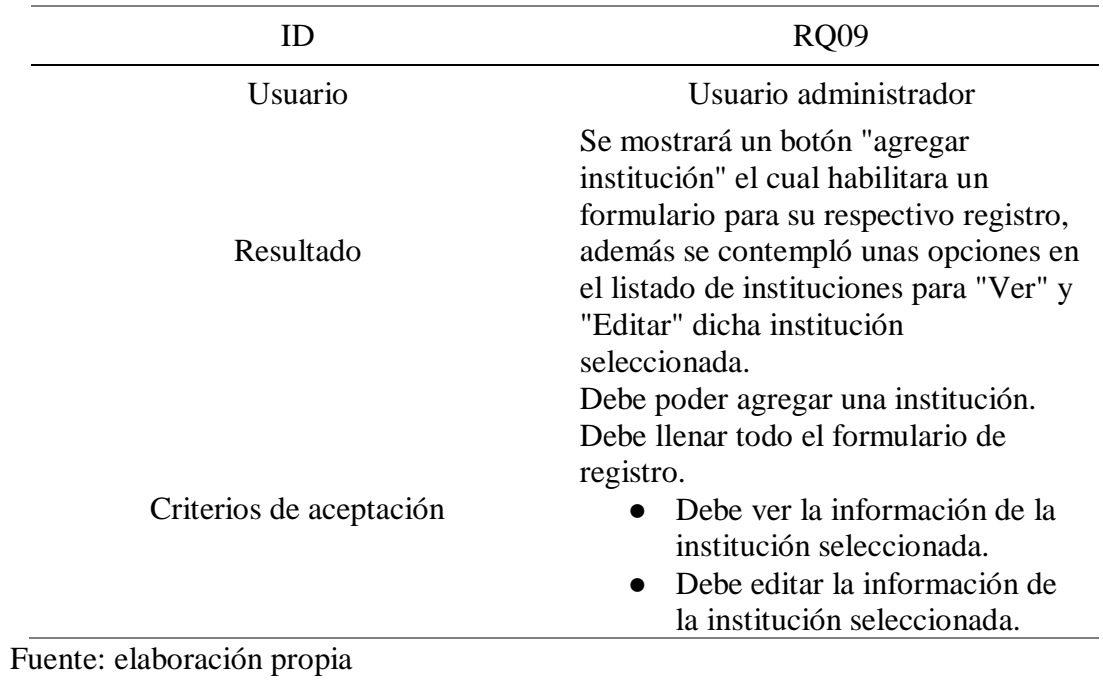

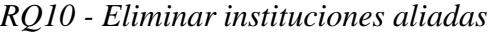

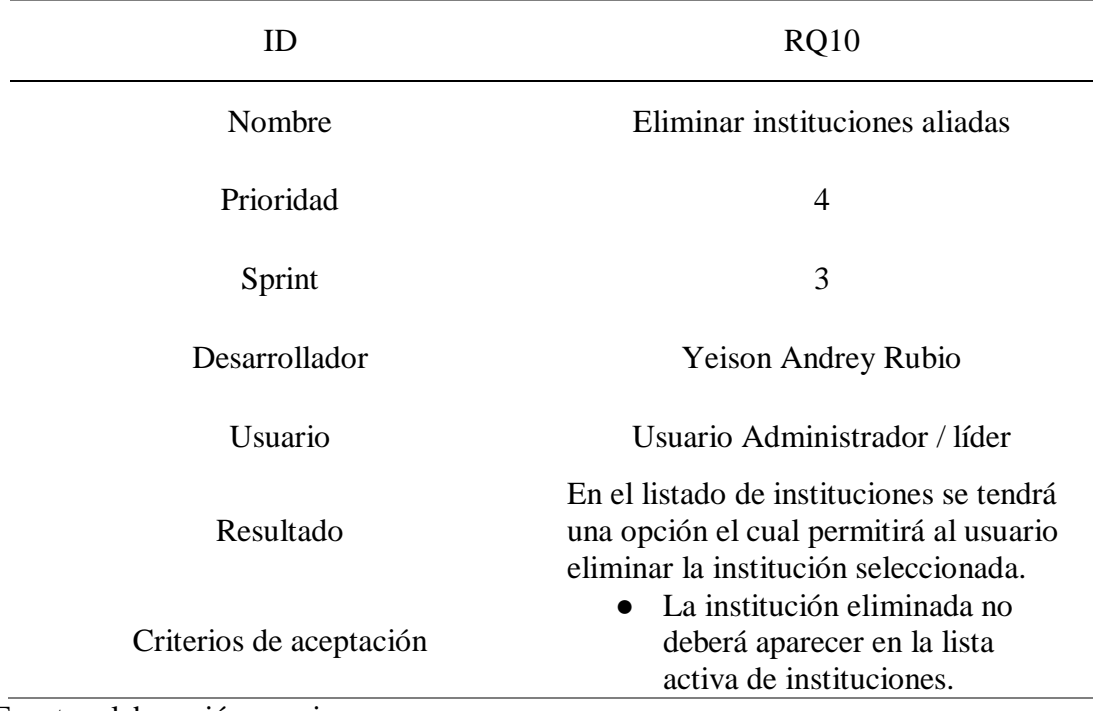

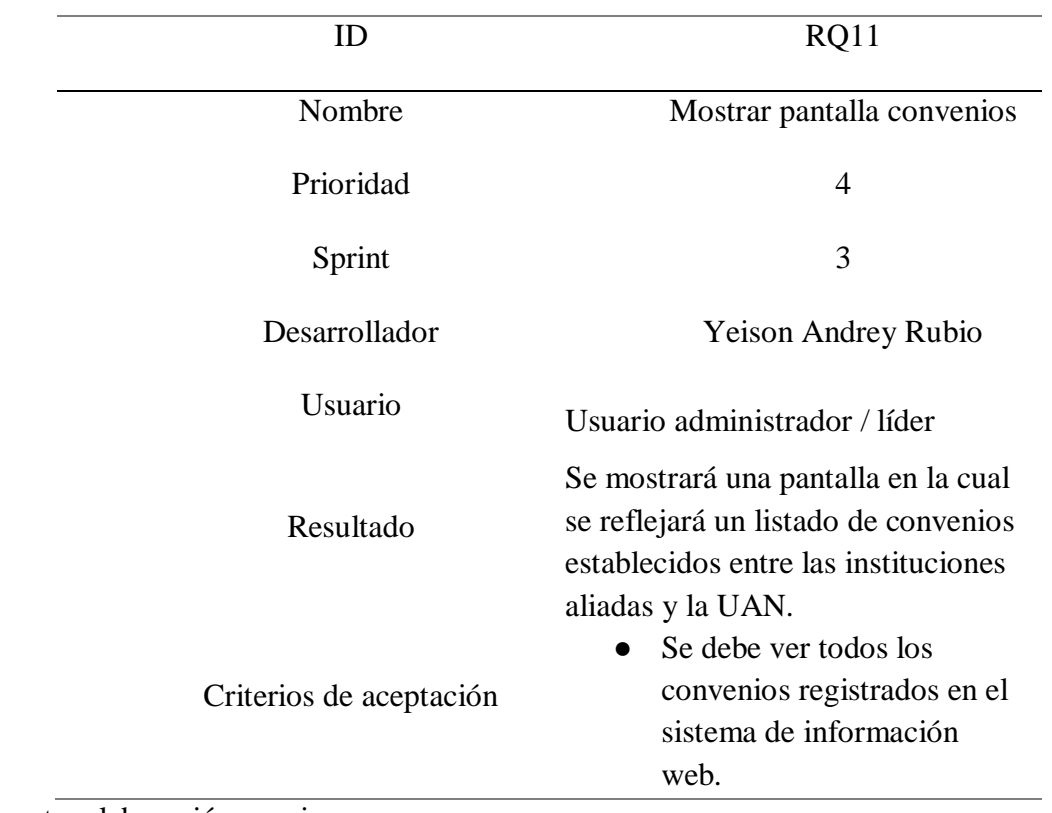

# *RQ11 -Mostrar pantalla convenios*

Fuente: elaboración propia

### **Tabla 4.27**

*RQ12 - Crear, ver y editar convenios*

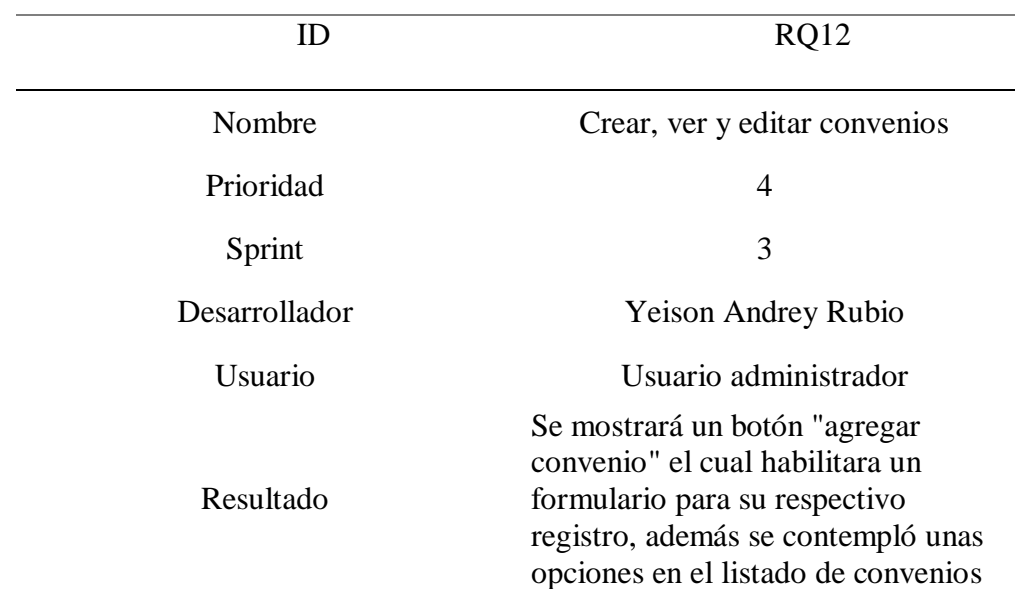

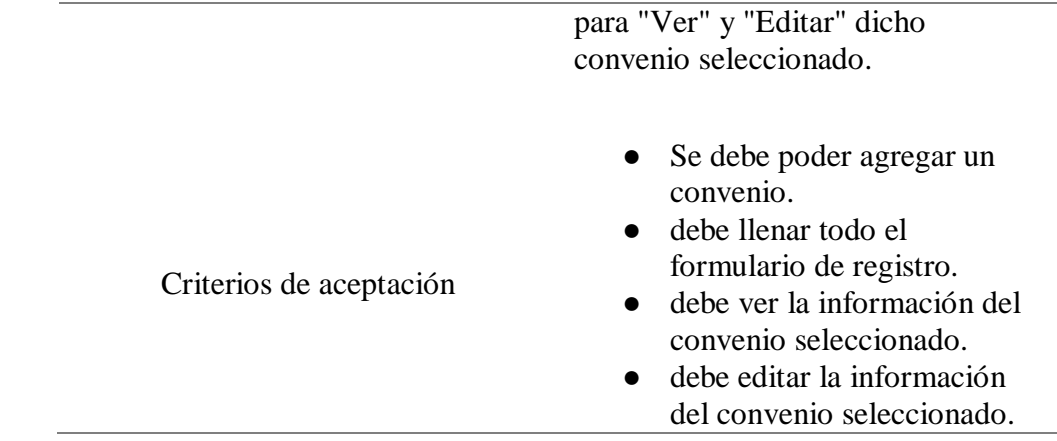

# **Tabla 4.28**

*RQ13 - Eliminar convenios*

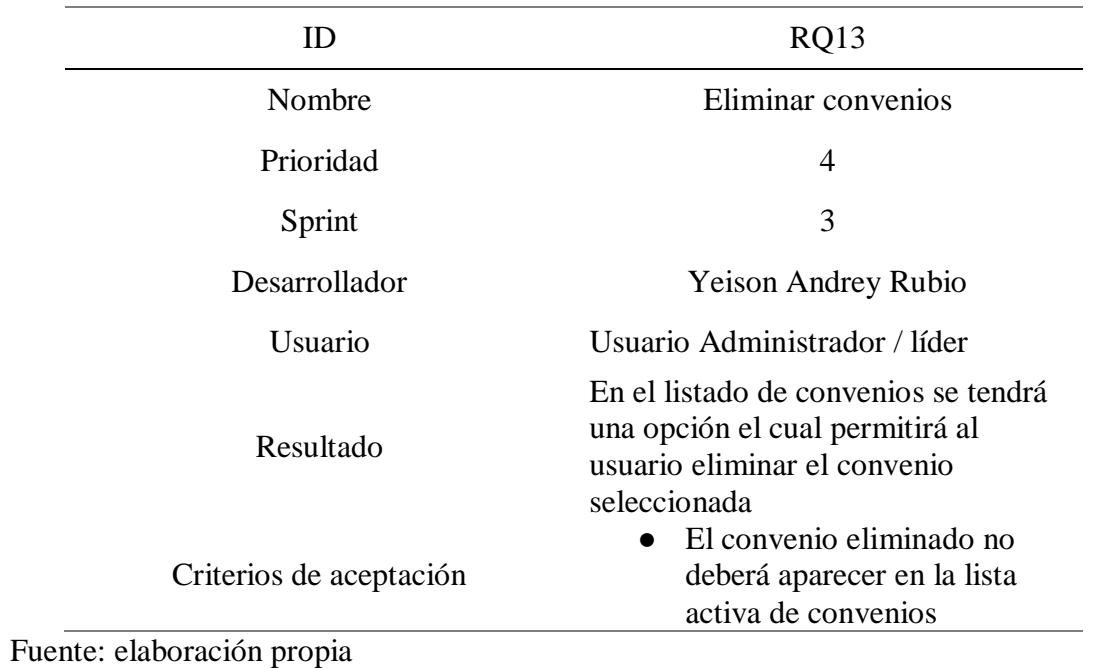

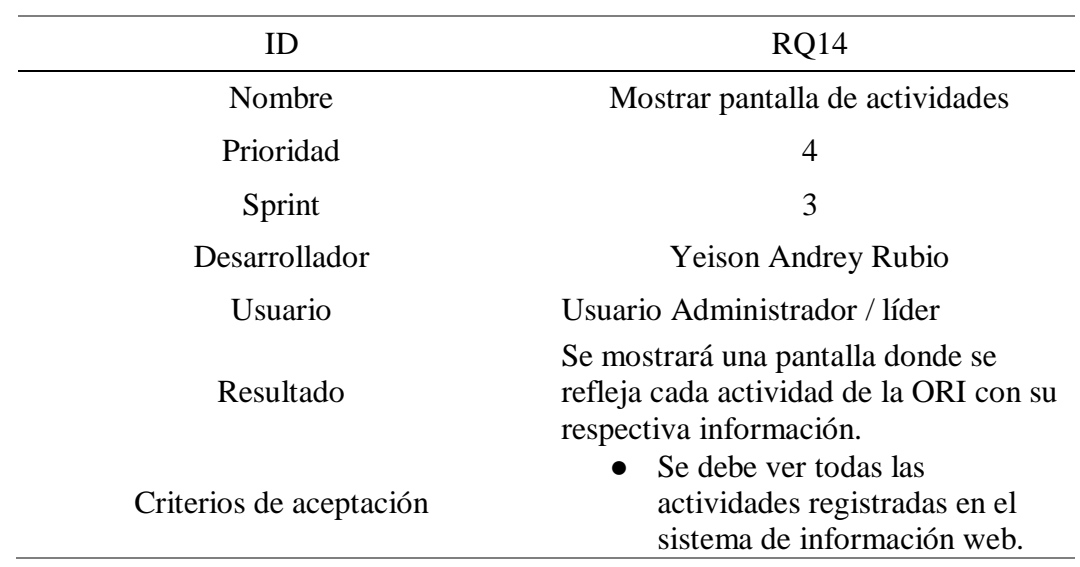

# *RQ14 - Mostrar pantalla de actividades*

Fuente: elaboración propia

### **Tabla 4.30**

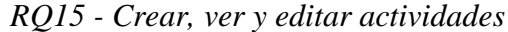

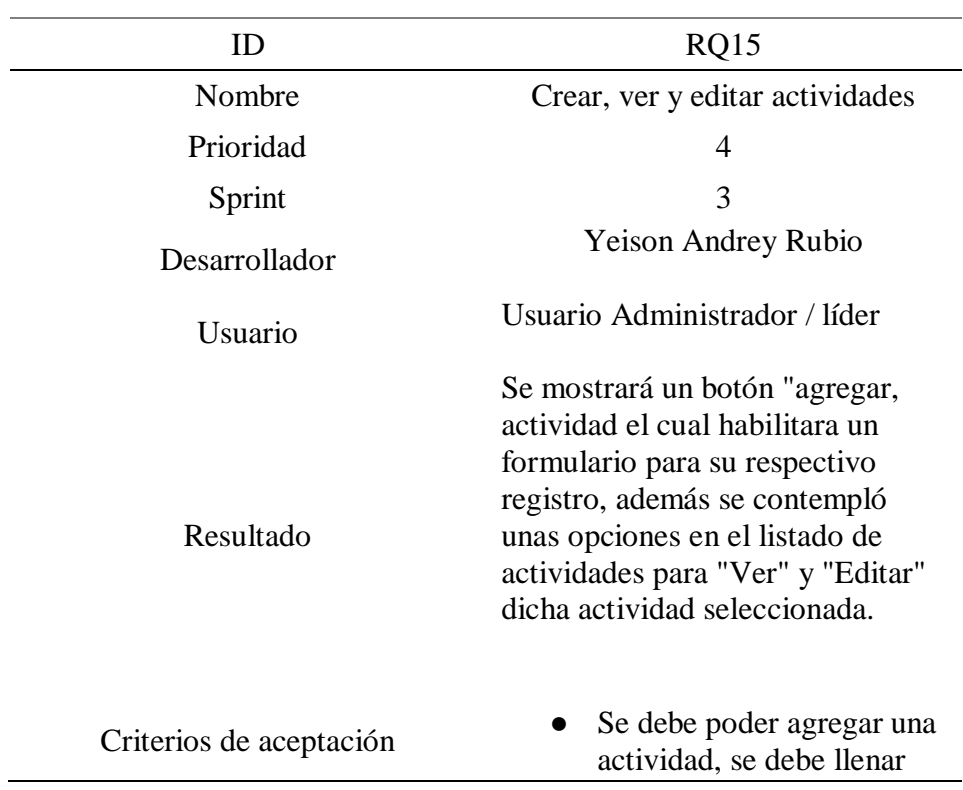

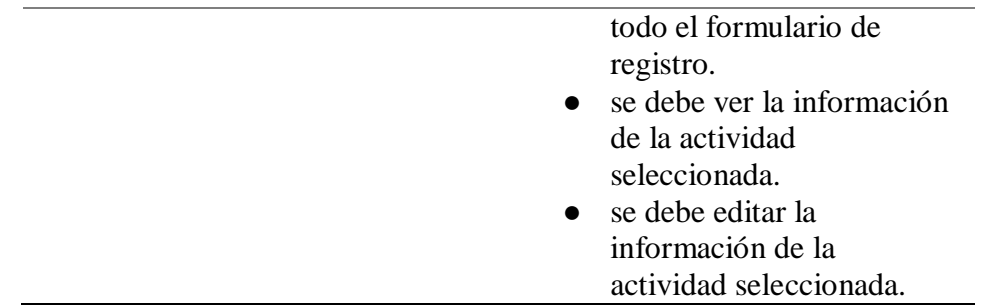

#### **Tabla 4.31**

*RQ16 - Eliminar actividades*

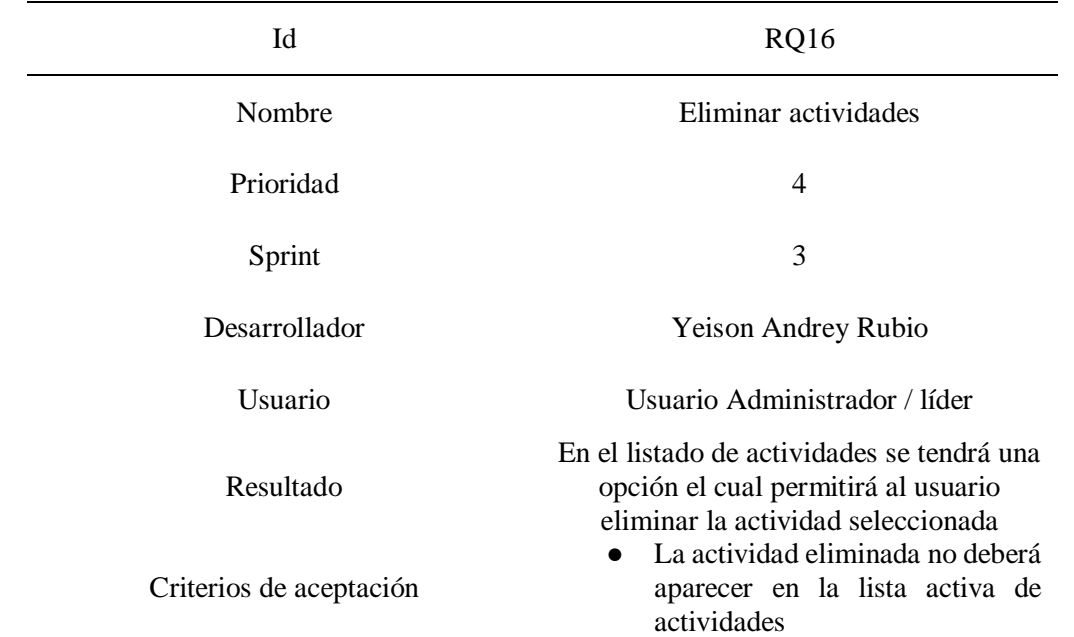

Fuente: elaboración propia

### *4.4.13. Casos de uso*

Los casos de uso que se implementaron para el sprint 3 y que ayudaron al complemento de información y aceptación a la necesidad de la ORI, fueron los siguientes: tabla 4.32 – registrar institución, 4.33 - Visualizar/Actualizar institución, 4.34 - Registrar convenio, 4.35 - Visualizar/Actualizar convenio, 4.36 - Registrar actividades, 4.37 - Visualizar/Actualizar actividades.
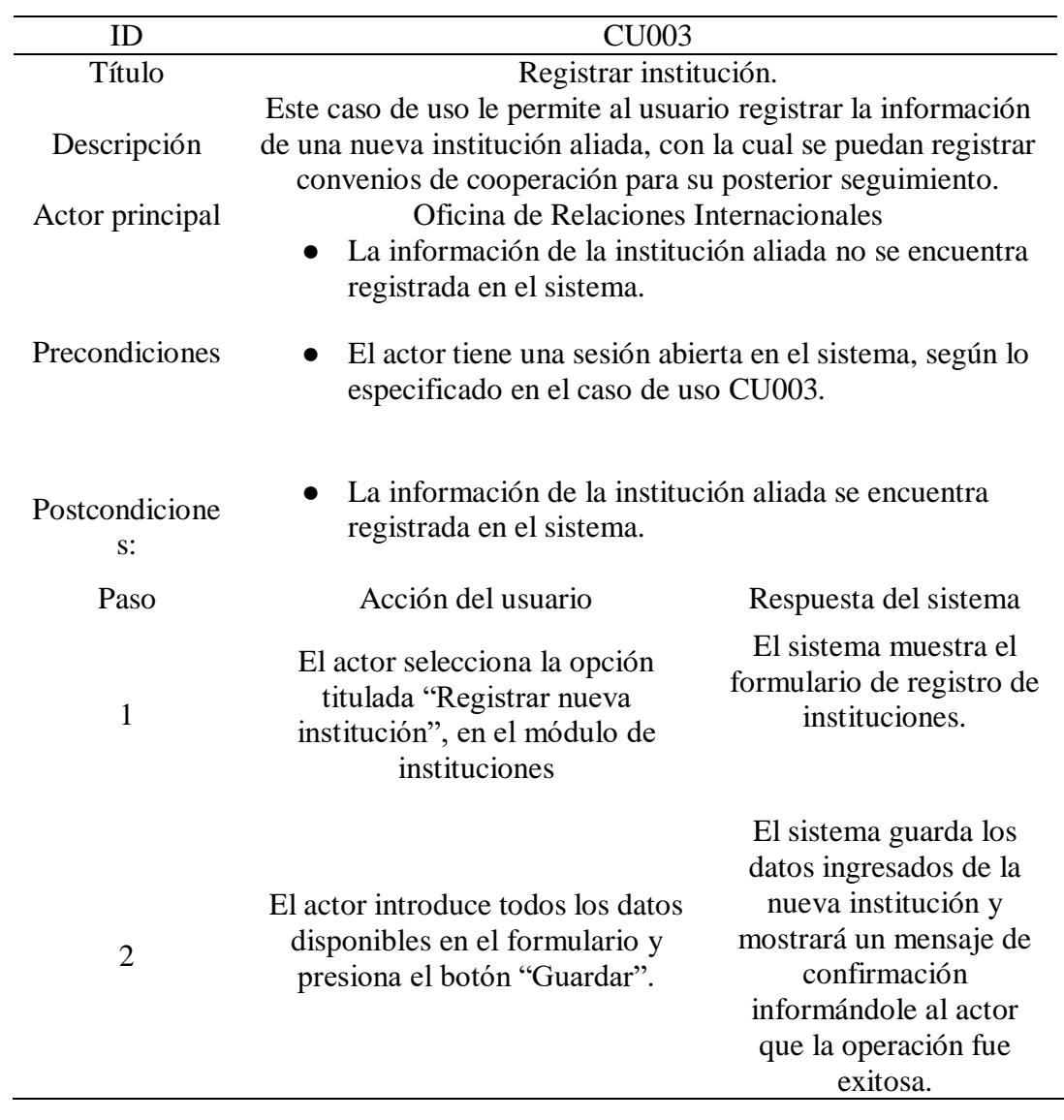

*CU003 - Registrar institución*

Fuente: elaboración propia y equipo ORI

eri

| ID                             | <b>CU004</b>                                                                                                    |                                                                                                    |  |  |
|--------------------------------|----------------------------------------------------------------------------------------------------|----------------------------------------------------------------------------------------------------|--|--|
| Título                         | Visualizar/Actualizar institución.                                                                                                    |                                                                                                    |  |  |
| Descripción<br>Actor principal | Este caso de uso le permite al usuario visualizar la información de<br>una institución aliada previamente registrada y opcionalmente<br>hacer actualizaciones sobre la misma.<br>Oficina de Relaciones Internacionales                                                    |                                                                                                    |  |  |
| Precondiciones                 | La información de la institución aliada se encuentra<br>$\bullet$<br>registrada en el sistema.<br>El actor tiene una sesión abierta en el sistema, según lo<br>especificado en el caso de uso CU003.<br>La información de la institución aliada se encuentra<br>$\bullet$ |                                                                                                    |  |  |
| Postcondicione<br>$s$ :        | registrada/actualizada en el sistema.                                                                                                    |                                                                                                    |  |  |
| Paso                           | Acción de usuario                                                                                                    | Respuesta del sistema                                                                                                    |  |  |
| $\mathbf{1}$                   | El actor selecciona la opción titulada<br>"Ver instituciones".                                                                                                    | El sistema muestra un<br>listado con los usuarios<br>registrados, en páginas de<br>máximo 25 cada una.                                                                                                    |  |  |
| $\overline{2}$                 | El actor selecciona del listado el<br>usuario que se desea visualizar,<br>haciendo clic sobre el campo ver.                                                                                                    | El sistema muestra los<br>siguientes datos del usuario<br>seleccionado:<br>Unidad académica<br>Dependencia<br>Correo institucional<br>Nombre del líder<br>Teléfono de<br>contacto<br>Comisión de trabajo<br>Horas asignadas |  |  |
| 3                              | El actor introduce los cambios<br>deseados una vez haya hecho los<br>cambios establecidos en el cambio<br>"editar" para luego presiona el botón<br>"Guardar cambios".                                                                                                    | El sistema muestra<br>nuevamente el formulario<br>descrito en el paso 2. Si el<br>actor realizó cambios sobre<br>la institución que se había<br>seleccionado, entonces el<br>sistema mostrará un<br>mensaje de confirmación |  |  |

*CU004 - Visualizar/Actualizar institución*

#### informándole al actor que la operación fue exitosa.

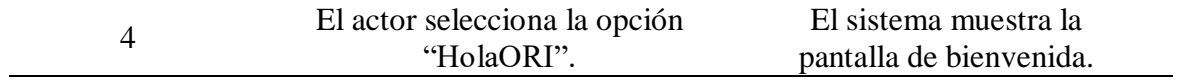

Fuente: elaboración propia y equipo ORI

## **Tabla 4.34**

*CU005 - Registrar convenio*

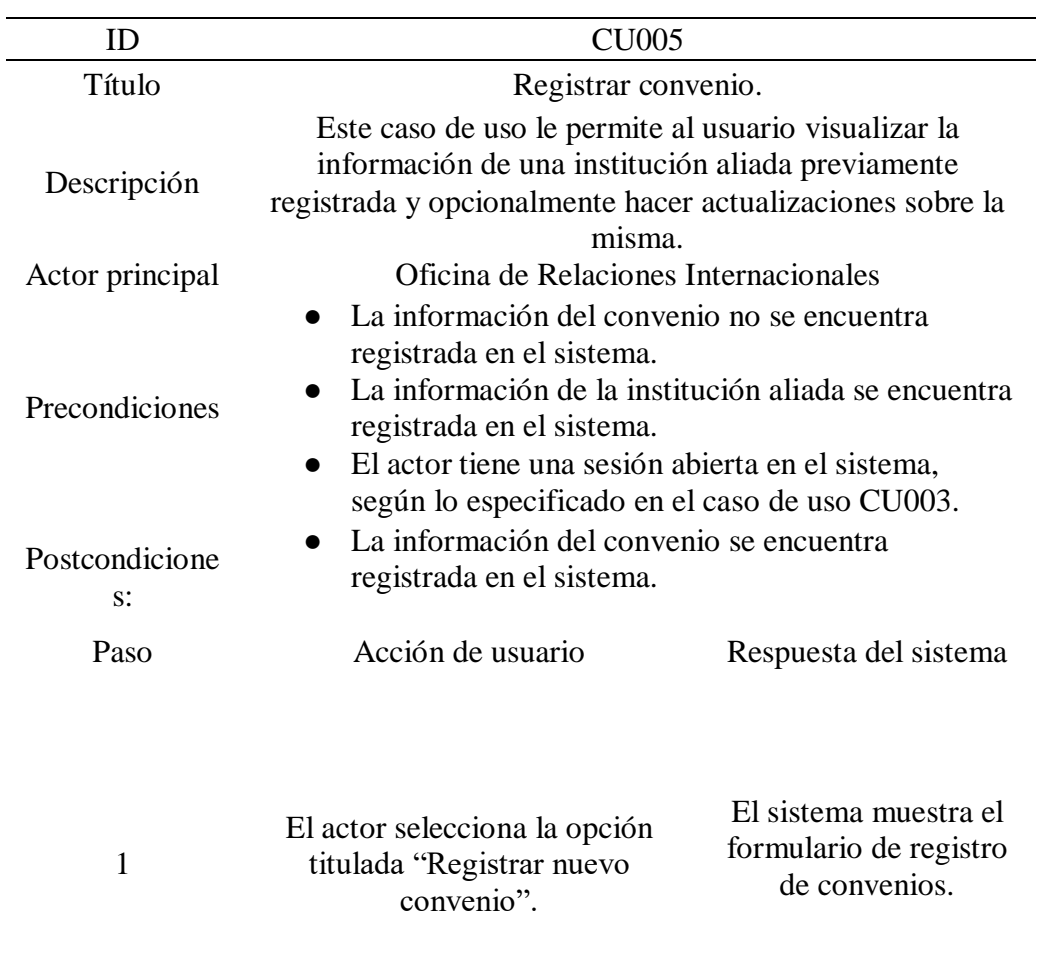

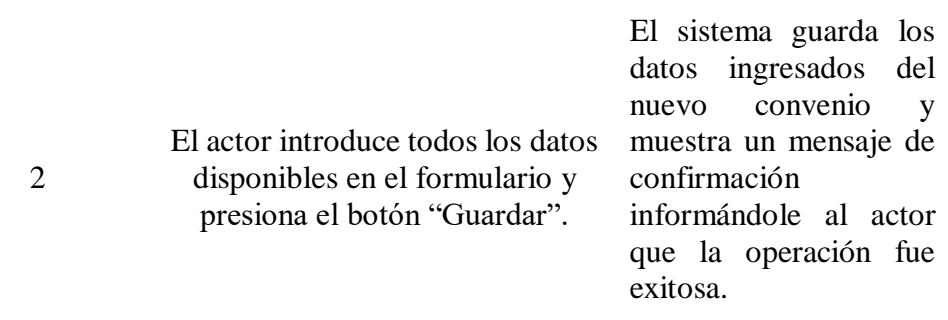

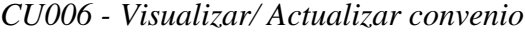

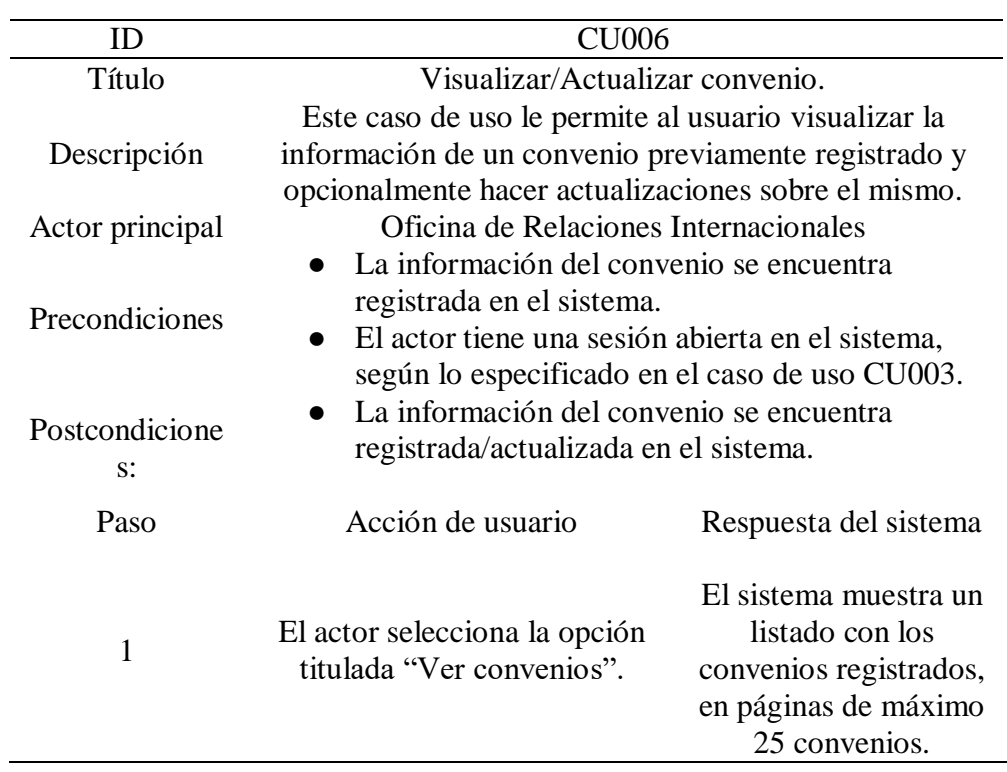

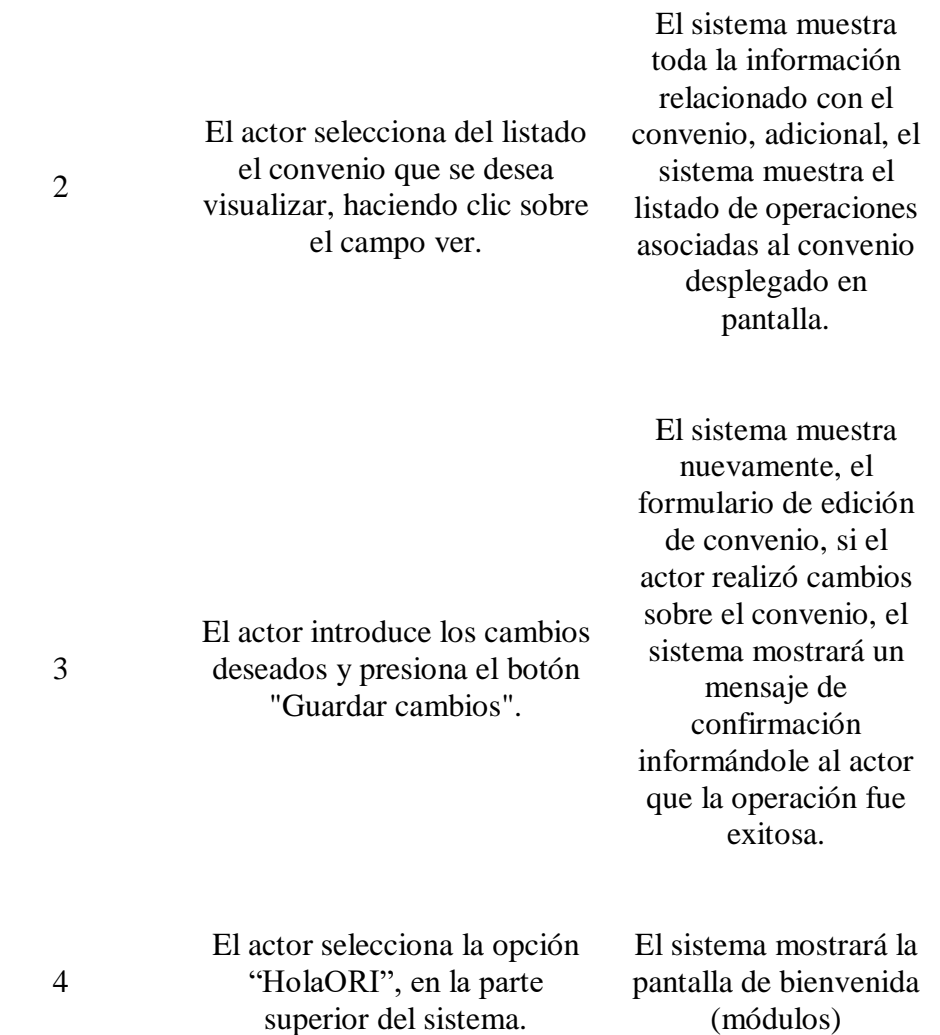

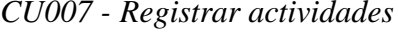

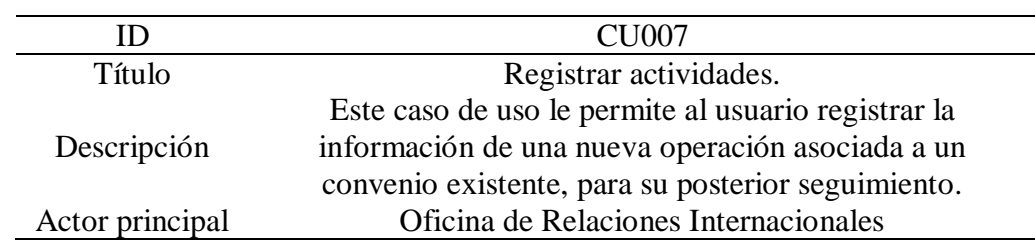

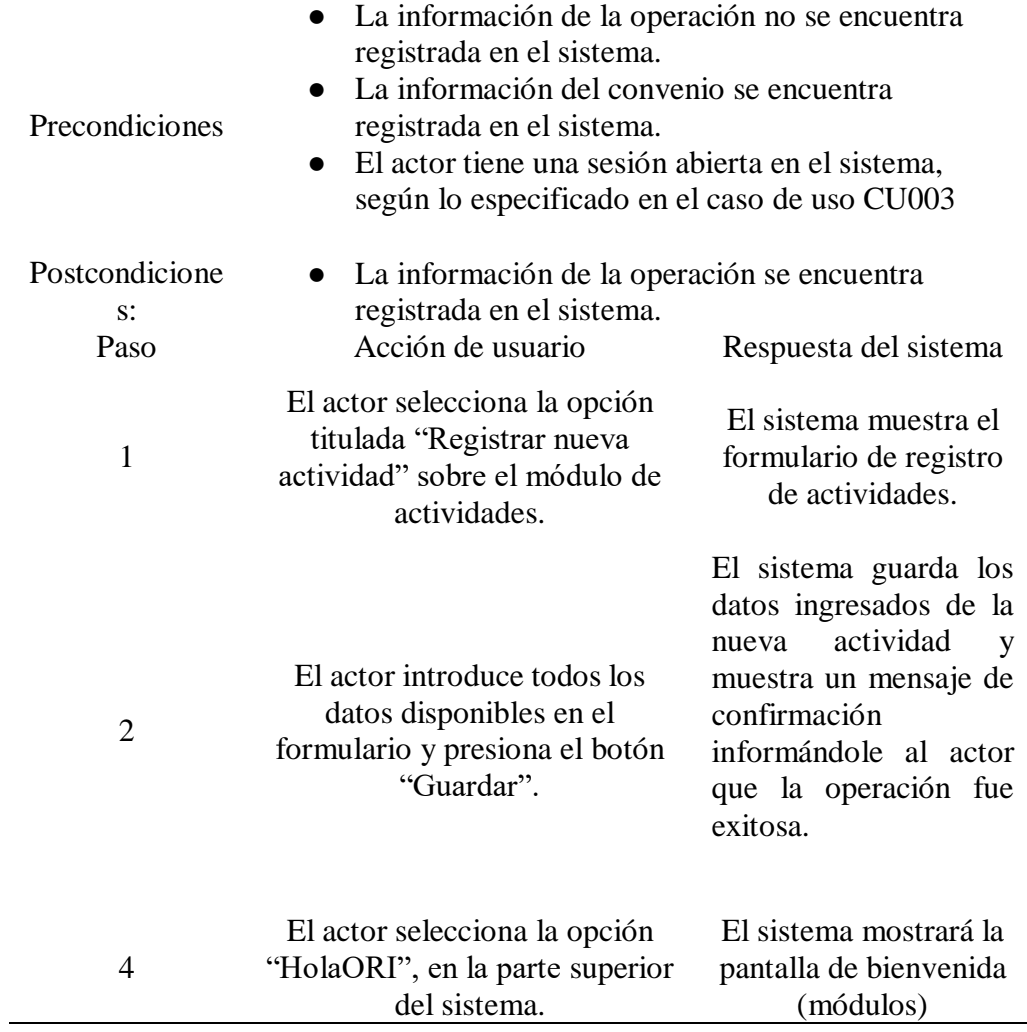

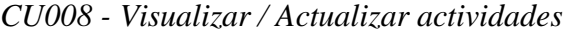

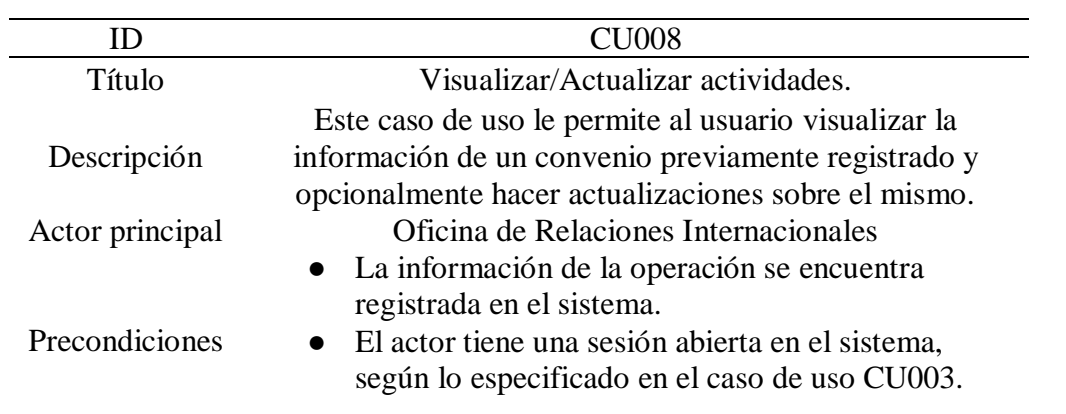

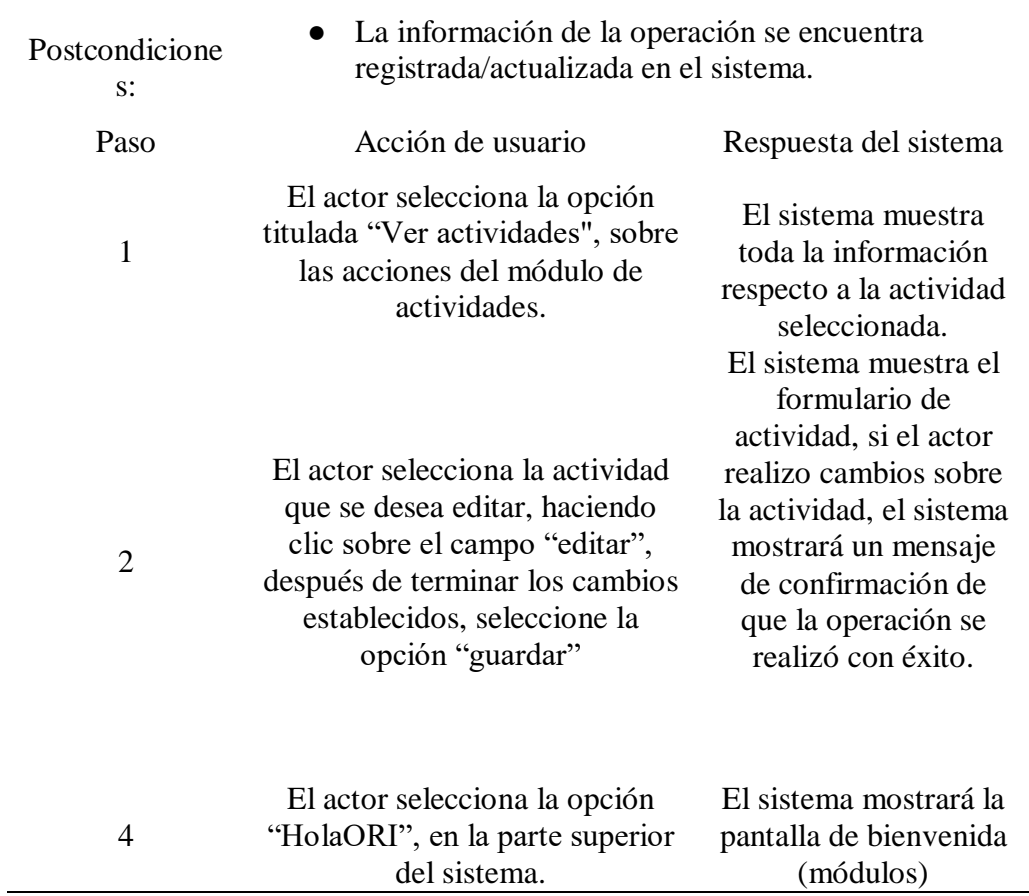

## *4.4.14. Bitácora de seguimiento*

Se crearon los casos de uso e historia de usuario del sprint 3, empleando la bitácora de seguimiento, esta ayudó a que el proyecto tuviera un avance detallado, cada operación y desarrollo que se creó tuvo una observación profunda.

### **Figura 4.12**

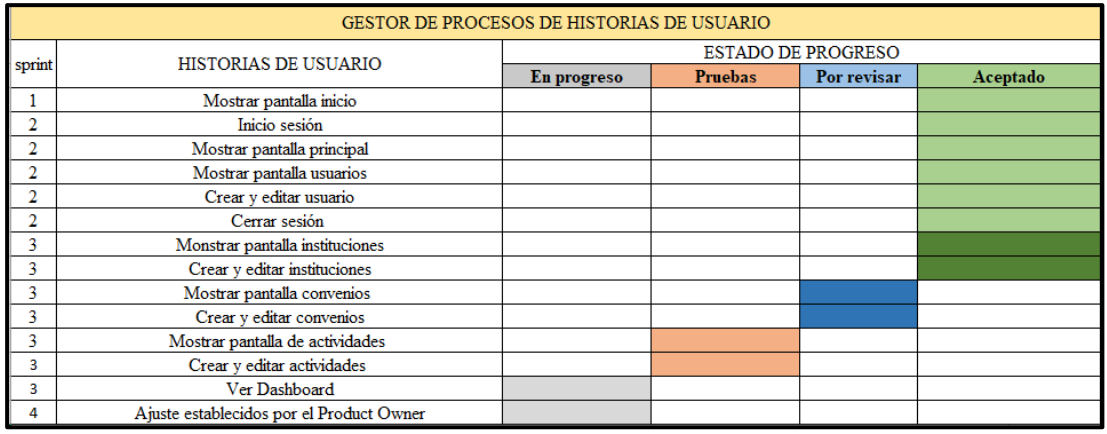

#### *Bitácora de seguimiento - sprint 3*

Fuente: elaboración propia

#### *4.4.15. Pruebas funcionales*

A continuación, se mostrarán de manera organizada las pruebas funcionales que se implementaron para los módulos desarrollados en el sprint 3, esta información se refleja con más detalla en las siguientes tablas: 4.38 – Mostrar pantalla de instituciones, 4.39 - crear institución, 4.40 - ver y editar instituciones, 4.41 – eliminar instituciones, 4.42 – mostrar pantalla de convenios, 4.43 – crear un nuevo convenio, 4.44 – ver y editar convenios, 4.45 – eliminar convenios, 4.46 – crear nueva actividad, 4.47 – ver y editar actividad, 4.48 – eliminar actividad.

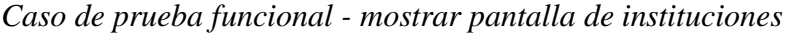

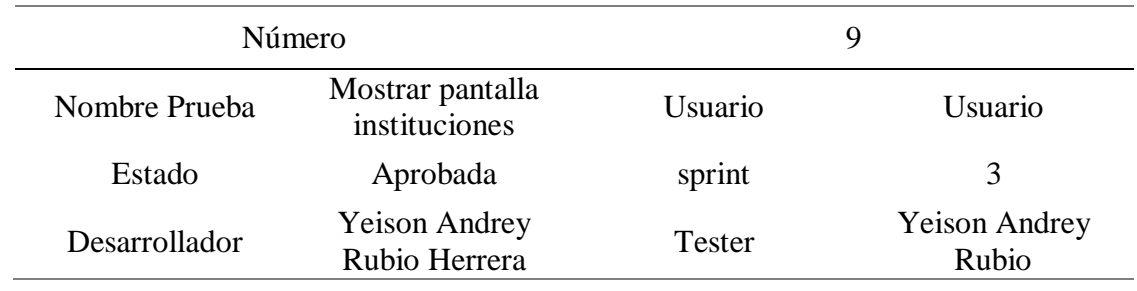

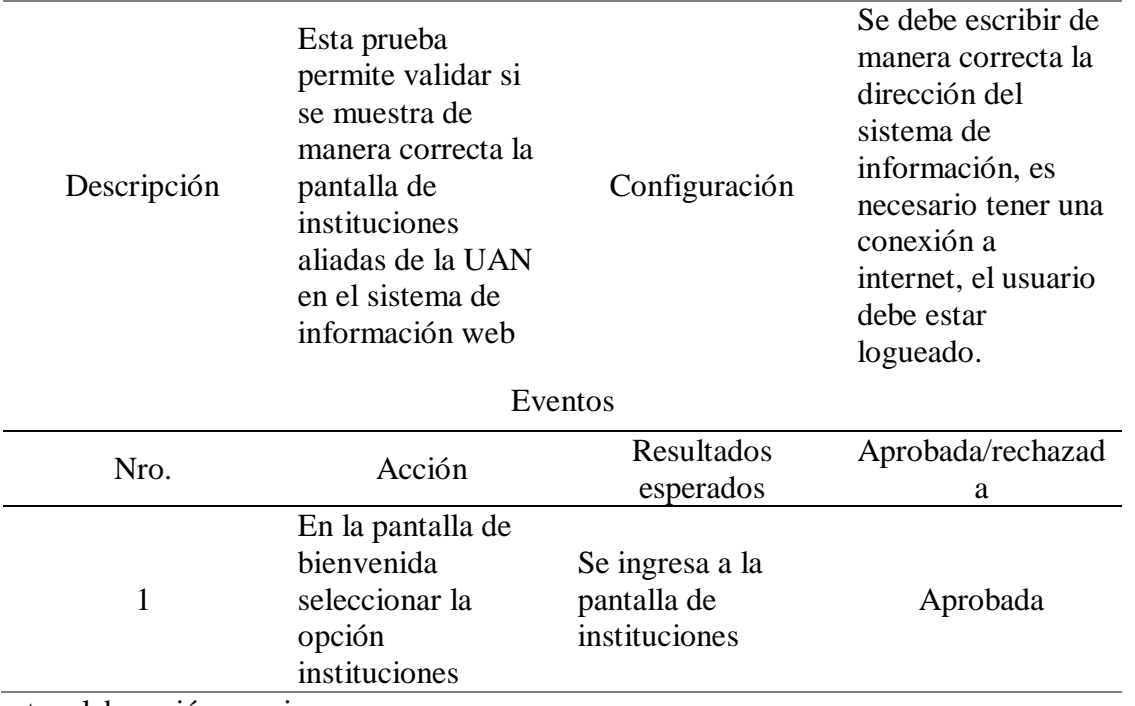

Fuente: elaboración propia

*Caso de prueba funcional - crear institución*

| Número        |                                                                                                    | 10                      |                                                                                                    |
|---------------|----------------------------------------------------------------------------------------------------|-------------------------|----------------------------------------------------------------------------------------------------|
| Nombre Prueba | Crear institución                                                                                                    | Usuario                 | Usuario                                                                                                    |
| Estado        | Aprobada                                                                                                    | sprint                  | 3                                                                                                    |
| Desarrollador | <b>Yeison Andrey</b><br>Rubio Herrera                                                                                | <b>Tester</b>           | <b>Yeison Andrey</b><br><b>Rubio</b>                                                                                                    |
| Descripción   | Esta prueba<br>permite validar<br>que el usuario<br>administrador<br>pueda crear una<br>nueva institución<br>aliada. | Configuración           | Se debe escribir<br>de manera<br>correcta la<br>dirección del<br>sistema de<br>información, es<br>necesario tener<br>una conexión a<br>internet, el<br>usuario debe estar<br>logueado. |
| Eventos       |                                                                                                    |                         |                                                                                                    |
| $N^{\circ}$   | Acción                                                                                                    | Resultados<br>esperados | Aprobada/rechaza<br>da                                                                                                    |

| Número |                                                                              | 10                                                                                                    |          |
|--------|------------------------------------------------------------------------------|----------------------------------------------------------------------------------------------------|----------|
|        | En la pantalla de<br>bienvenida<br>seleccionar la<br>opción<br>instituciones | Se ingresa a la<br>pantalla de<br>instituciones                                                              | Aprobada |
| 2      | Seleccionar la<br>opción "agregar<br>institución"                            | Se habilita un<br>formulario de<br>registro<br>solicitando toda la<br>información de la<br>nueva institución | Aprobada |

Fuente: elaboración propia

*Caso de prueba funcional - ver y editar instituciones*

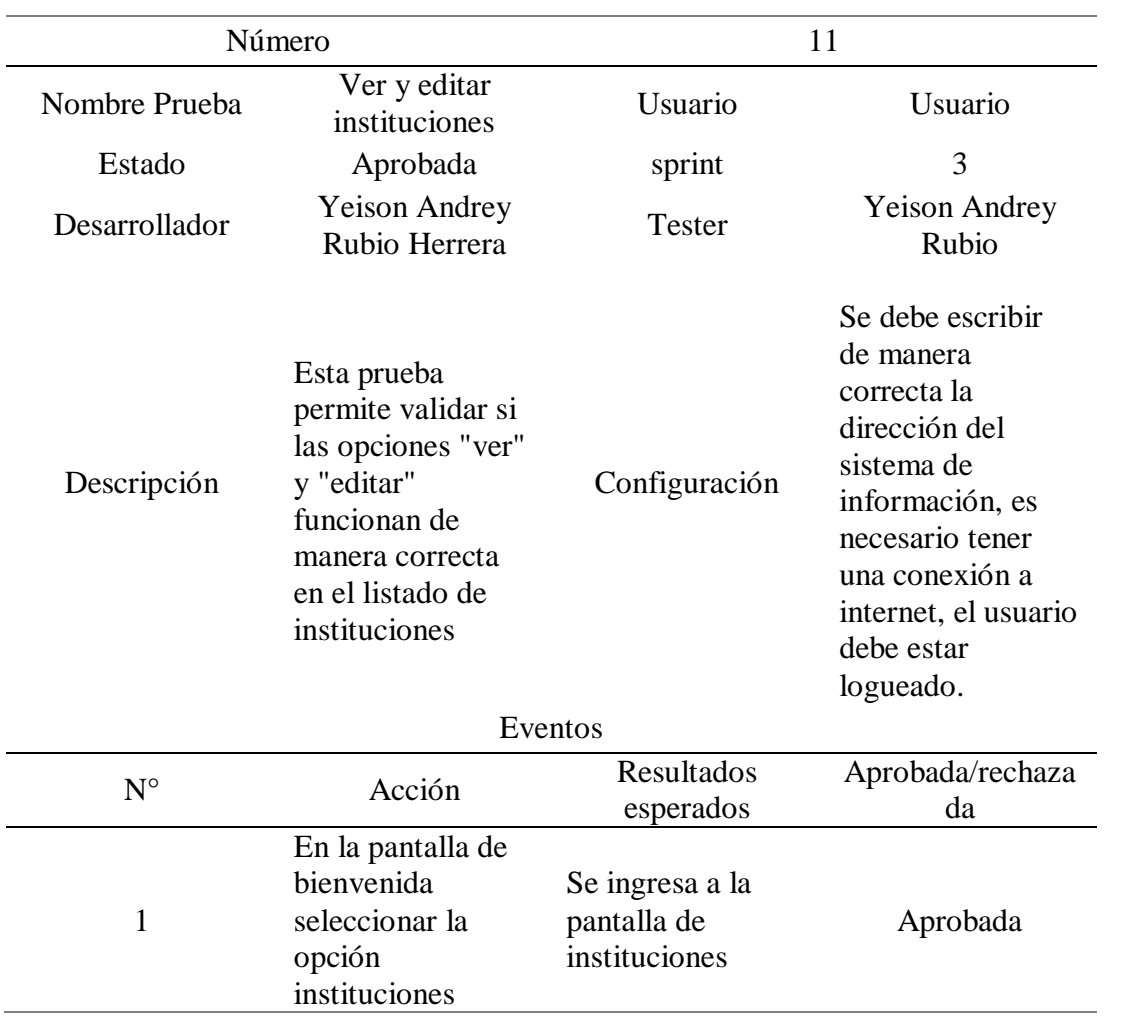

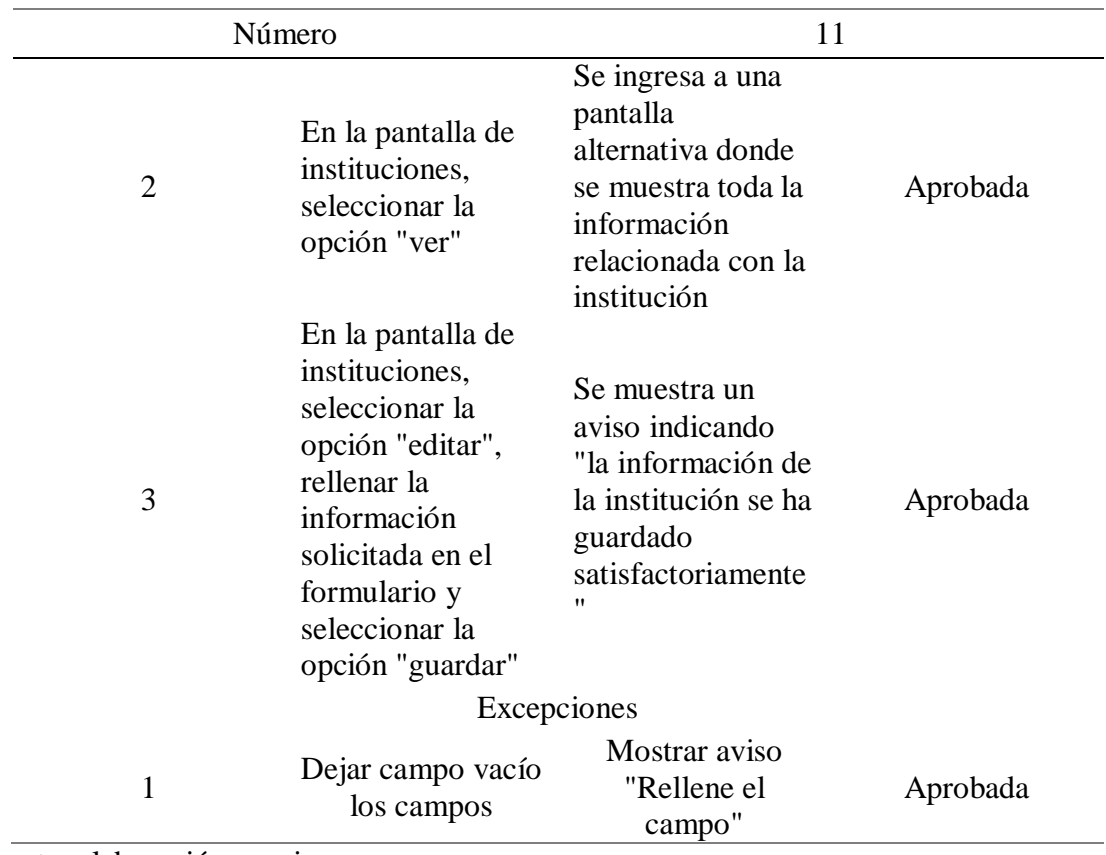

Fuente: elaboración propia

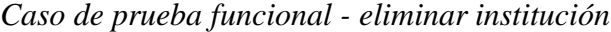

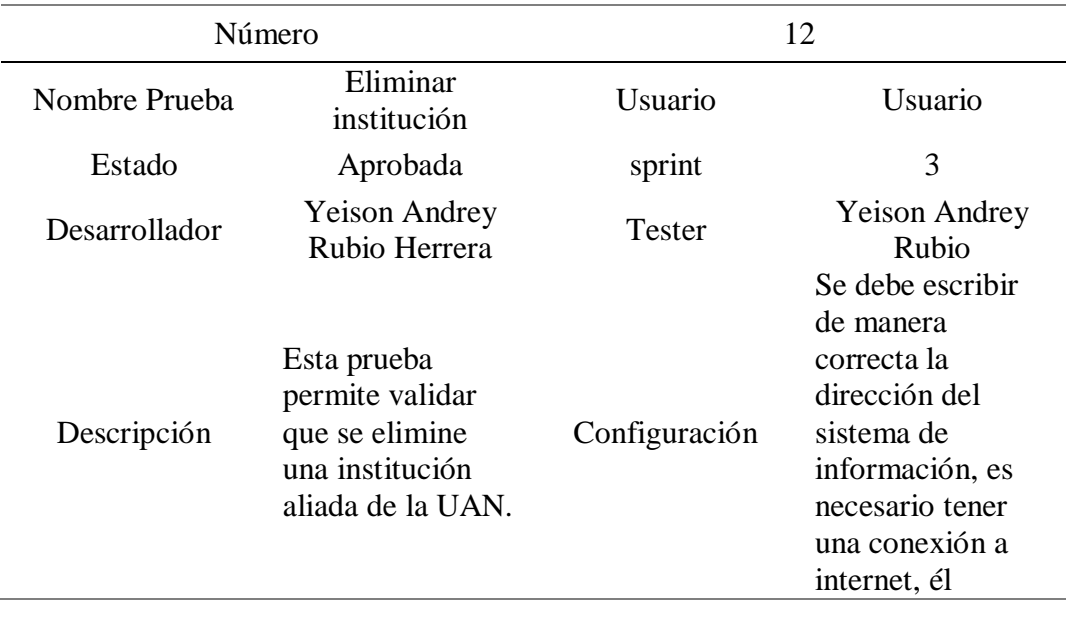

## Número 12

usuario debe estar logueado.

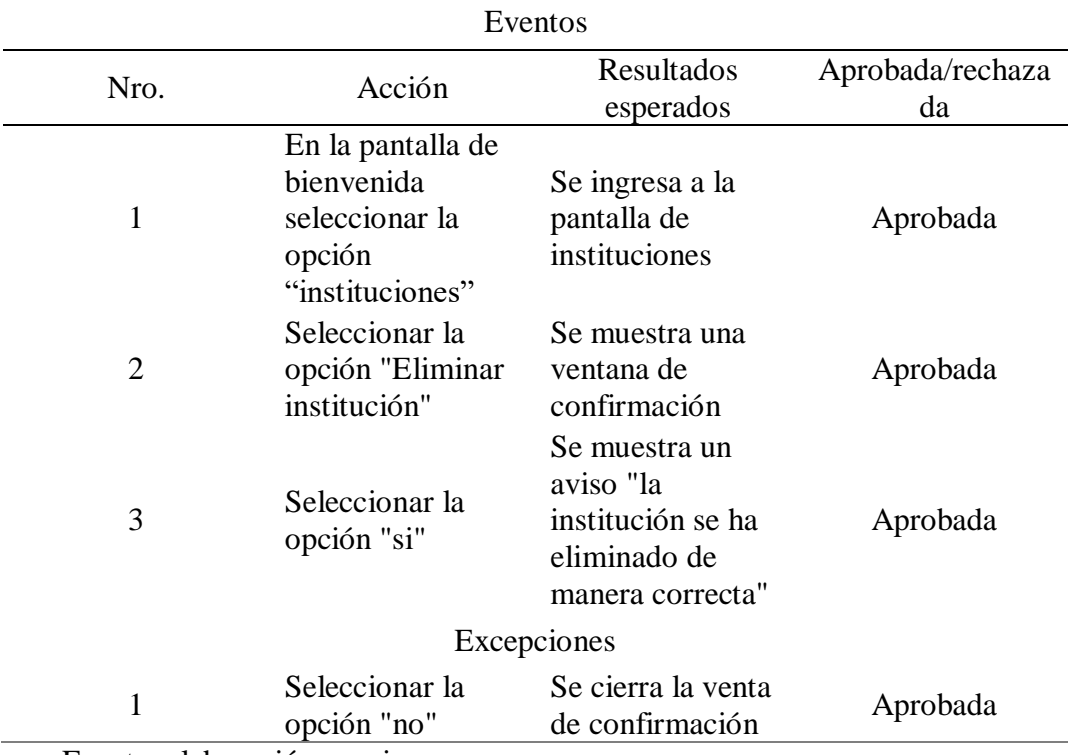

Fuente: elaboración propia

## **Tabla 4.42**

*Caso de prueba funcional - mostrar pantalla de convenios*

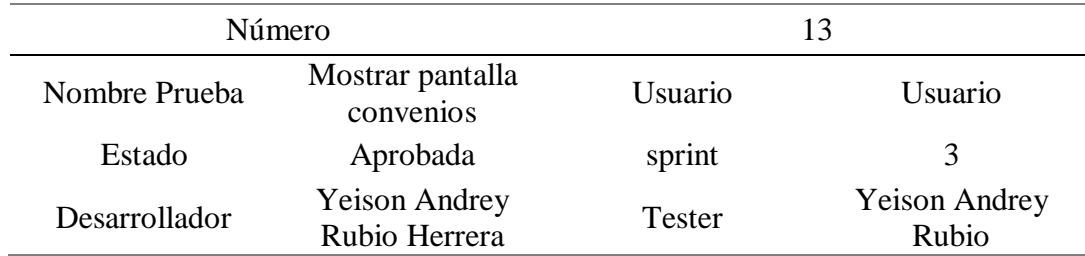

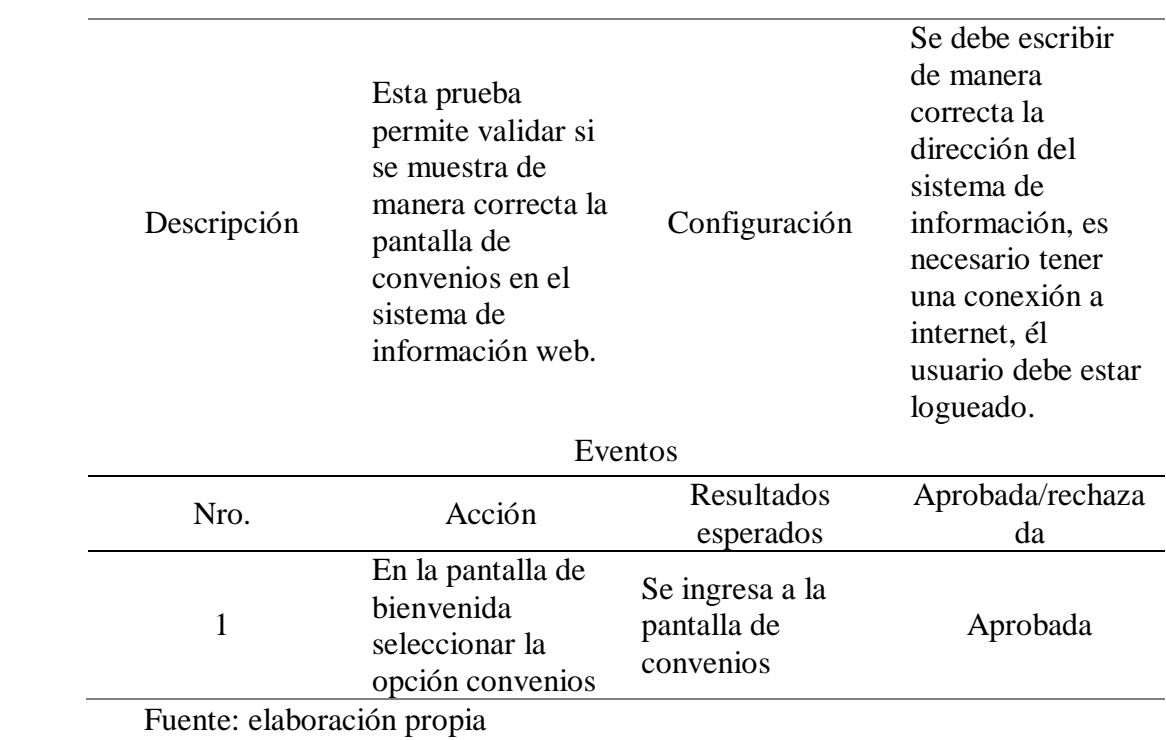

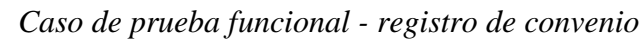

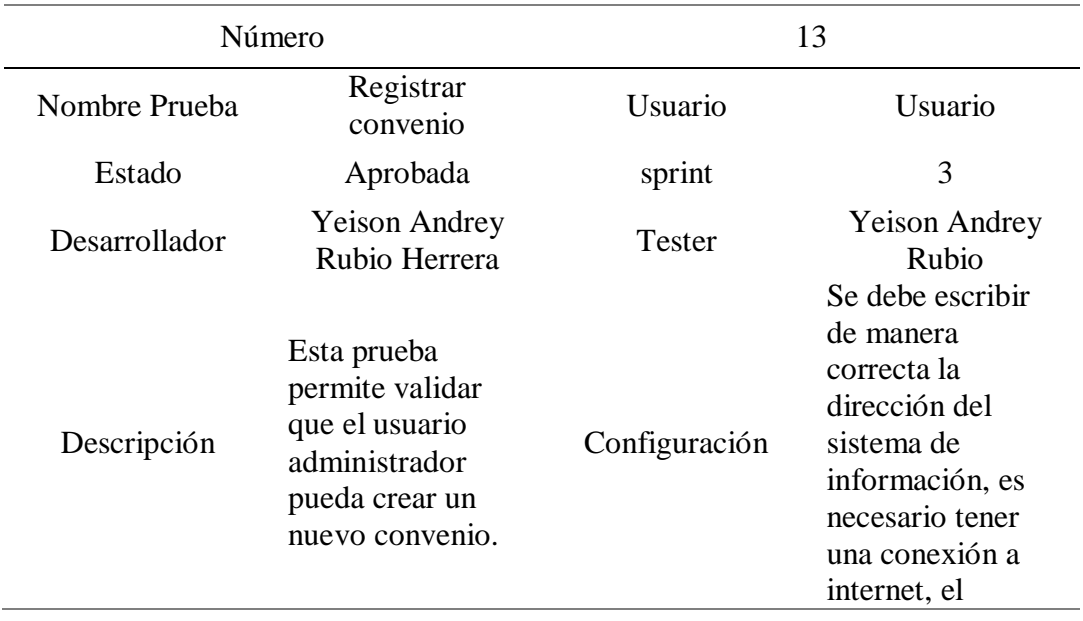

usuario debe estar logueado.

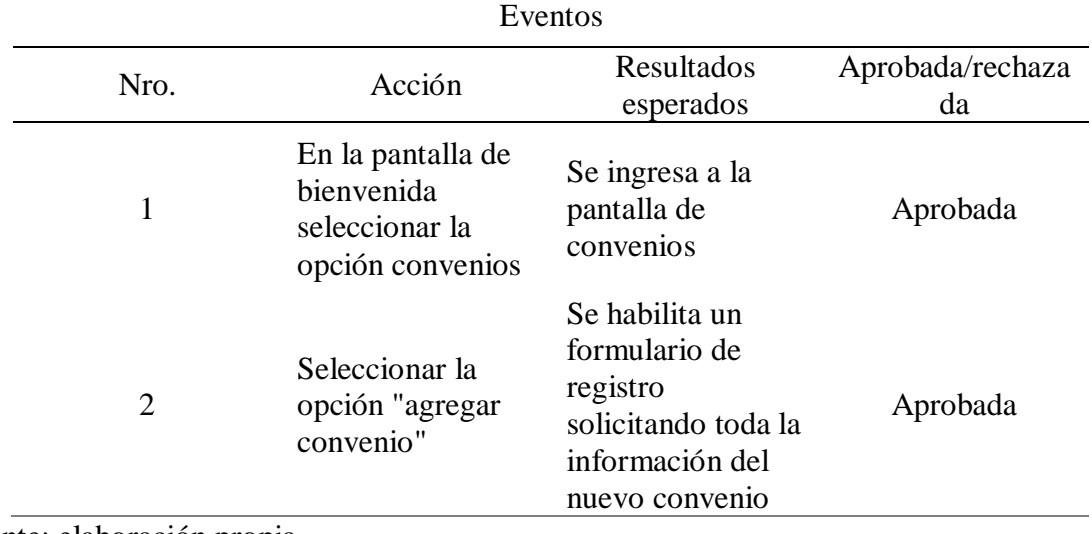

Fuente: elaboración propia

*Caso de prueba funcional - ver y editar convenios*

| Número        |                                                                                                    | 14             |                                                                                                    |
|---------------|----------------------------------------------------------------------------------------------------|----------------|----------------------------------------------------------------------------------------------------|
| Nombre Prueba | Ver y editar<br>convenios                                                                                                    | <b>Usuario</b> | Usuario                                                                                                    |
| Estado        | Aprobada                                                                                                    | sprint         | 3                                                                                                    |
| Desarrollador | <b>Yeison Andrey</b><br>Rubio Herrera                                                                                                    | <b>Tester</b>  | <b>Yeison Andrey</b><br><b>Rubio</b>                                                                                                    |
| Descripción   | Esta prueba<br>permite validar<br>si las opciones<br>"ver" y "editar"<br>funcionan de<br>manera correcta<br>en el listado de<br>convenios | Configuración  | Se debe escribir<br>de manera<br>correcta la<br>dirección del<br>sistema de<br>información, es<br>necesario tener<br>una conexión a<br>internet, el |

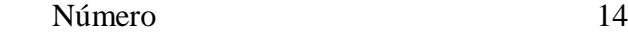

usuario debe estar logueado.

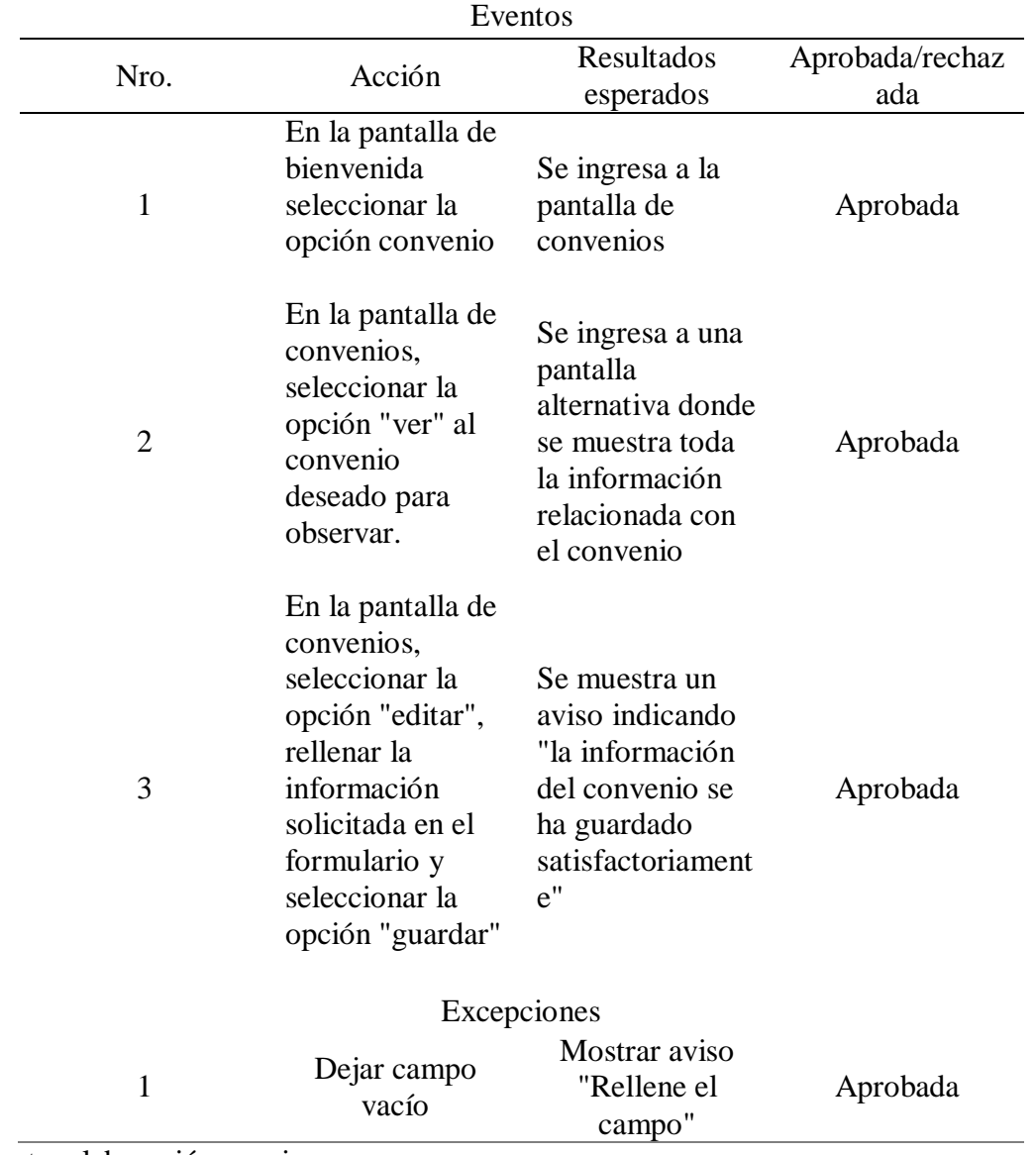

| Número         |                                                                                                  | 15                                                                               |                                                                                                    |
|----------------|--------------------------------------------------------------------------------------------------|----------------------------------------------------------------------------------|----------------------------------------------------------------------------------------------------|
| Nombre Prueba  | Eliminar<br>convenio                                                                             | Usuario                                                                          | Usuario                                                                                                    |
| Estado         | Aprobada                                                                                         | sprint                                                                           | 3                                                                                                    |
| Desarrollador  | <b>Yeison Andrey</b><br>Rubio Herrera                                                            | Tester                                                                           | <b>Yeison Andrey</b><br>Rubio                                                                                                    |
| Descripción    | Esta prueba<br>permite validar<br>que se elimine un<br>convenio de<br>manera<br>satisfactoria    | Configuración                                                                    | Se debe escribir<br>de manera<br>correcta la<br>dirección del<br>sistema de<br>información, es<br>necesario tener<br>una conexión a<br>internet, él<br>usuario debe<br>estar logueado. |
|                |                                                                                                  | Eventos                                                                          |                                                                                                    |
| $N^{\circ}$    | Acción                                                                                           | Resultados<br>esperados                                                          | Aprobada/rechaz<br>ada                                                                                                    |
| 1              | En la pantalla de<br>bienvenida<br>seleccionar la<br>opción convenios                            | Se ingresa a la<br>pantalla de<br>convenios                                      | Aprobada                                                                                                    |
| $\overline{2}$ | Seleccionar la<br>opción "Eliminar<br>convenio", para<br>el convenio<br>específico a<br>eliminar | Se muestra una<br>ventana de<br>confirmación                                     | Aprobada                                                                                                    |
| 3              | Seleccionar la<br>opción "si"                                                                    | Se muestra un<br>aviso "el<br>convenio se ha<br>eliminado de<br>manera correcta" | Aprobada                                                                                                    |
|                |                                                                                                  | Excepciones                                                                      |                                                                                                    |
| 1              | Seleccionar la<br>opción "no"                                                                    | Se cierra la venta<br>de confirmación                                            | Aprobada                                                                                                    |

*Caso de prueba funcional - eliminar convenio*

| Número         |                                                                                                    | 16                                                                                                    |                                                                                                    |
|----------------|----------------------------------------------------------------------------------------------------|----------------------------------------------------------------------------------------------------|----------------------------------------------------------------------------------------------------|
| Nombre Prueba  | Registro de<br>actividad                                                                                | Usuario                                                                                                    | Usuario                                                                                                    |
| Estado         | Aprobada                                                                                                | sprint                                                                                                    | 3                                                                                                    |
| Desarrollador  | <b>Yeison Andrey</b><br>Rubio Herrera                                                                   | Tester                                                                                                    | <b>Yeison Andrey</b><br>Rubio                                                                                                    |
| Descripción    | Esta prueba<br>permite validar<br>que el usuario<br>administrador<br>pueda crear una<br>nueva actividad | Configuración                                                                                              | Se debe escribir<br>de manera<br>correcta la<br>dirección del<br>sistema de<br>información, es<br>necesario tener<br>una conexión a<br>internet, el<br>usuario debe estar<br>logueado. |
|                |                                                                                                    | Eventos                                                                                                    |                                                                                                    |
| Nro.           | Acción                                                                                                  | <b>Resultados</b><br>esperados                                                                             | Aprobada/rechaza<br>da                                                                                                    |
| $\mathbf{1}$   | En la pantalla de<br>bienvenida<br>seleccionar la<br>opción<br>actividades                              | Se ingresa a la<br>pantalla de<br>actividades                                                              | Aprobada                                                                                                    |
| $\overline{2}$ | Seleccionar la<br>opción "agregar<br>actividad"                                                         | Se habilita un<br>formulario de<br>registro<br>solicitando toda<br>la información de<br>la nueva actividad | Aprobada                                                                                                    |

*Caso de prueba funcional - registro de actividad*

| Número           |                                                                                                    | 17                                                                                                    |                                                                                                    |
|------------------|----------------------------------------------------------------------------------------------------|----------------------------------------------------------------------------------------------------|----------------------------------------------------------------------------------------------------|
| Nombre<br>Prueba | Ver y editar actividad                                                                                                    | Usuario                                                                                                    | Usuario                                                                                                    |
| Estado           | Aprobada                                                                                                    | sprint                                                                                                    | 3                                                                                                    |
| Desarrollador    | <b>Yeison Andrey Rubio</b><br>Herrera                                                                                                    | <b>Tester</b>                                                                                                    | <b>Yeison Andrey</b><br>Rubio                                                                                                    |
| Descripción      | Esta prueba permite validar<br>si las opciones "ver" y<br>"editar" funcionan de<br>manera correcta en el<br>listado de actividades<br>Eventos                       | Configuración                                                                                                    | Se debe escribir de<br>manera correcta la<br>dirección del<br>sistema de<br>información, es<br>necesario tener una<br>conexión a internet,<br>el usuario debe estar<br>logueado. |
|                  |                                                                                                    | Resultados                                                                                                    |                                                                                                    |
| Nro.             | Acción                                                                                                    | esperados                                                                                                    | Aprobada/rechazada                                                                                                    |
| 1                | En la pantalla de bienvenida<br>seleccionar la opción<br>actividades                                                                                                | Se ingresa a la<br>pantalla de<br>actividades                                                                          | Aprobada                                                                                                    |
| $\overline{2}$   | En la pantalla de<br>actividades, seleccionar la<br>opción "ver" a la actividad<br>deseada para observar.                                                           | Se ingresa a una<br>pantalla alternativa<br>donde se muestra<br>toda la información<br>relacionada con la<br>actividad | Aprobada                                                                                                    |
| s                | En la pantalla de<br>actividades, seleccionar la<br>opción "editar", rellenar la<br>información solicitada en el<br>formulario y seleccionar la<br>opción "guardar" | Se muestra un aviso<br>indicando "la<br>información de la<br>actividad se ha<br>guardado<br>satisfactoriamente"        | Aprobada                                                                                                    |
|                  | Excepciones                                                                                                    |                                                                                                    |                                                                                                    |
| 1                | Dejar campo vacío                                                                                                    | Mostrar aviso<br>"Rellene el campo"                                                                                    | Aprobada                                                                                                    |

*Caso de prueba funcional - ver y editar actividad*

| Número           | 18                                                                                          |                                                                                |                                                                                                    |  |
|------------------|---------------------------------------------------------------------------------------------|--------------------------------------------------------------------------------|----------------------------------------------------------------------------------------------------|--|
| Nombre<br>Prueba | Eliminar actividad                                                                          | Usuario                                                                        | Usuario                                                                                                    |  |
| Estado           | Aprobada                                                                                    | sprint                                                                         | 3                                                                                                    |  |
| Desarrollador    | Yeison Andrey Rubio<br>Herrera                                                              | <b>Tester</b>                                                                  | <b>Yeison Andrey</b><br><b>Rubio</b>                                                                                                    |  |
| Descripción      | Esta prueba permite validar<br>que se elimine una<br>actividad de manera<br>correcta        | Configuración                                                                  | Se debe escribir de<br>manera correcta la<br>dirección del<br>sistema de<br>información, es<br>necesario tener una<br>conexión a internet,<br>el usuario debe estar<br>logueado. |  |
|                  | Eventos                                                                                     |                                                                                |                                                                                                    |  |
| Nro.             | Acción                                                                                      | Resultados<br>esperados                                                        | Aprobada/rechazada                                                                                                    |  |
| $\mathbf{1}$     | En la pantalla de bienvenida<br>seleccionar la opción<br>actividades                        | Se ingresa a la<br>pantalla de<br>actividades                                  | Aprobada                                                                                                    |  |
| $\overline{2}$   | Seleccionar la opción<br>"Eliminar actividad" para la<br>actividad específica a<br>eliminar | Se muestra una<br>ventana de<br>confirmación                                   | Aprobada                                                                                                    |  |
| 3                | Seleccionar la opción "si"                                                                  | Se muestra un aviso<br>"la actividad se ha<br>eliminado de<br>manera correcta" | Aprobada                                                                                                    |  |
| Excepciones      |                                                                                             |                                                                                |                                                                                                    |  |
| $\mathbf{1}$     | Seleccionar la opción "no"                                                                  | Se cierra la venta<br>de confirmación                                          | Aprobada                                                                                                    |  |

*Caso de prueba funcional - eliminar actividad*

#### *4.4.16. Sprint 4 – Ajustes finales y aceptación del proyecto*

Durante el sprint 4 se realizó el desarrollo del Dashboard del sistema de información web ORI, el cual permite verificar las actividades en tiempo real, además de la aceptación del producto por parte del Product Owner, con sus respectivos ajustes.

#### *4.4.17. Mockups*

#### **Figura 4.13**

*Mockup - Dashboard*

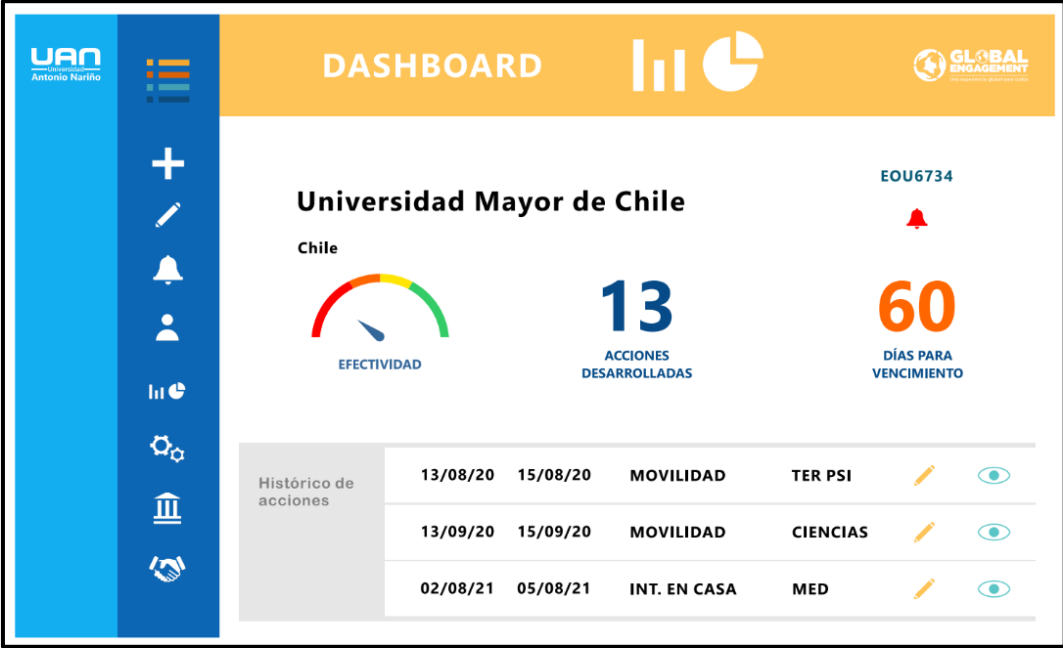

Fuente: elaboración propia y equipo ORI

#### *4.4.18. Requerimientos*

Los requerimientos establecidos para el sprint 4, fueron los siguientes: tabla 4.49 – Ver dashboard, el cual permitirá observar las actividades registradas en el sistema de información web.

*RQ17 - ver dashboard*

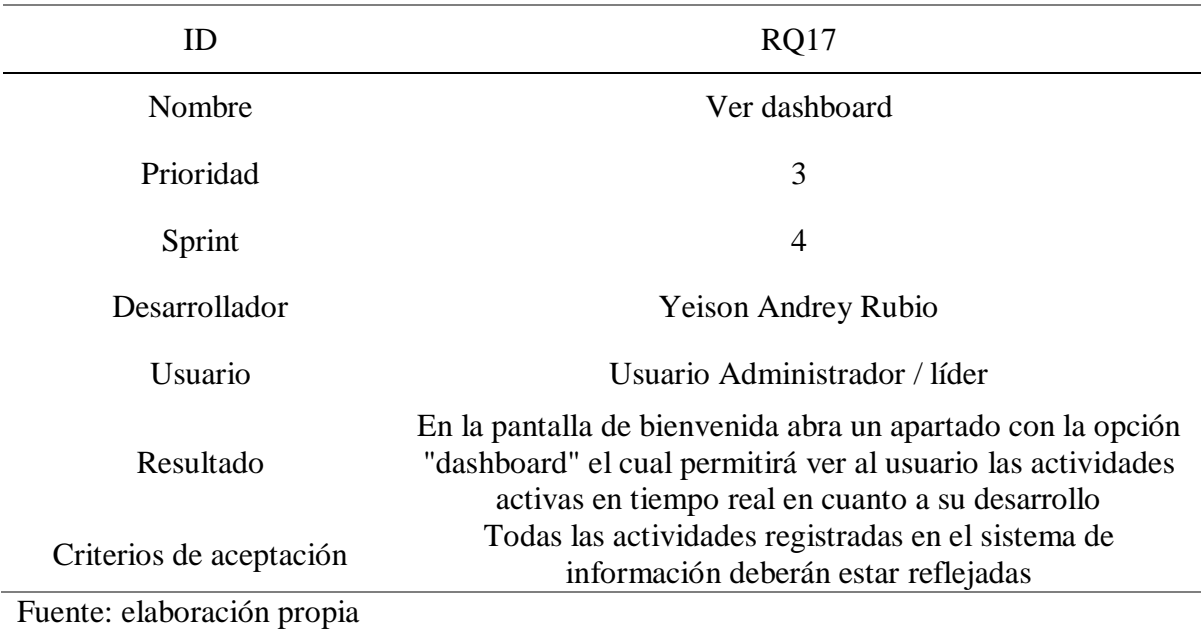

#### *4.4.19. Casos de uso*

Los casos de uso que apoyaron al desarrollo de los requerimientos del sprint 4 fueron

los siguientes: tabla 4.50 – ver dashboard.

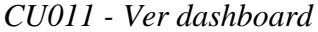

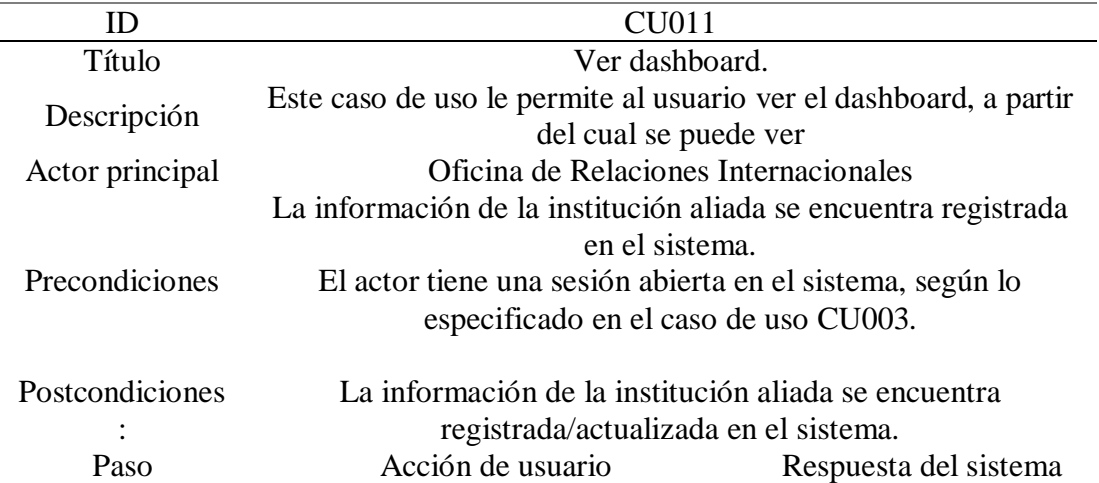

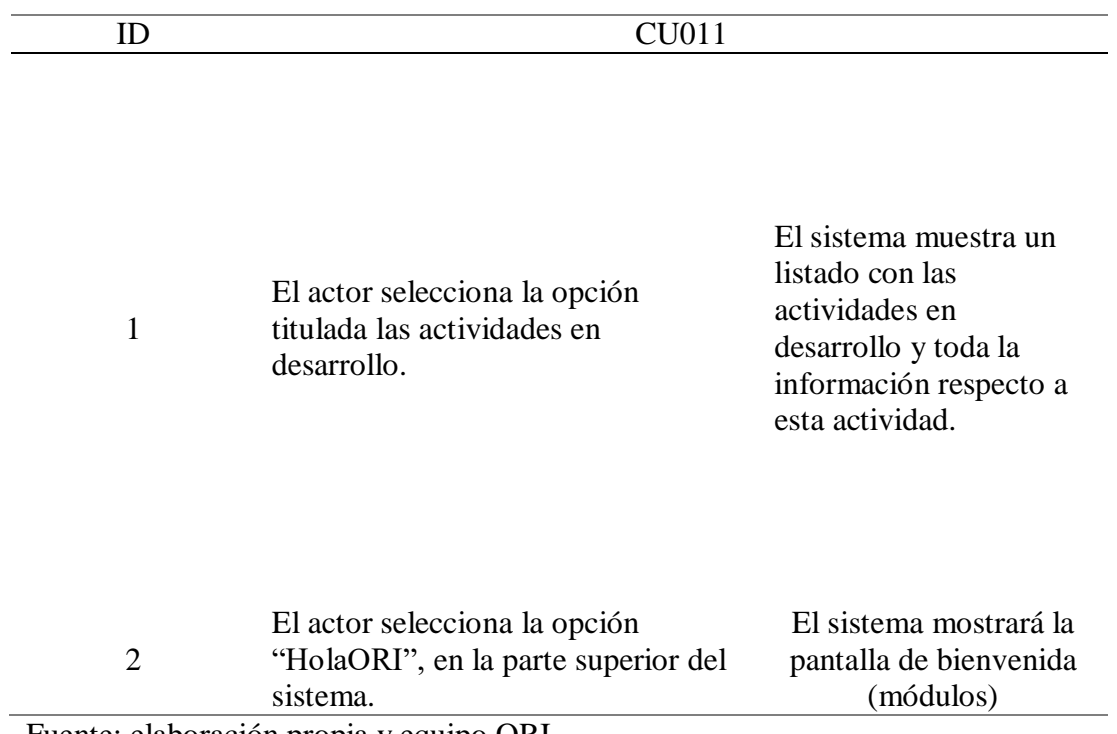

### *4.4.20. Bitácora de seguimiento*

El seguimiento para los requerimientos del sprint 4 fueron los siguientes: figura 4.14

– bitácora de seguimiento – sprint 4, en donde se encuentra establecidos los ajustes finales

pactados por el Product Owner.

## **Figura 4.14**

*Bitácora de seguimiento - sprint 4*

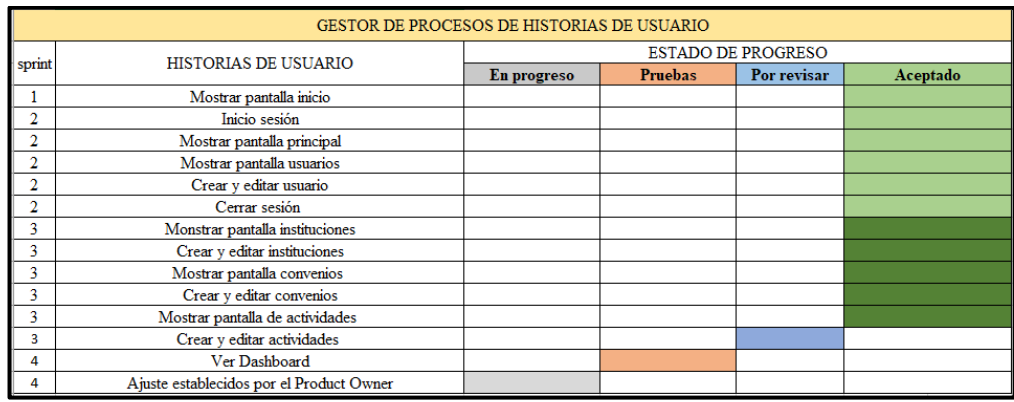

## *4.4.21. Pruebas funcionales*

Los casos de pruebas funcionales que se realizaron correspondientes al sprint 4 fueron las siguientes: tabla 4.51 - ver dashboard, el cual permitió establecer que el requerimiento funcionaba correctamente.

## **Tabla 4.51**

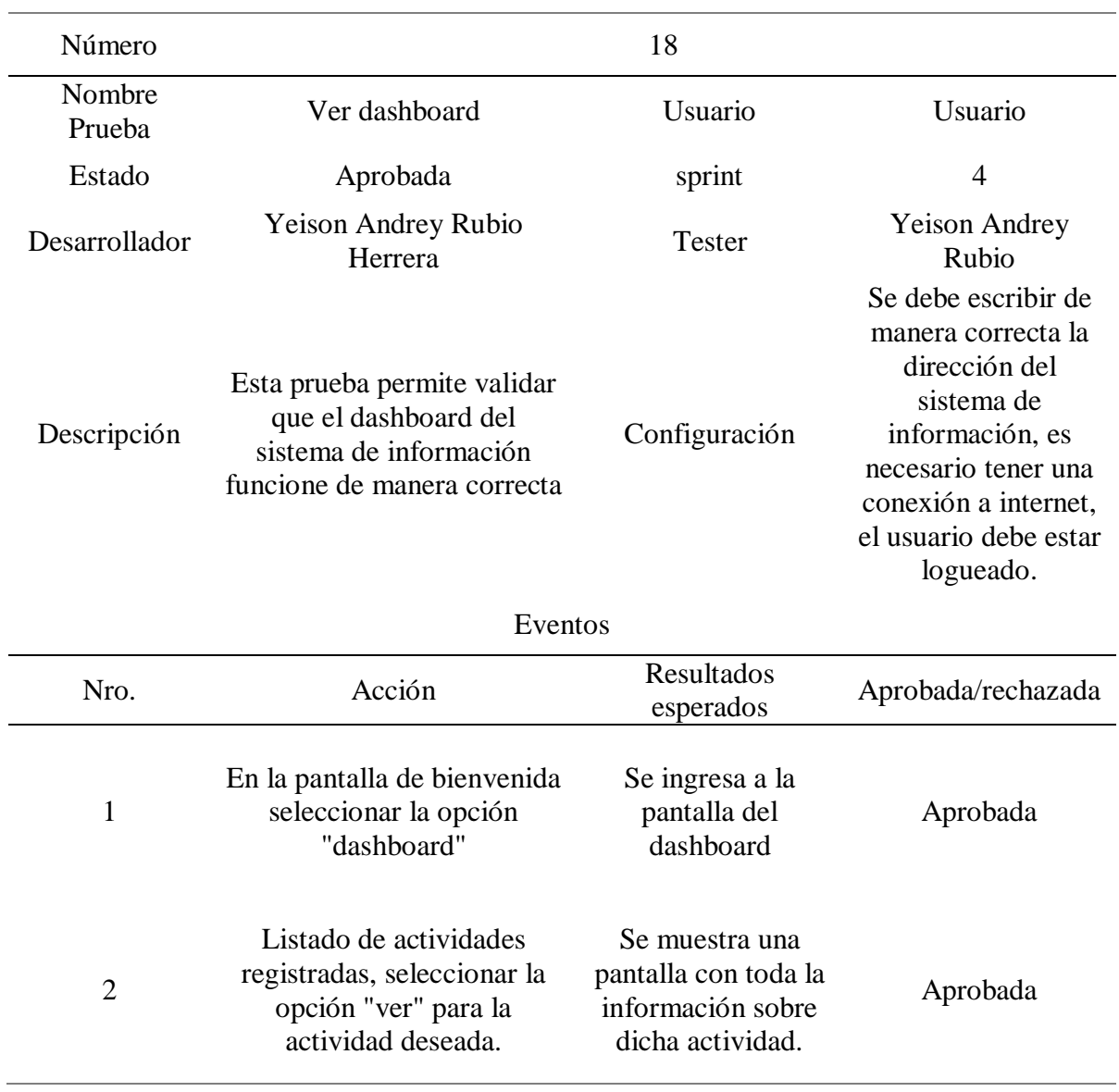

*Caso de prueba funcional - ver dashboard*

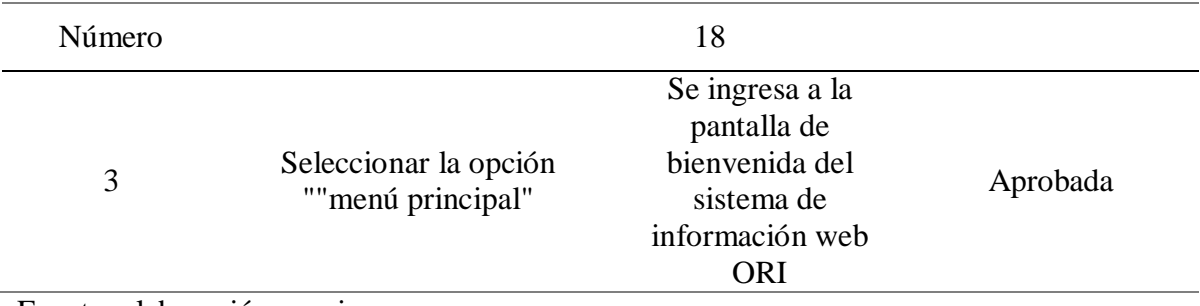

#### **5. Resultados**

En el capítulo anterior se realizaron las pruebas en verificación, de todos los requerimientos funcionales y comprobar que se desarrollaran de manera satisfactoria, ya realizadas las pruebas funcionales y de integración. En este capítulo se realizó la prueba de compatibilidad, aceptación y carga para el sistema de información web ORI, evaluando el rendimiento del sistema sometido a los usuarios, simulando diferentes acciones semejantes a las que un usuario podría hacer, se evaluó la compatibilidad que tiene el sistema de información web ORI al ejecutarse en diferentes navegadores web y por último el resultado de la prueba de aceptación por parte de los usuarios del sistema, validando cada una de las funcionalidades del sistema de información web ORI.

#### **5.1 Pruebas de compatibilidad**

Para las pruebas de compatibilidad que se realizaron para el S&G ORI, se ejecutaron las pruebas funcionales de los requerimientos, en el siguiente navegador, versión:

- Google Chrome
	- Versión: 106.0.5249.119
	- Versión: 107.0.5304.87
	- Versión: 107.0.5304.88

Se verificaron todas las funcionalidades del sistema S&G ORI, se concluyó:

● En el navegador recomendando, el sistema de información web cumplido con la funcionalidad de los diferentes requerimientos, desempeño un trabajo fluido y sin retrasos, ofreciendo al usuario un manejo del sistema agradable y sin inconveniente alguno, observar figura 5.1 y 5.2.

**Figura 5.1** *Pantalla inicio S&G ORI*

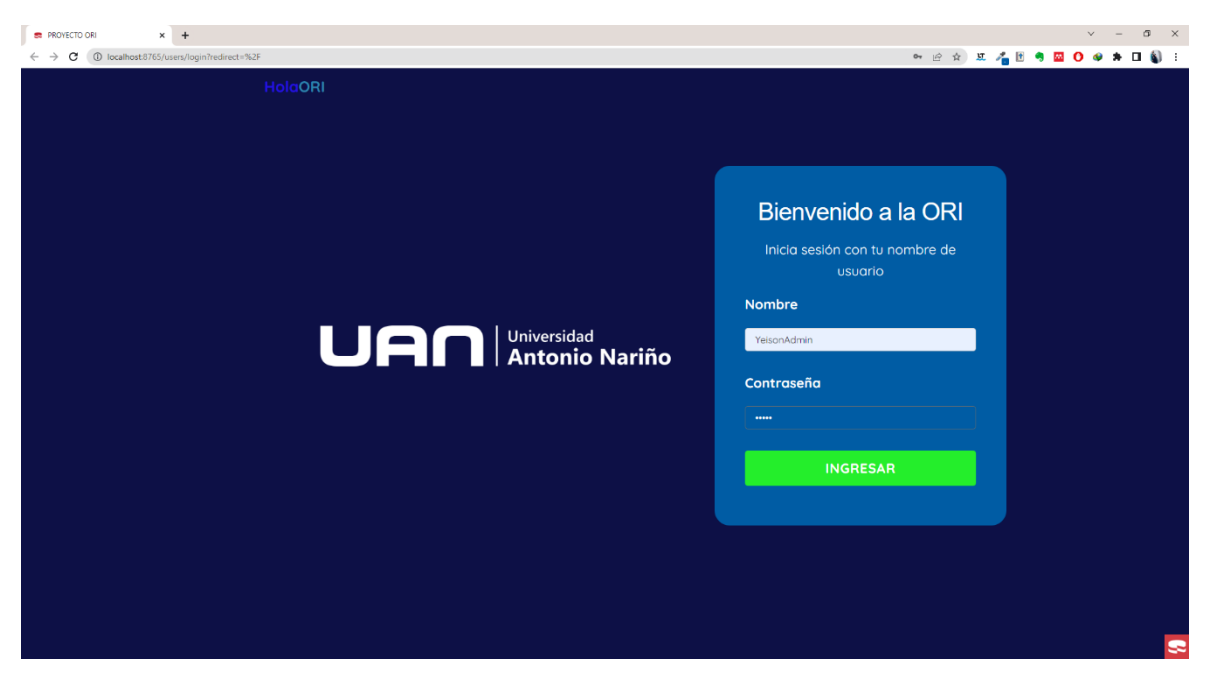

Fuente: elaboración propia

**Figura 5.2** *Pantalla de bienvenida S&G ORI*

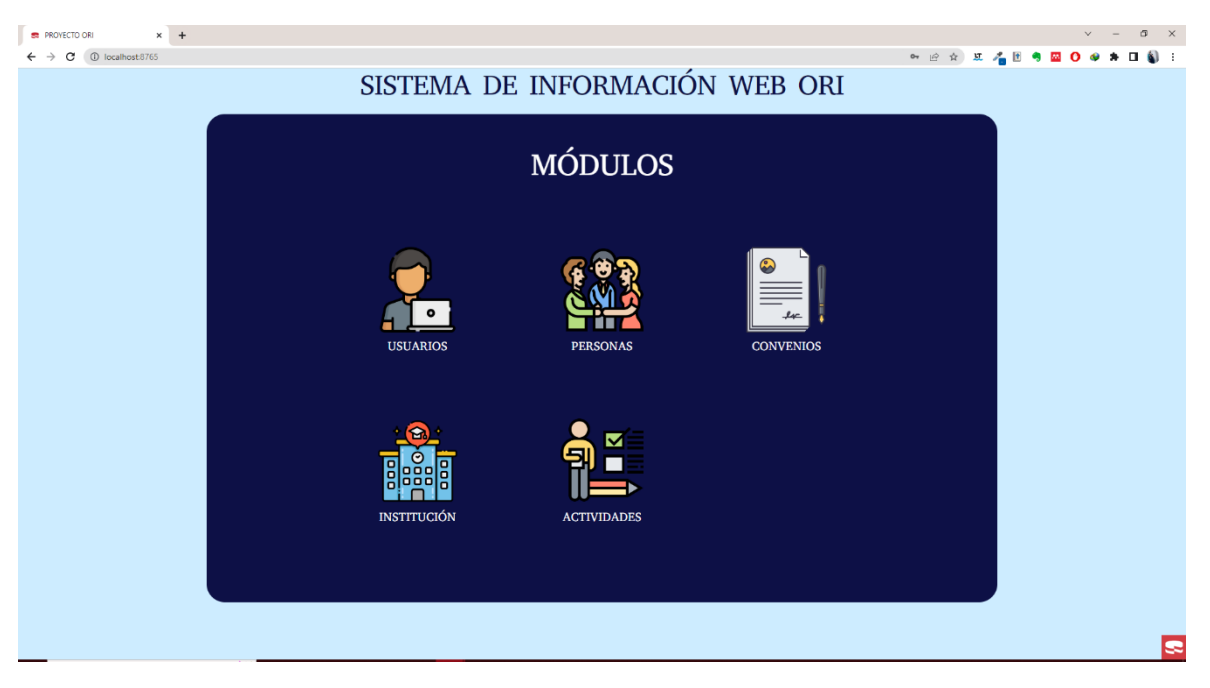

Después de realizar las pruebas, funcionalidades de compatibilidad se concluye que el sistema S&G ORI funciona en el siguiente navegador, tenga en cuentas las versiones nombradas.

- Versiones
	- Versión: 106.0.5249.119
	- Versión: 107.0.5304.87
	- Versión: 107.0.5304.88 o superior

#### **5.2 Pruebas de aceptación**

La prueba de aceptación se realizó por medio de los líderes de internacionalización de la Universidad Antonio Nariño, de diferentes sedes del país, se mostró el sistema de información web ORI por medio de reuniones remotas, esto debido a las limitaciones de no contar con un servidor web de prueba, donde el usuario pudiera interactuar directamente con el software, es importante aclarar que no fue sencillo la logística de las reuniones, teniendo en cuenta, los tiempos de disposición del equipo administrativo de la ORI y sus lideres, por lo tanto, las reuniones realizadas y la presentación del sistema de información web a los usuarios de forma pasiva, facilito la retrospectiva del sistema, se tuvieron en cuenta, los cambios pertinentes, presentados por el usuario, concluido los cambios, se presentó para su posterior revisión y aceptación del sistema S&G ORI, por parte de los administrativos y lideres de internacionalización, observar figura 5.3.

**Figura 5.3** *Interfaz del sistema S&G ORI*

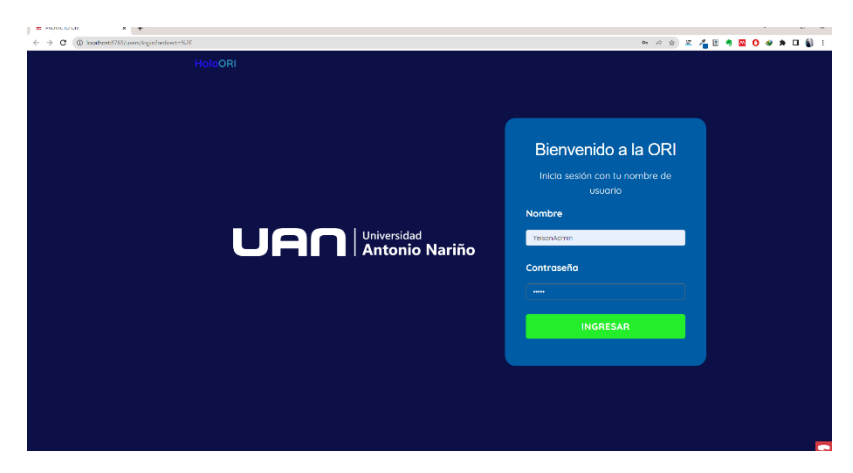

#### **6. Conclusiones**

El desarrollo del S&G ORI: Sistema de información web ORI, perteneciente a la Oficina de Relaciones Internacionales de la Universidad Antonio Nariño, será de gran apoyo para esta entidad y sus líderes de internacionalización, ya que permitirá la mejora en los procesos de gestión y seguimientos de las actividades relacionadas con universidades aliadas, convenios que se establezcan con dicha universidad, actividades dentro del marco del convenio y lo reportes entregados por parte de los líderes de internacionalización, garantizando efectividad y seguridad de la información suministrada en el sistema web.

A medida en el que se iba desarrollando el sistema de información, se presentaron diferentes dificultades, en cuanto a los tiempos de desarrollo y pruebas, el tiempo de ejecución de las pruebas llevaba más tiempo de lo acordado, por lo tanto, los cambios a implementar tomaban tiempo adicional para realizarse, lo cual afectaba y retrasaba el desarrollo del sistema, un ejemplo de las dificultades, en muestra de lo mencionado anteriormente, es no establecer el dashboard al sistema, por complicaciones de desarrollo en cuanto al tiempo y ejecución de las pruebas para implementarlo, no obstante es claro recalcar que el equipo de desarrollo deja la base para futuras implementaciones. Los dificultades se resolvieron mediante reuniones y procesos de gestión, se lograron afrontar de manera exitosa estas dificultades y así obtener con éxito el desarrollo del propósito principal del sistema de información, S&G ORI de la Universidad Antonio Nariño.

El sistema S&G ORI, se realizó con las herramientas presentadas anteriormente en el documento, trayendo beneficios al equipo de desarrollo, una de las ventajas de utilizar el framework (CakePHP) era la versatilidad e implementación de extensiones para los componentes del sistema, y así mismo cumplir con las necesidades planteadas por la ORI,

es pertinente también recalcar la dificultad para el equipo de desarrollo sobre este framework, no se tenía conocimiento oportuno sobre este, lo cual, era un desarrollo prácticamente desde cero, asumiendo el riesgo y con trabajo arduo, siguiendo toda la documentación e investigación del sistema, se presenta de manera exitosa S&G ORI: Sistema de información web ORI con cada de sus funcionalidades.

El sistema de información web cuenta con un módulo de seguridad, para la validación y acceso a los usuarios, específicamente para el equipo de la ORI, de manera que no se pueda ingresar a la aplicación sin estar validado previamente por el sistema de información web.

Según lo anterior, se afirma de manera concreta el acceso al sistema de información web y cada uno de los módulos con sus respectivas funcionalidades.

El desarrollo de los módulos del sistema de información y las pruebas previamente realizadas al aplicativo, garantiza el funcionamiento adecuado del sistema de información web ORI en condiciones reales haciendo uso de las herramientas tecnológicas de la Universidad Antonio Nariño, importante resaltar que el sistema de información web está centrado en automatizar el seguimiento y gestión de las actividades relacionadas con universidades aliadas, convenios con las universidades registradas, actividades a realizar en el marco de cada convenio y lo reportes entregados por parte de los líderes de internacionalización.

El trabajo futuro sobre el sistema de información web, es implementar nuevas funcionalidades y módulos en cuanto al proyecto de la ORI, los cuales apoyen a la gestión y seguimiento de actividades de internacionalización de la Universidad Antonio Nariño.

#### **7. Referencias bibliográficas**

- Alicante, U. (2018). Modelo vista controlador (MVC). Servicio de Informática ASP.NET MVC 3 Framework. [https://si.ua.es/es/documentacion/asp-net-mvc-3/1](https://si.ua.es/es/documentacion/asp-net-mvc-3/1-dia/modelo-vista-controlador-mvc.html) [dia/modelo-vista-controlador-mvc.html.](https://si.ua.es/es/documentacion/asp-net-mvc-3/1-dia/modelo-vista-controlador-mvc.html)
- Andalucía. (2019). casos de uso | Marco de Desarrollo de la Junta de Andalucía. [https://www.juntadeandalucia.es/servicios/madeja/contenido/recurso/416.](https://www.juntadeandalucia.es/servicios/madeja/contenido/recurso/416)
- Borges. (2019). PostgreSQL Administración y explotación de sus bases de datos -Introducción | Editiones ENI. https://www.edicioneseni.com/open/mediabook.aspx? idR=ae7ae21eaafa369ac7341b1b92b0d7d8
- Cake Software Foundation. (2022). CakePHP Cook book Documentation: Vol. V.2. https://book.cakephp.org/2/\_downloads/es/CakePHPCookbook.pdf
- Compara, S. (2020). Fases de la Metodología Scrum 5 Etapas y 16 Procesos. <https://blog.comparasoftware.com/fases-metodologia-scrum/>
- Galiana, P. (2021). Scrum Board: qué es y cómo hacer uno. [https://www.iebschool.com/blog/scrum-board-que-es-y-como-hacer-uno/.](https://www.iebschool.com/blog/scrum-board-que-es-y-como-hacer-uno/)
- Hotmart. (2021). Metodología SCRUM. 2021.<https://hotmart.com/es/blog/scrum>
- Kingatua, A. (2020). 10 mejores herramientas de gestión de datos para empresas medianas y grandes.<https://geekflare.com/es/data-management-software/>
- Márquez, J.-S. L. (2002). Instalación y configuración APACHE. https://www.researchgate.net/publication/28201149\_Instalacion\_y\_configuracion [de\\_Apache\\_un\\_servidor\\_Web\\_gratis.](https://www.researchgate.net/publication/28201149_Instalacion_y_configuracion_de_Apache_un_servidor_Web_gratis)
- Peiro, R. (2022). Sistema de información.

[https://economipedia.com/definiciones/sistema-de-informacion.html.](https://economipedia.com/definiciones/sistema-de-informacion.html)

- Scrum.org. (2022). WhyScrum.org | Scrum.org? https://www.scrum.org/whyscrumorg.
- Souza. (2020). PHP- Epitech España. Actualización. https://www.epitech-it.es/quees-php/.
- UAN. (2022). Universidad Antonio Nariño ORI. https://www.uan.edu.co/oficinade-relaciones-internacionales-e-interinstitucionales.